## SOLUCIÓN DE DOS ESCENARIOS PRESENTES EN ENTORNOS CORPORATIVOS BAJO EL USO DE TECNOLOGÍA CISCO

EDISON ARMANDO GARZON YARA

UNIVERSIDAD NACIONAL ABIERTA Y A DISTANCIA - UNAD ESCUELA DE CIENCIAS BÁSICAS, TECNOLOGÍA E INGENIERÍA - ECBTI INGENIERÍA DE TELECOMUNICACIONES IBAGUE-TOLIMA 2021

## SOLUCIÓN DE DOS ESCENARIOS PRESENTES EN ENTORNOS CORPORATIVOS BAJO EL USO DE TECNOLOGÍA CISCO

EDISON ARMANDO GARZON YARA

Diplomado de opción de grado presentado para optar el título de INGENIERO DE TELECOMUNICACIONES

## TUTOR: HECTOR MANUEL HERRERA HERRERA

UNIVERSIDAD NACIONAL ABIERTA Y A DISTANCIA - UNAD ESCUELA DE CIENCIAS BÁSICAS, TECNOLOGÍA E INGENIERÍA - ECBTI INGENIERÍA DE TELECOMUNICACIONES IBAGUE-TOLIMA 2021

## NOTA DE ACEPTACIÓN

Firma del presidente del jurado

Firma del jurado

Firma del jurado

Ibague, julio 19 de 2021

## **CONTENIDO**

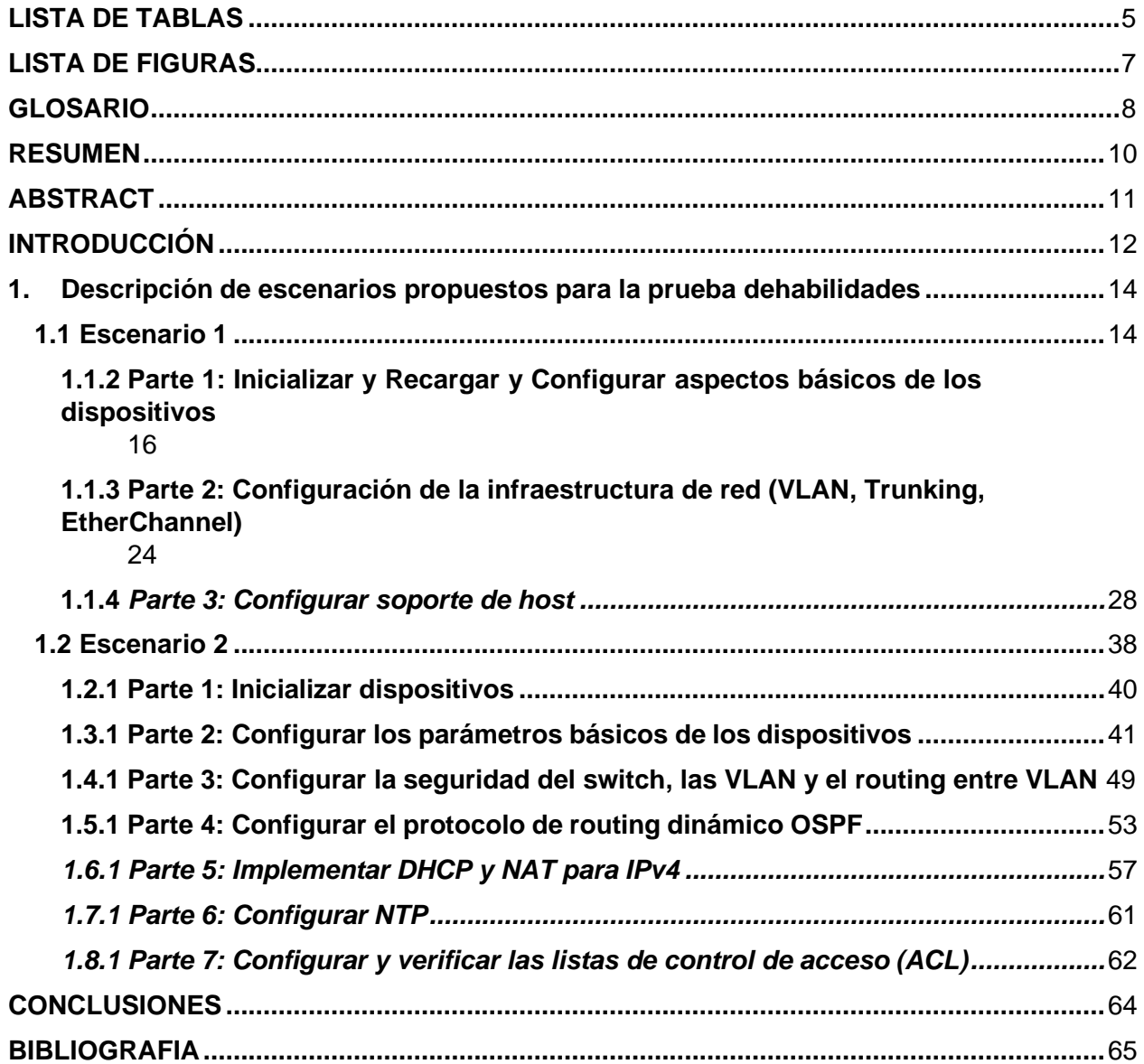

<span id="page-4-0"></span>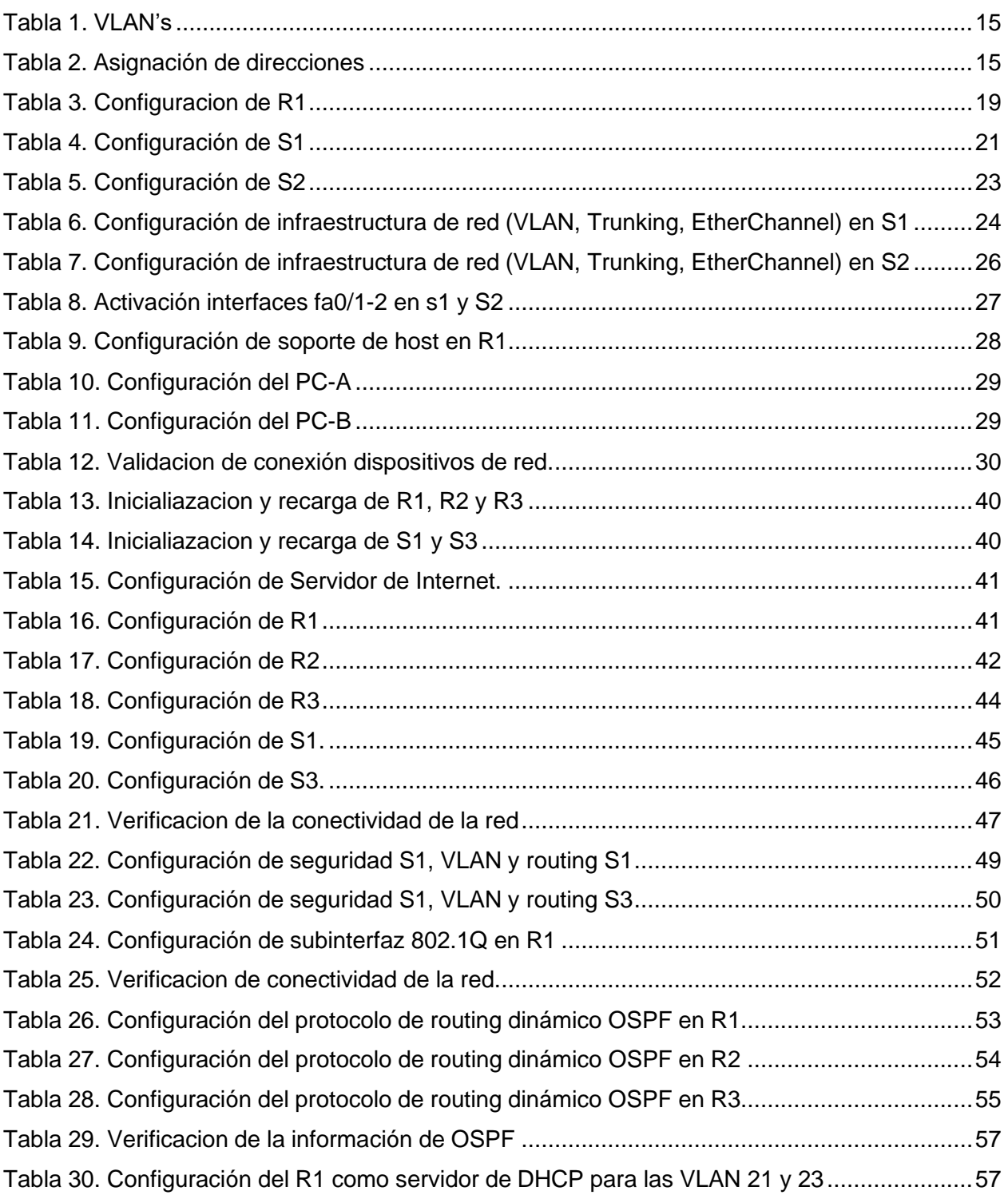

## **LISTA DE TABLAS**

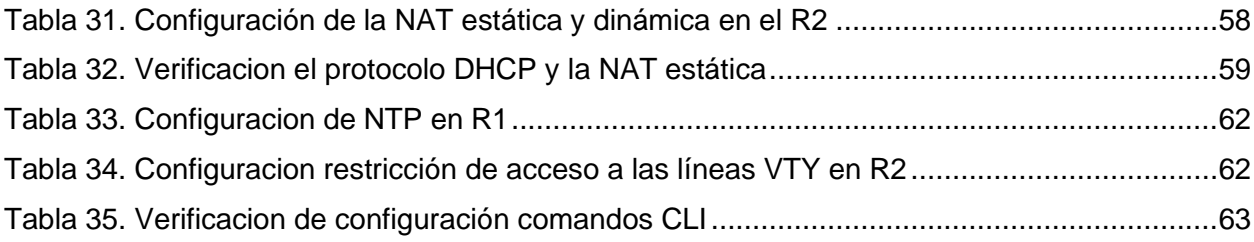

## **LISTA DE FIGURAS**

<span id="page-6-0"></span>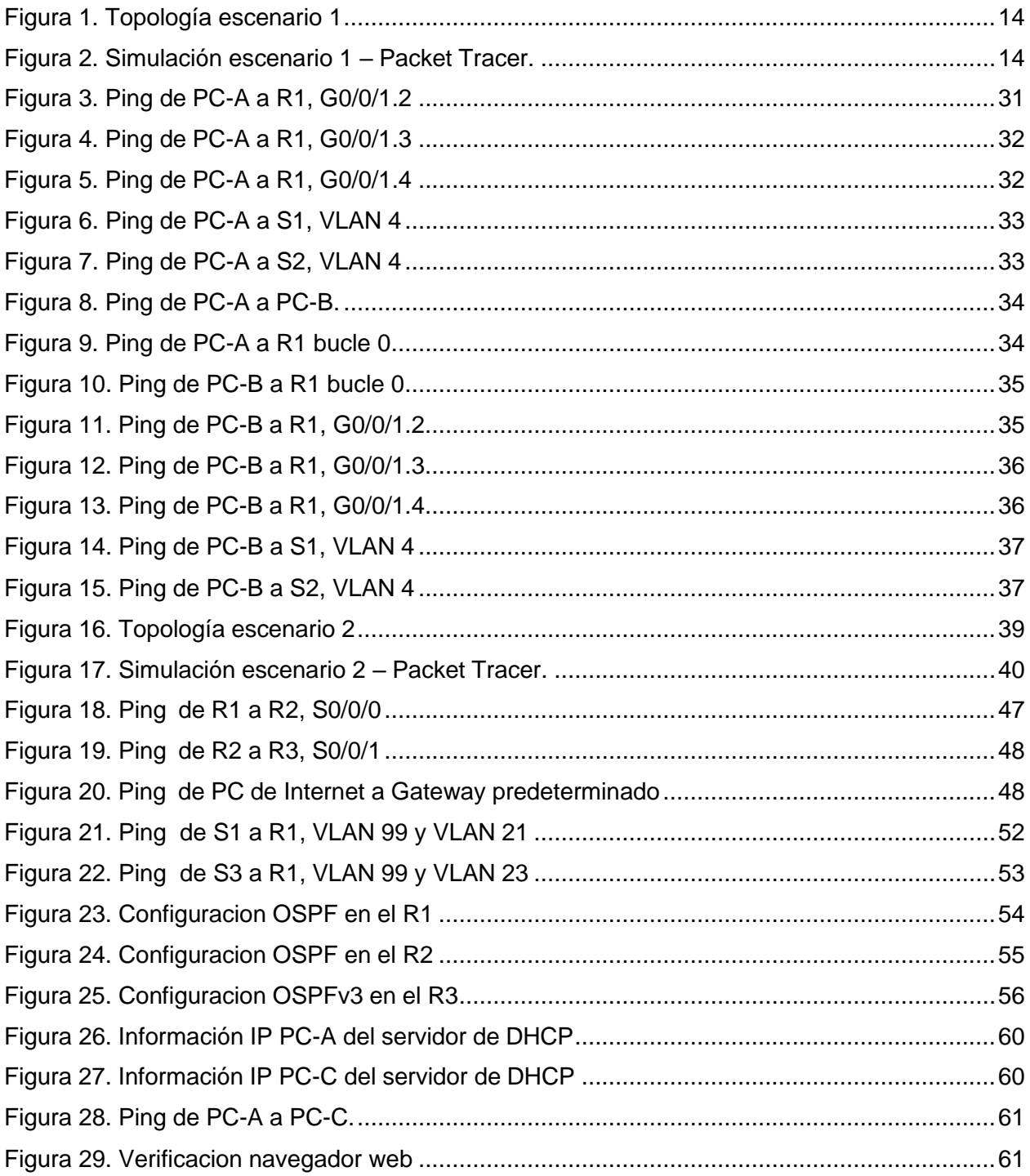

### **GLOSARIO**

<span id="page-7-0"></span>**DHCP**: El Protocolo de configuración dinámica de host (DHCP) es un protocolo de administración de red que se utiliza para automatizar el proceso de configuración de dispositivos en redes IP, lo que les permite utilizar servicios de red como DNS, NTP y cualquier protocolo de comunicación basado en UDP o TCP. Un servidor DHCP asigna dinámicamente una dirección IP y otros parámetros de configuración de red a cada dispositivo en una red para que puedan comunicarse con otras redes IP. DHCP es una mejora de un protocolo anterior llamado BOOTP. DHCP es una parte importante dela [solución](https://www.efficientip.com/solutions/smart-ddi/) DDI (DNS-DHCP-IPAM).

**NAT**: La **traducción de direcciones de red,** es un método para asignar un espacio de direcciones IP a otro mediante la modificación de la información de la dirección de red en el encabezado IP de los paquetes mientras se encuentran en tránsito a través de un dispositivo de enrutamiento de tráfico. La técnica se utilizó originalmente para evitar la necesidad de asignar una nueva dirección a cada host cuando se movía una red o cuando se reemplazaba el proveedor de servicios de Internet ascendente, pero no podía enrutar el espacio de direcciones de la red.

**VLAN:** Las LAN virtuales, son agrupaciones lógicas de dispositivos en el mismo dominio de transmisión. Las VLAN generalmente se configuran en conmutadores colocando algunas interfaces en un dominio de transmisión y algunas interfaces en otro. Cada VLAN actúa como un subgrupo de puertos de conmutador en una LAN Ethernet.

**PORT-SECURITY:** Es una característica de los switches Cisco que les permite retener las direcciones MAC conectadas a cada puerto del dispositivo y permitir solamente a esas direcciones MAC comunicarse a través de esa entrada del switch. Si un dispositivo con otra dirección MAC intenta comunicarse a través de esa esa entrada, port-security deshabilitará el puerto.

8

**TRUNKING**: En telecomunicaciones, el enlace troncal es una forma de proporcionar acceso a la red a muchos clientes compartiendo un conjunto de líneas o frecuencias en lugar de proporcionarlas individualmente.

**OSPF:** el protocolo OSPF (Open Shortest Path First) forma parte de una familia de protocolos de enrutamiento IP y es un protocolo de puerta de enlace interior (IGP) para Internet, que se utiliza para distribuir información de enrutamiento IP a través de un único sistema autónomo (AS) en una red IP.

### **RESUMEN**

<span id="page-9-0"></span>Las necesidades, requerimientos y exigencias de las nuevas tecnologías de la información, orientan indiscutiblemente al aprovechamiento de las herramientas que brindan un conocimiento, habilidades, destrezas y capacidades para manejar y configurar redes de datos.

El diplomado de profundización CISCO, permite desarrollar las habilidades practicas desde ambientes simulados, orientando el conocimiento a la solución de distintos escenarios que brindan las posibilidades de diagnosticar, configurar y solucionar problemas de redes, llevando finalmente a la realización de unas pruebas de habilidades que se desarrollan haciendo uso del simulador de redes "Packet Tracer" para este caso o GNS3 en otros.

En el desarrollo de los escenarios propuestos se plantea la configuración de diversos dispositivos que estructuran una red, desde configuraciones básicas esenciales, como procesos de encapsulamiento que otorgan garantías de seguridad a la información, creación de Vlan, redes locales y virtuales, protocolos DHCP y NAT, facilitando el uso de las direcciones IP dentro de rangos de direcciones establecidas previamente, así como la validación de conexiones que diagnostiquen el éxito de las configuraciones realizadas.

Palabras clave: Packet Tracer, GNS3, Vlan, DHCP, NAT, CISCO

10

## **ABSTRACT**

<span id="page-10-0"></span>The needs, requirements and demands of new information technologies undoubtedly guide the use of tools that provide knowledge, skills, abilities and capacities to manage and configure data networks.

The CISCO in-depth diploma allows to develop practical skills from simulated environments, directing knowledge to the solution of different scenarios that offer the possibilities of diagnosing, configuring and solving network problems, finally leading to the performance of skills tests that are developed using the network simulator "Packet Tracer" for this case or GNS3 in others.

In the development of the proposed scenarios, the configuration of various devices that structure a network is proposed, from essential basic configurations, such as encapsulation processes that provide security guarantees to the information, creation of Vlan, local and virtual networks, DHCP and NAT protocols. , facilitating the use of IP addresses within previously established ranges of addresses, as well as the validation of connections that diagnose the success of the configurations made.

Keywords: Packet Tracer, GNS3, Vlan, DHCP, NAT, CISCO

### **INTRODUCCIÓN**

<span id="page-11-0"></span>La realización de este trabajo brinda una gran oportunidad para adquirir conocimiento, habilidades y destrezas que permitan desarrollar las técnicas y los métodos para dar solución a problemas que puedan surgir al momento de la puesta en marcha de una red de informacion, con los dispositivos necesarios para modelar, diseñar, implementar y operar las herramientas tecnológicas que llevan a cabo el enrutamiento, tráfico y seguridad de la información para su procesamiento.

El manejo adecuado de esta información se ha convertido en un factor fundamental, que requiere de las garantías de seguridad e integridad de esos datos, mediante el recurso y talento humano, se lleva a cabo la construcción de las redes de información, conectando no solo equipos de cómputo u ordenadores, sino también diferentes dispositivos electrónicos que buscan su paso por las redes de información, destinados a finalmente transitar por la Internet. La simulación de redes ha estado evolucionando, en cuanto al uso de software para estas aplicaciones, la herramienta de simulación de Cisco Packet Tracer, nos permite crear topologías de red, con múltiples representaciones virtualmente muy cercanas a un entorno físico. Principalmente esta herramienta que nos permite crear topologías, configurar dispositivos, insertar, enviar, enrutar y seguir paquetes de datos, simula de forma muy didáctica el funcionamiento y uso de la red.

Este trabajo se realizó mediante un proceso paso a paso de las configuraciones requeridas, necesarias para poder implementar la simulación del escenario 1, aplicando la configuración inicial, y el enrutamiento para los Router, donde se le asigna nombre y protocolo de comunicación. Y por ende en esta primera simulación del escenario 1. Se realizo la configuración del Router y Switch 1 y 2 en este proceso se tuvo que tener en cuenta dos versiones tanto IPV4 y IPV6 para interconectar la PC -A y la PC- B, para que utilicen DHCP para IPv4 y asigne estáticamente las direcciones IPv6 y se puedan realizar las validaciones mediante el uso del comando "ping", además también es una característica de suma importancia, poder garantizar la seguridad del router, a través de la creación de cuentas de usuarios y la asignación de contraseñas secretas para habilitar router, line de consola, línea terminal virtual. En el escenario 2 se realizará la configuración de OPSF, para lo cual básicamente se deben primero inicializar los routers y los switches, posteriormente proceder a la configuración de los Routers siguiendoel paso a paso. Finalmente, se configuran los

switches, realizando toda la conectividad del escenario en el simulador Packet Tracer. Se configurará la seguridad del switch, las VLAN y el routing entre VLAN de cada switch, así como también el protocolo de routing dinámico OSPF, se implementará DHCP y NAT para ipv4, mediante los comandos por el entorno de CLI adecuado y que se necesita para la práctica de cada unas de las instrucciones y soluciones a desarrollar.

- <span id="page-13-0"></span>**1. Descripción de escenarios propuestos para la prueba dehabilidades**
- <span id="page-13-1"></span>**1.1 Escenario 1**
- <span id="page-13-2"></span>**Topología**

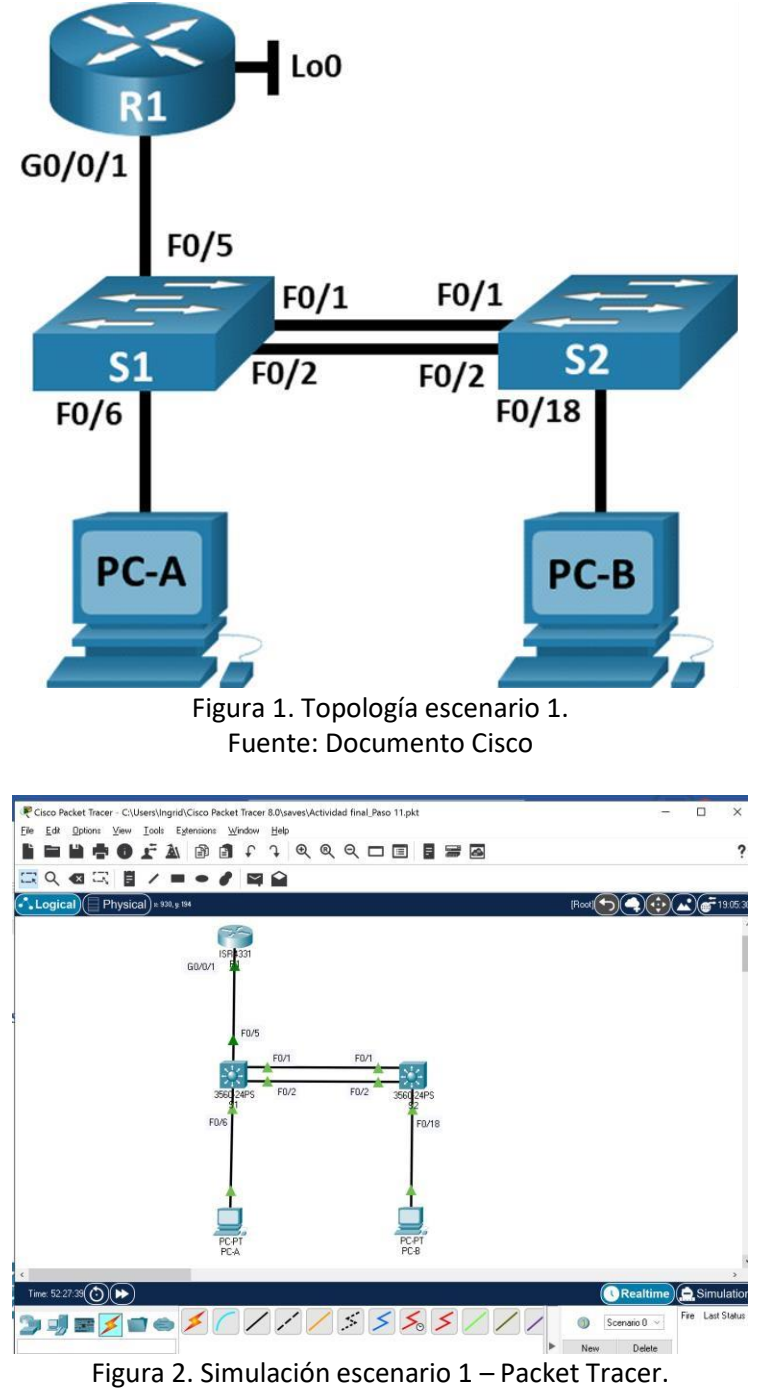

<span id="page-13-3"></span>Fuente: Autor

En este primer escenario se configurarán los dispositivos de una red pequeña. Debe configurar un router, un switch y equipos que admitan tanto la conectividad IPv4 como IPv6 para los hosts soportados. El router y el switch también deben administrarse de forma segura. Configurará el enrutamiento entre VLAN, DHCP, Etherchannel y port-security.

### <span id="page-14-0"></span>**Tabla 1. VLAN's**

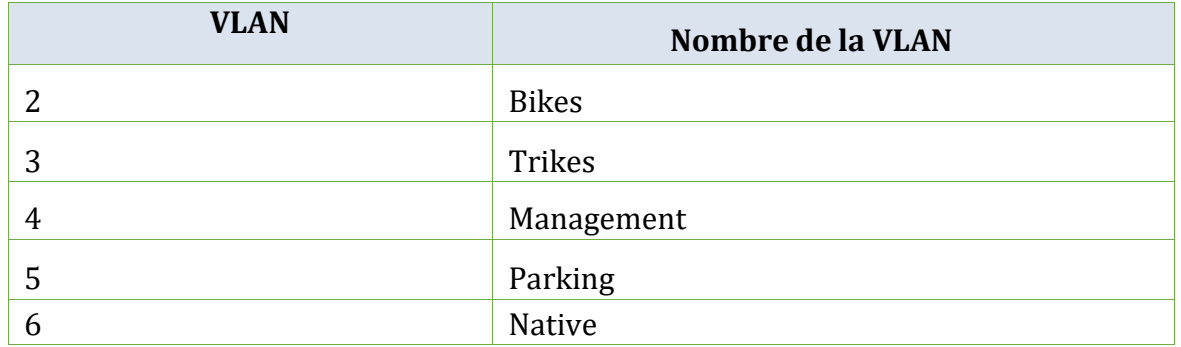

### <span id="page-14-1"></span>**Tabla 2. Asignación de direcciones**

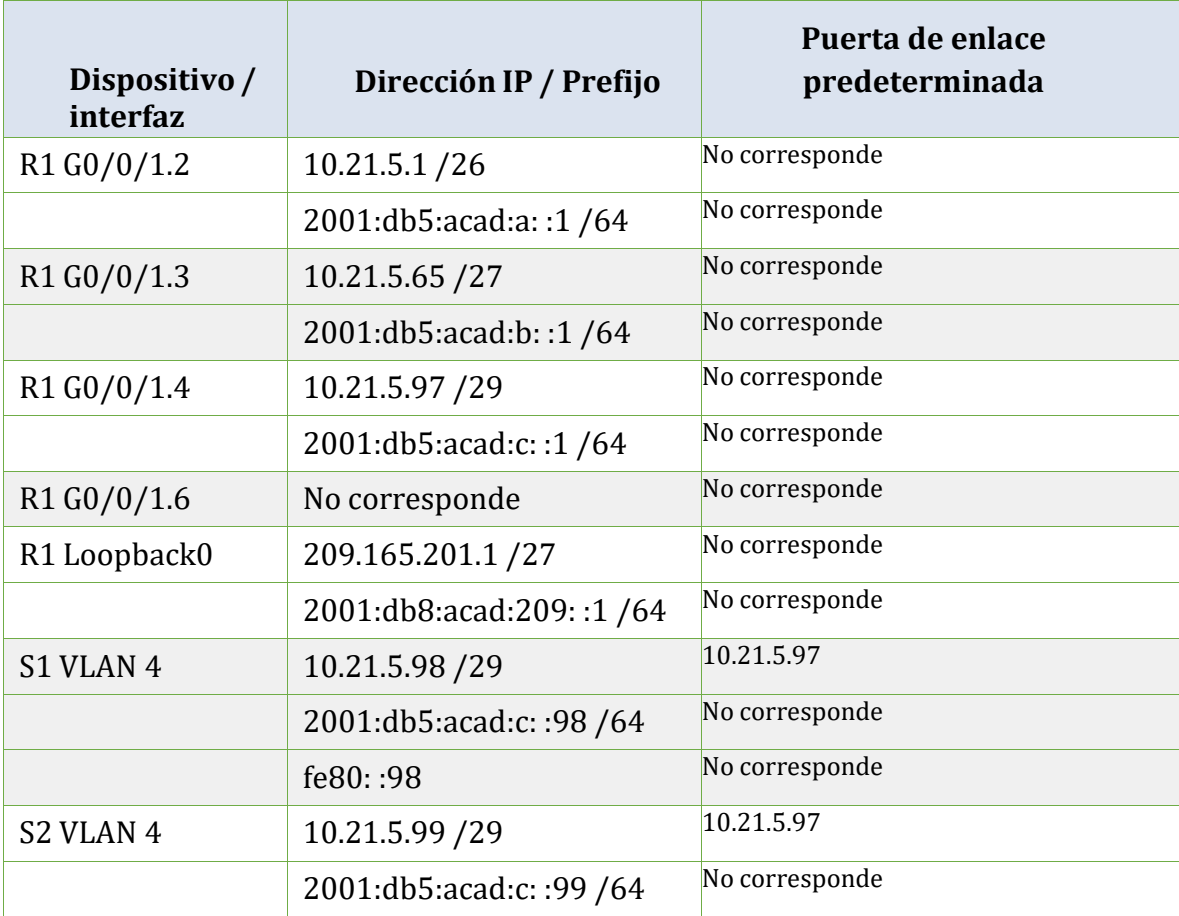

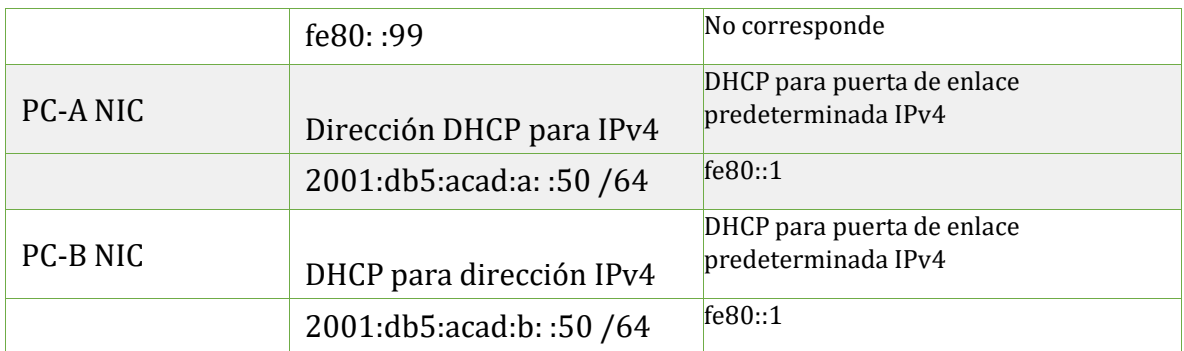

**Nota**: No hay ninguna interfaz en el router que admita VLAN 5.

## <span id="page-15-0"></span>**1.1.2 Parte 1: Inicializar y Recargar y Configurar aspectos básicos de los dispositivos**

## *1.1.2.1 Paso 1: Inicializar y volver a cargar el router y el switch*

• Borre las configuraciones de inicio y las VLAN del router y delswitch y vuelva a cargar losdispositivos.

### **Router**>enable

Router#erase startup-config

Router#reload

### **Switch0**>enable

Switch0#erase startup-config

Switch0# show vlan brief

Switch0#reload

### **Switch1**>enable

Switch1#erase startup-config

Switch1#show vlan brief

Switch1#reload

Se verifica con el comando "**show vlan brief**" la existencia de vlan para eliminar si es el caso (No aplica).

•Después de recargar el switch, configure la plantilla SDM para que admita IPv6 según seanecesario y vuelva a cargar el switch.

**Switch0**#show sdm prefer Switch0#config t Switch0(config)#sdm prefer dual-ipv4-and-ipv6 routing Switch0(config)#exit Switch0# Switch0#reload Switch0#show sdm prefer The current template is "desktop IPv4 and IPv6 routing"template. The selected template optimizes the resources in the switch to support this level of features for 8 routed interfaces and 1024 VLANs.

number of unicast mac addresses: 1.5K number of IPv4 IGMP groups + multicast routes: 1K number of IPv4 unicast routes: 2.75K number of directly-connected IPv4 hosts: 1.5K number of indirect IPv4 routes: 1.25K number of IPv6 multicast groups: 1.125k number of directly-connected IPv6 addresses: 1.5K number of indirect IPv6 unicast routes: 1.25K number of IPv4 policy based routing aces: 0.25K number of IPv4/MAC qos aces: 0.5K

number of IPv4/MAC security aces: 0.5K number of IPv6 policy based routing aces: 0.25K number of IPv6 qos aces: 0.625k number of IPv6 security aces: 0.5K

**Switch1**#show sdm prefer Switch1#config t Switch1(config)#sdm prefer dual-ipv4-and-ipv6 routing Switch1(config)#exit Switch1# Switch1#reload Switch1#show sdm prefer The current template is "desktop IPv4 and IPv6 routing" template. The selected template optimizes the resources in the switch to support this level of features for 8 routed interfaces and 1024 VLANs.

number of unicast mac addresses: 1.5K number of IPv4 IGMP groups + multicast routes: 1K number of IPv4 unicast routes: 2.75K number of directly-connected IPv4 hosts: 1.5K number of indirect IPv4 routes: 1.25K number of IPv6 multicast groups: 1.125k number of directly-connected IPv6 addresses: 1.5K number of indirect IPv6 unicast routes: 1.25K number of IPv4 policy based routing aces: 0.25K

number of IPv4/MAC qos aces: 0.5K number of IPv4/MAC security aces: 0.5K number of IPv6 policy based routing aces: 0.25K number of IPv6 qos aces: 0.625k number of IPv6 security aces: 0.5K

•Antes de continuar, solicite al instructor que verifique la inicialización de losdispositivos.

### *1.1.2.2 Paso 2: Configurar R1*

Las tareas de configuración para R1 incluyen las siguientes:

#### **Tabla 3. Configuracion de R1**

<span id="page-18-0"></span>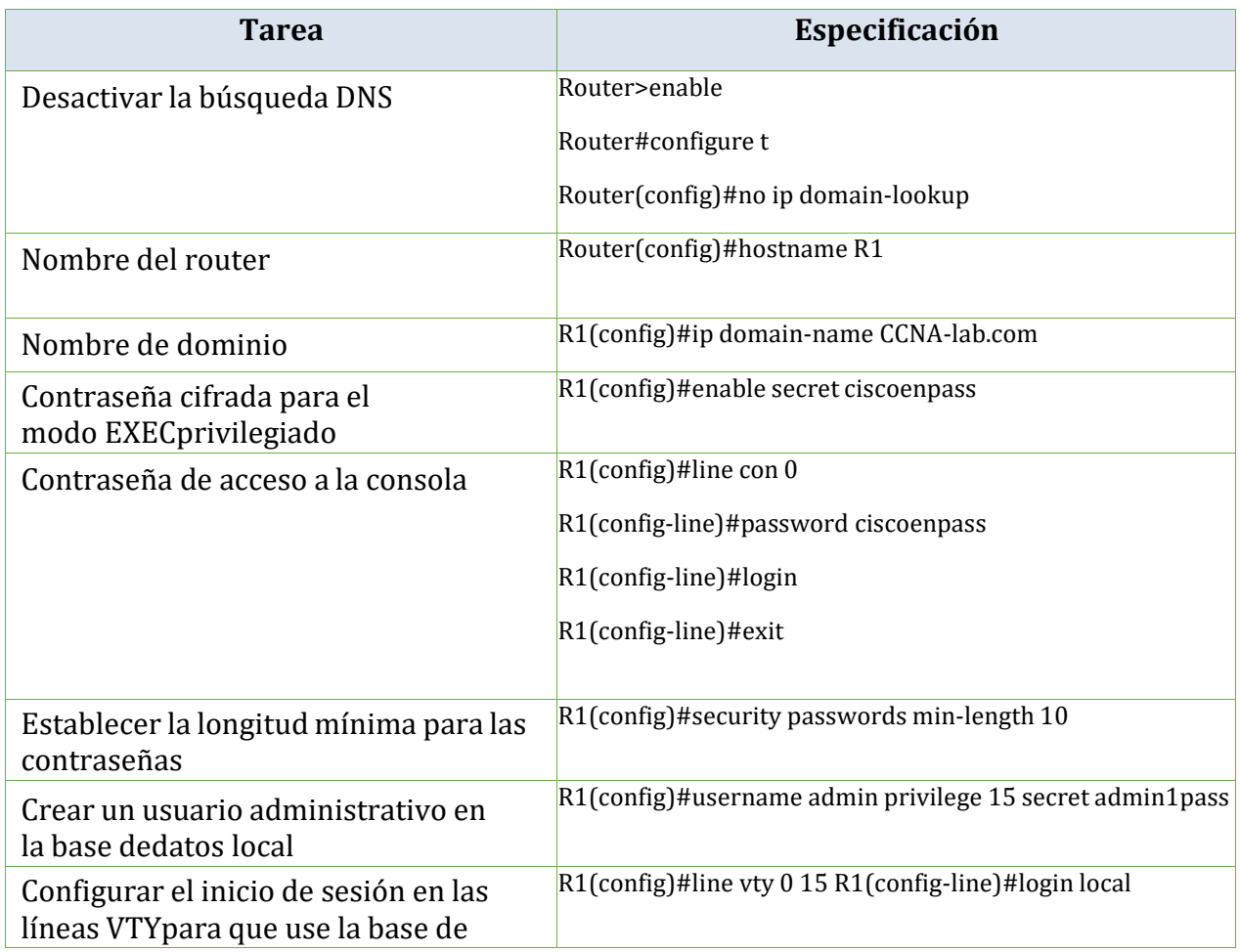

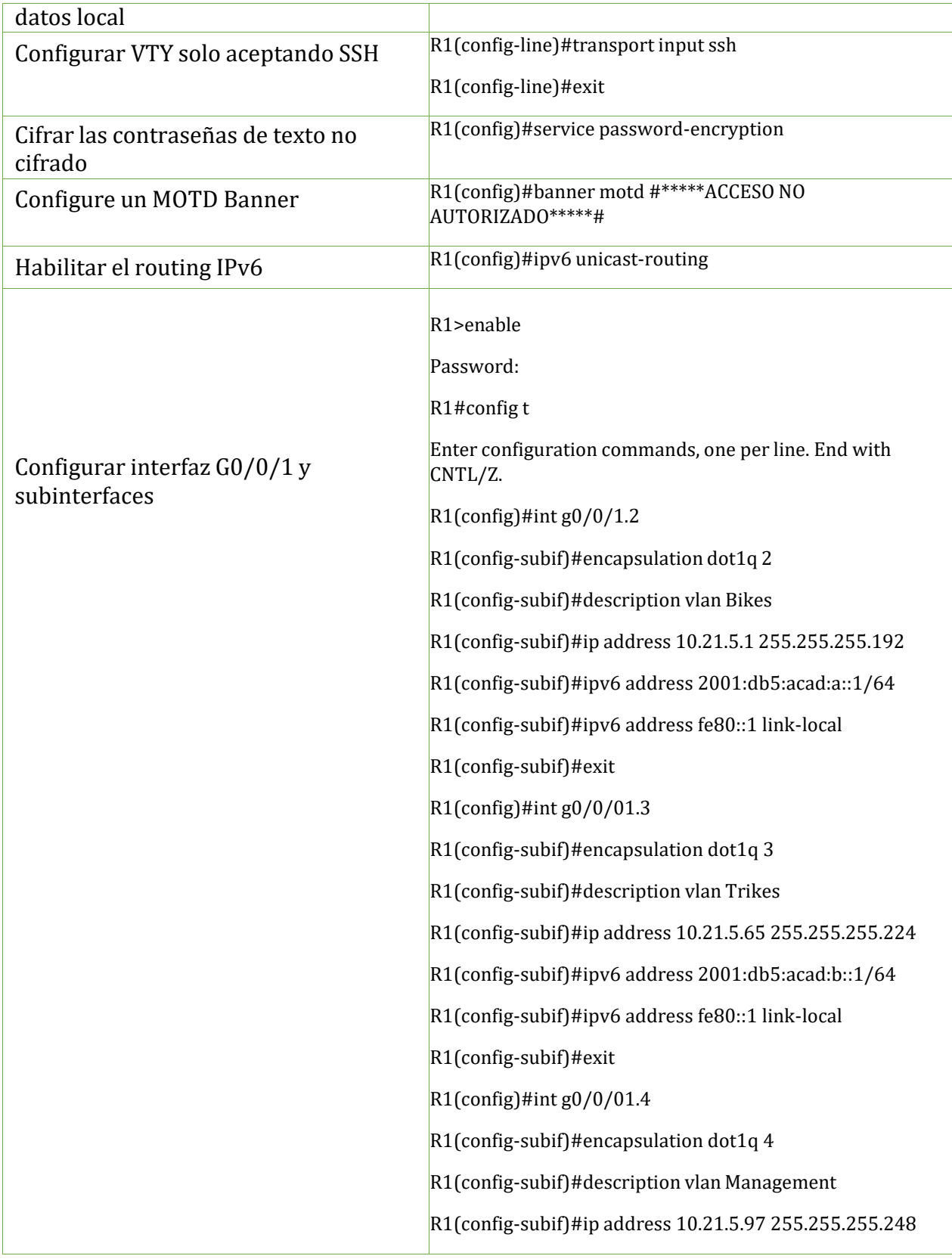

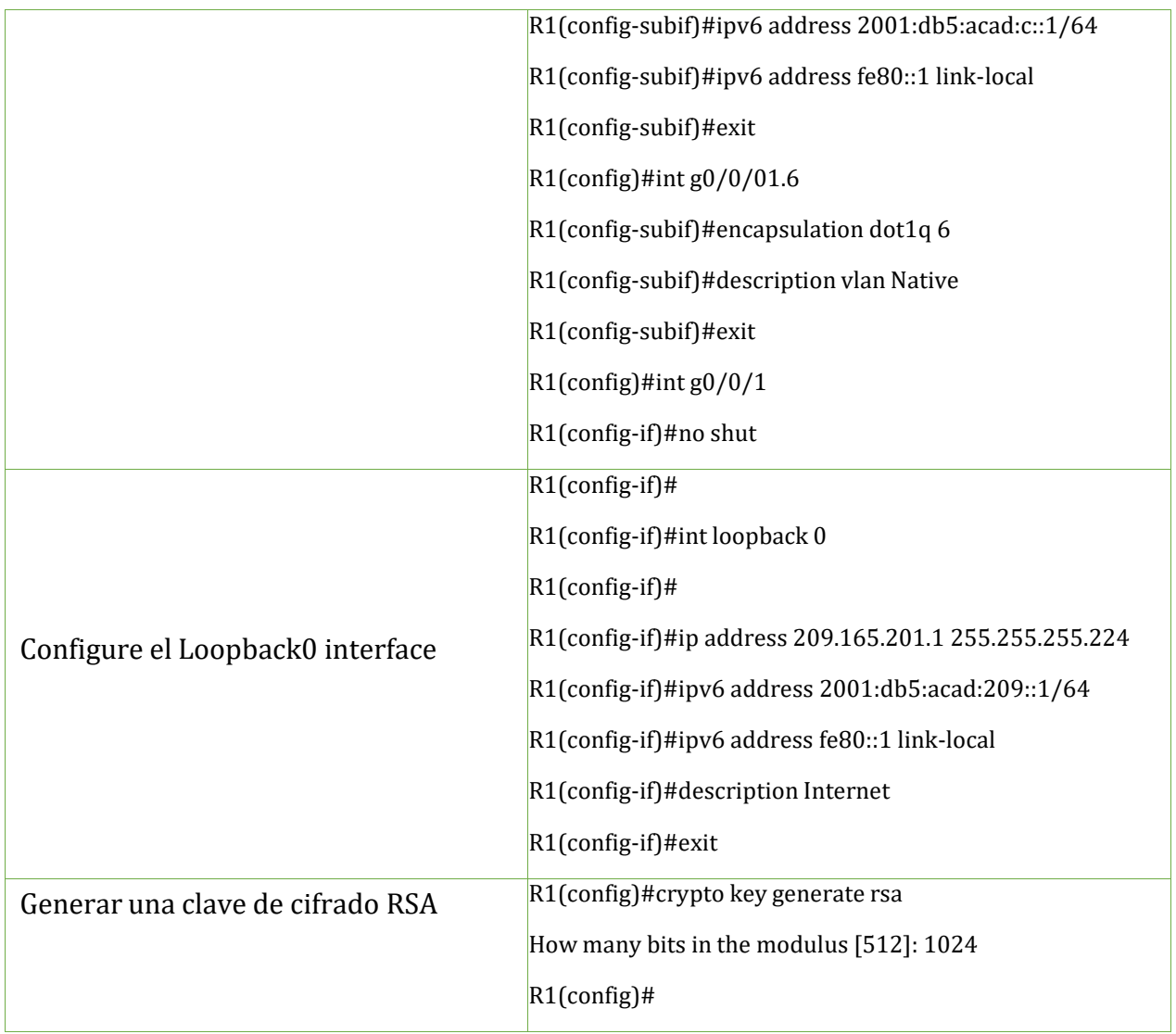

# *1.1.2.3 Paso 3: Configure S1 y S2.*

Las tareas de configuración incluyen lo siguiente:

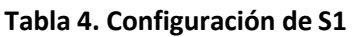

<span id="page-20-0"></span>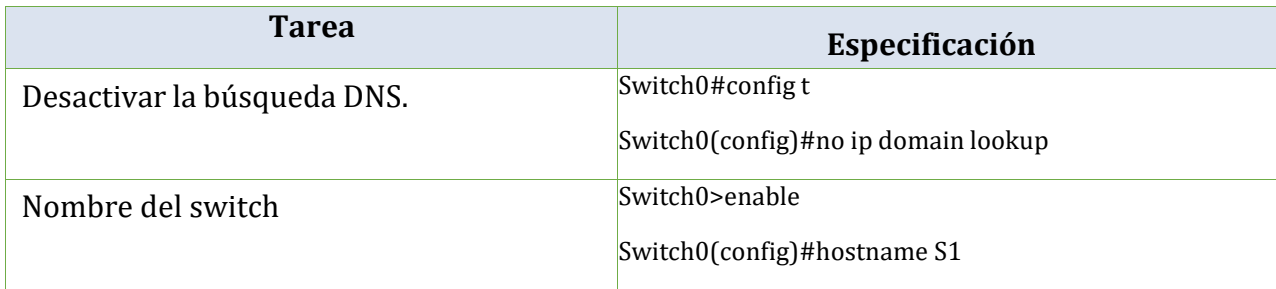

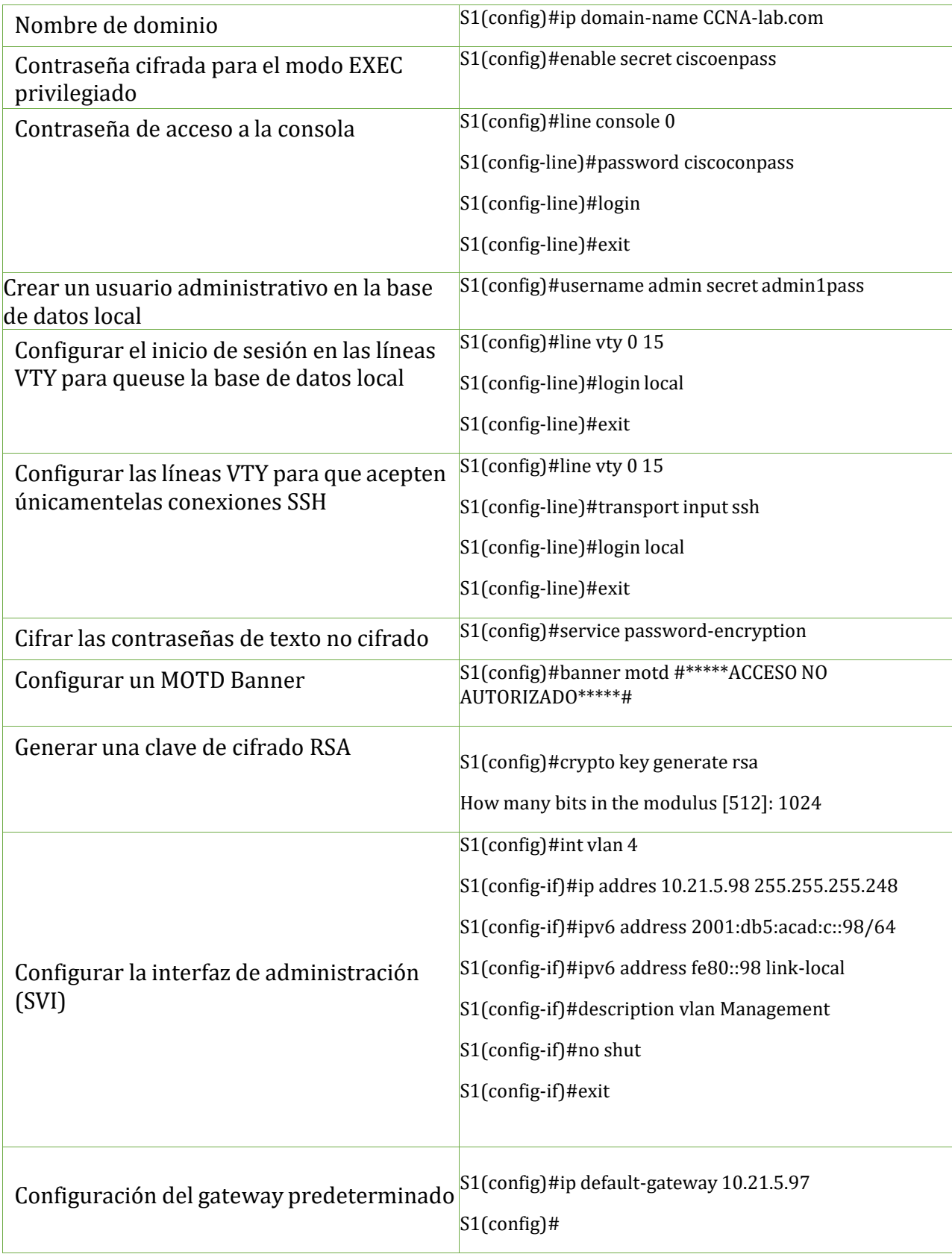

## **Tabla 5. Configuración de S2**

<span id="page-22-0"></span>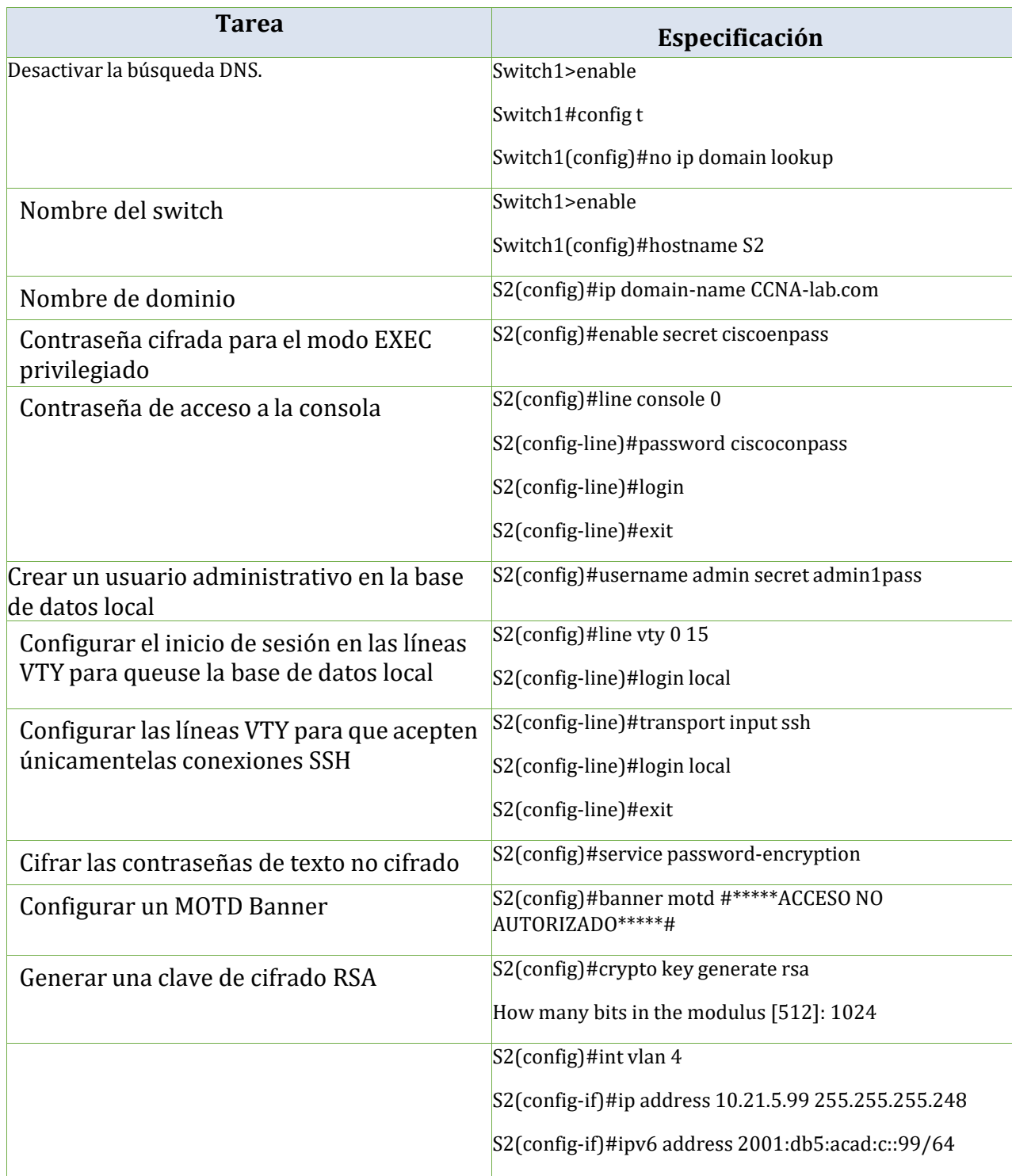

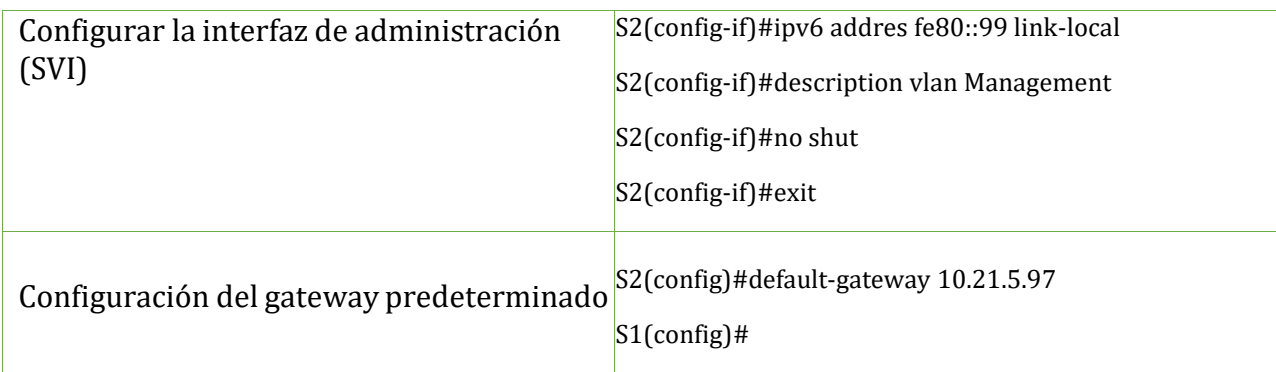

## <span id="page-23-0"></span>**1.1.3 Parte 2: Configuración de la infraestructura de red (VLAN, Trunking, EtherChannel)**

## *1.1.3.1 Paso 1: Configurar S1*

La configuración del S1 incluye las siguientes tareas:

## **Tabla 6. Configuración de infraestructura de red (VLAN, Trunking, EtherChannel) en S1**

<span id="page-23-1"></span>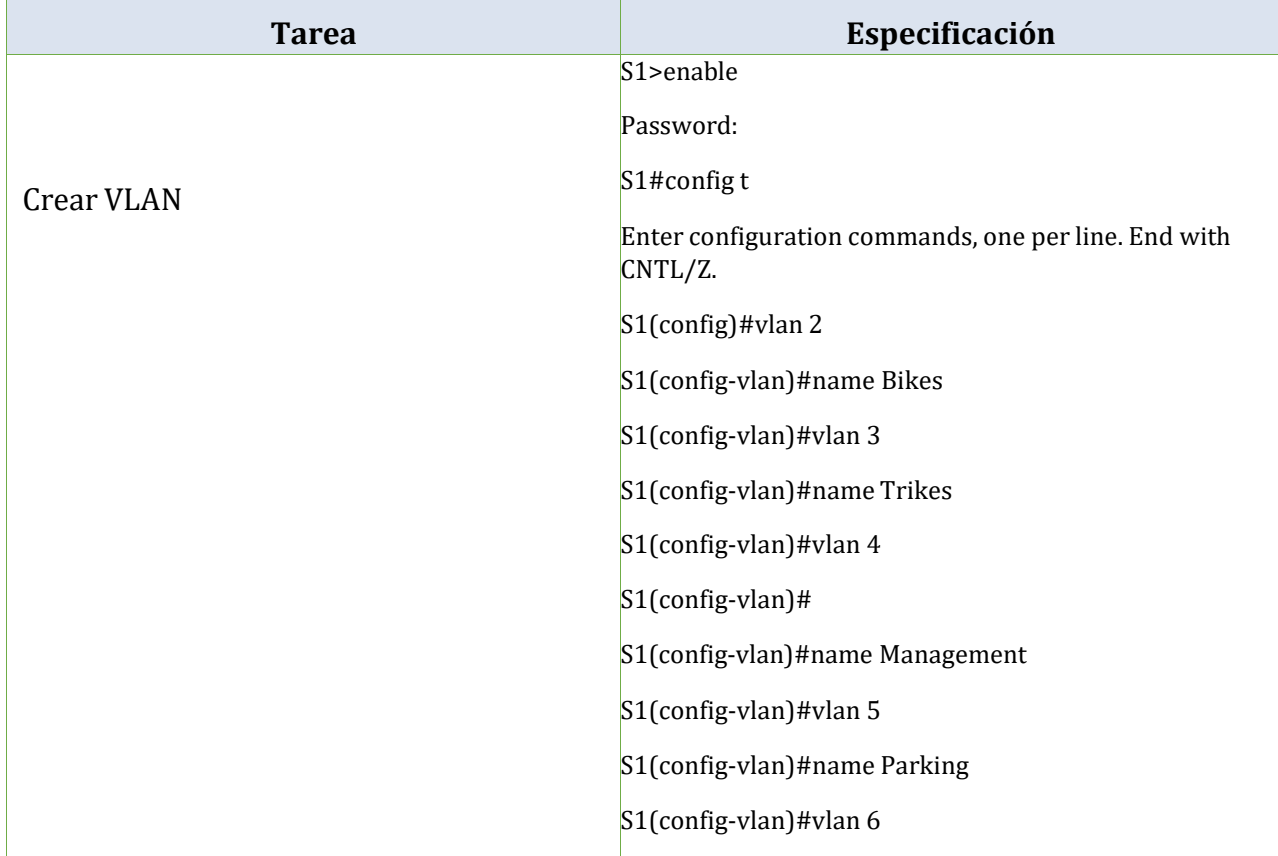

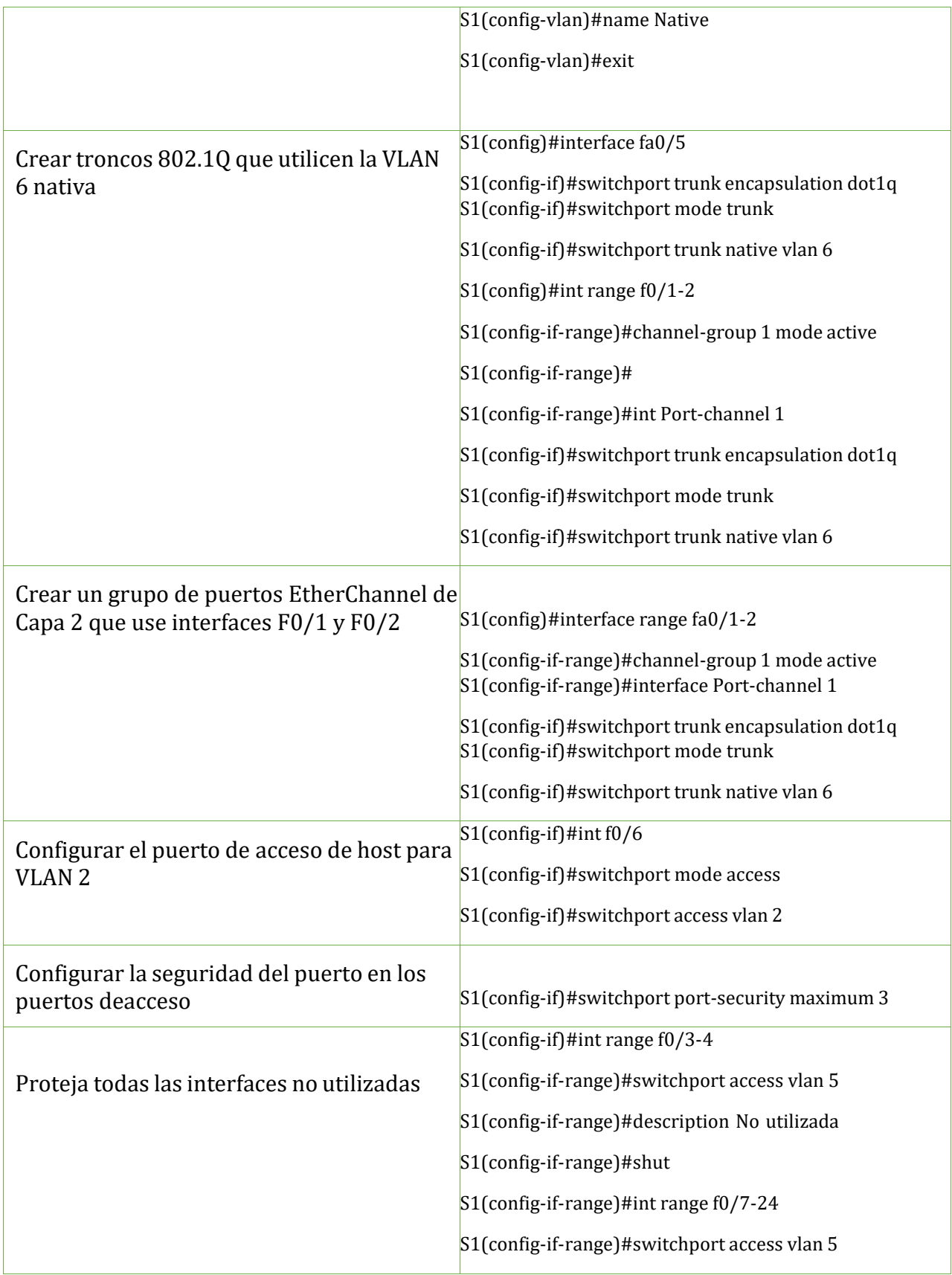

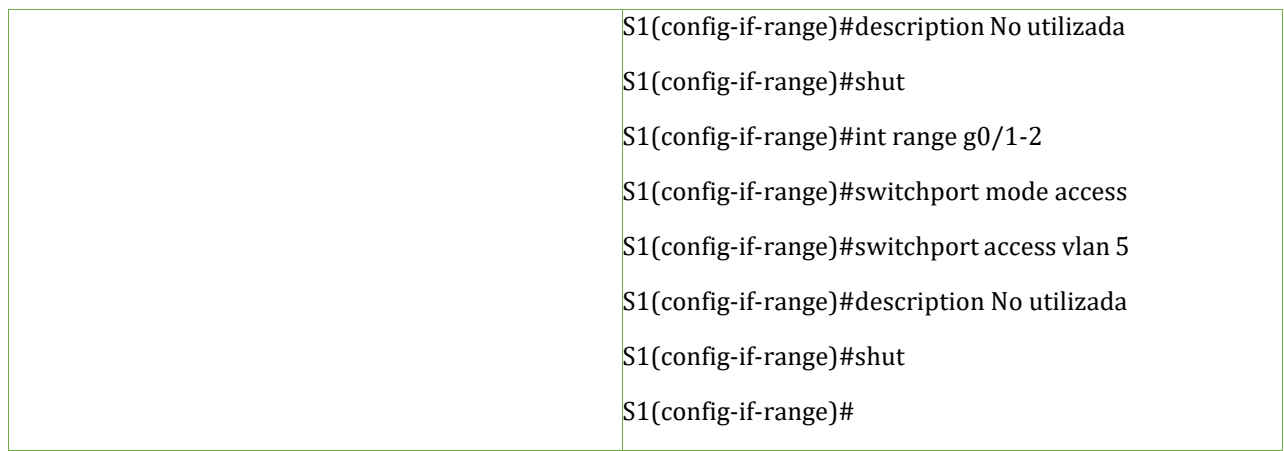

## *1.1.3.2 Paso 2: Configure el S2.*

Entre las tareas de configuración de S2 se incluyen las siguientes:

<span id="page-25-0"></span>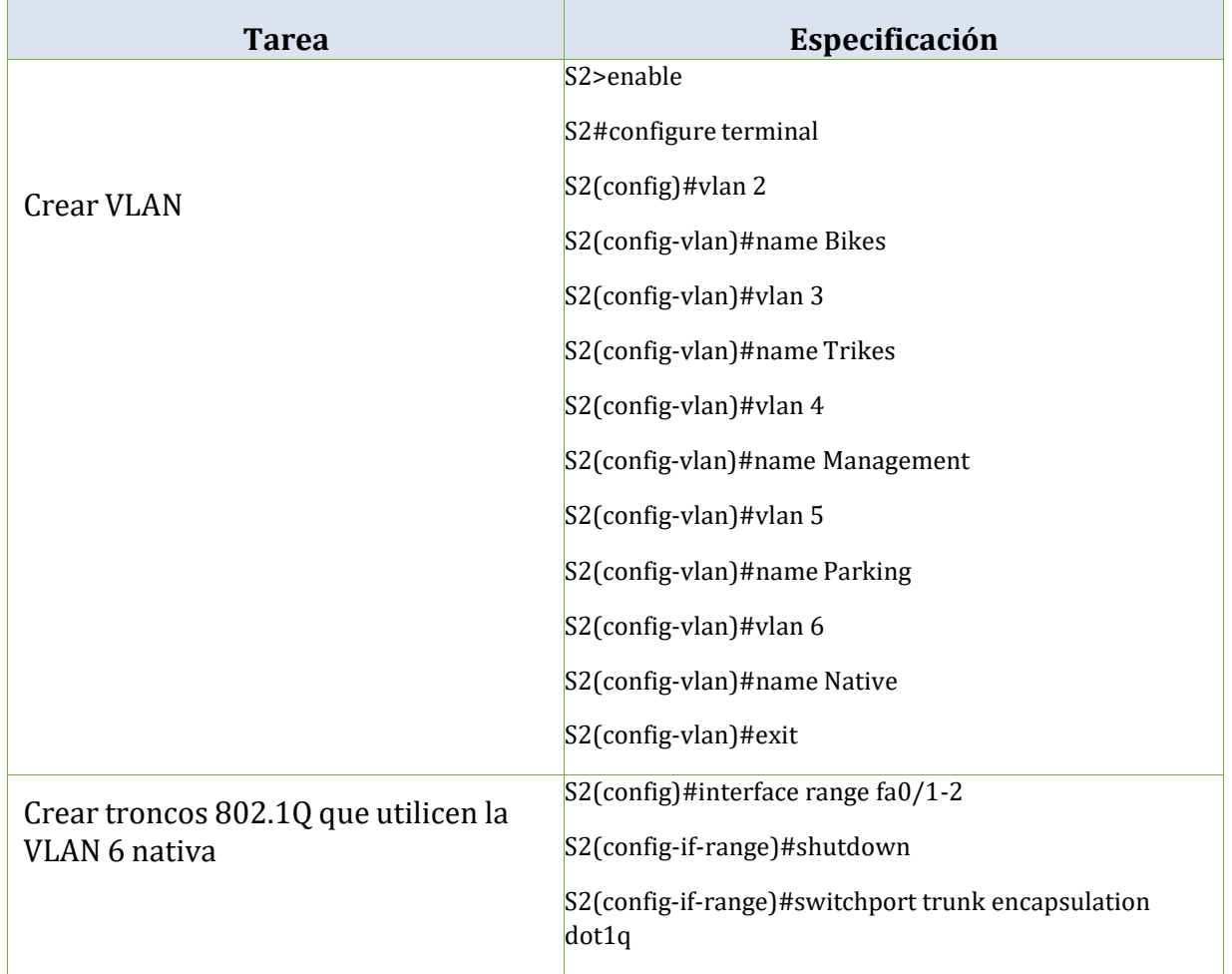

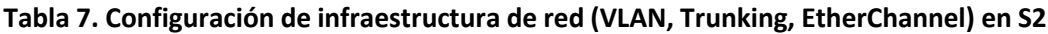

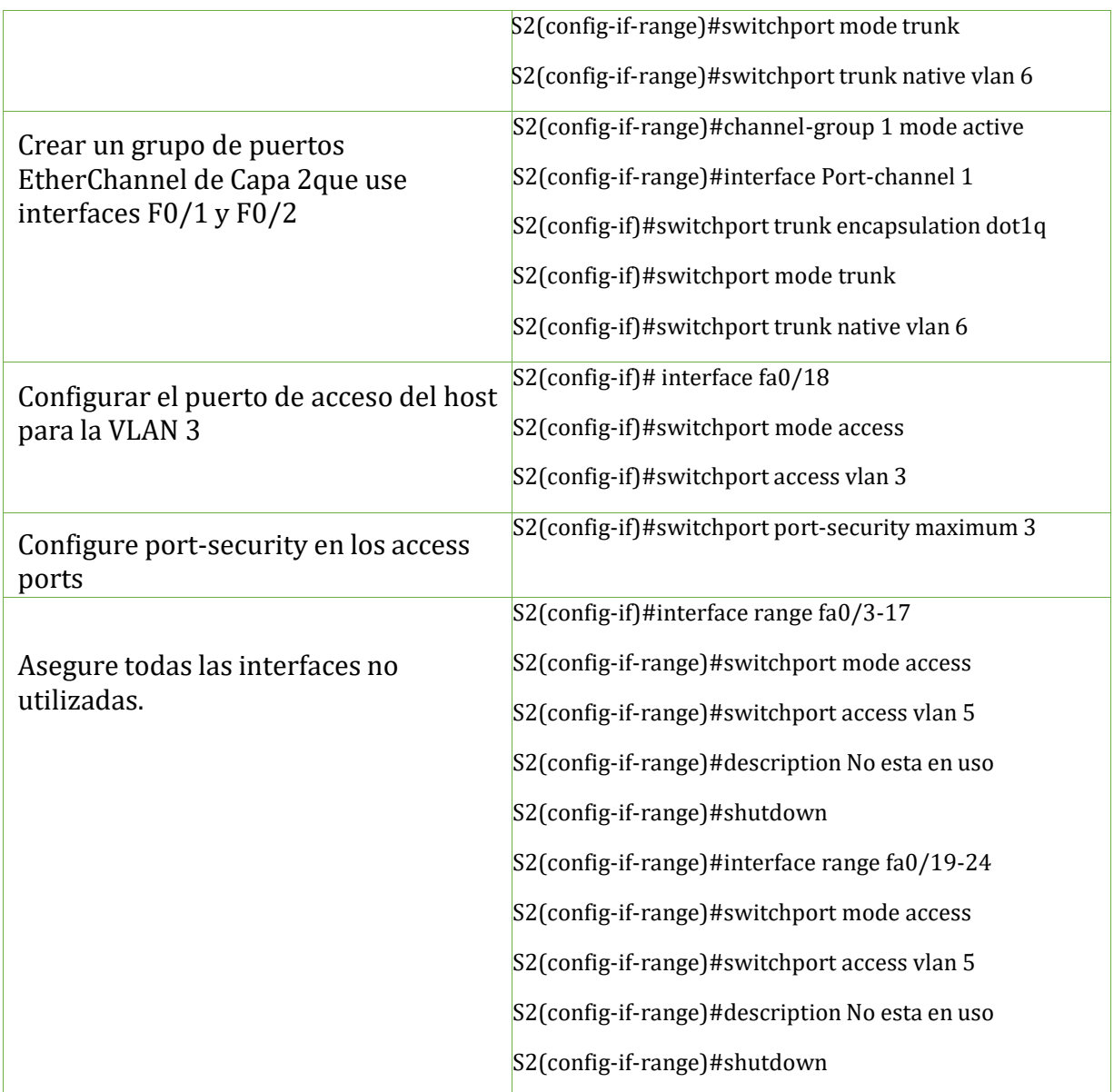

## **Tabla 8. Activación interfaces fa0/1-2 en s1 y S2**

<span id="page-26-0"></span>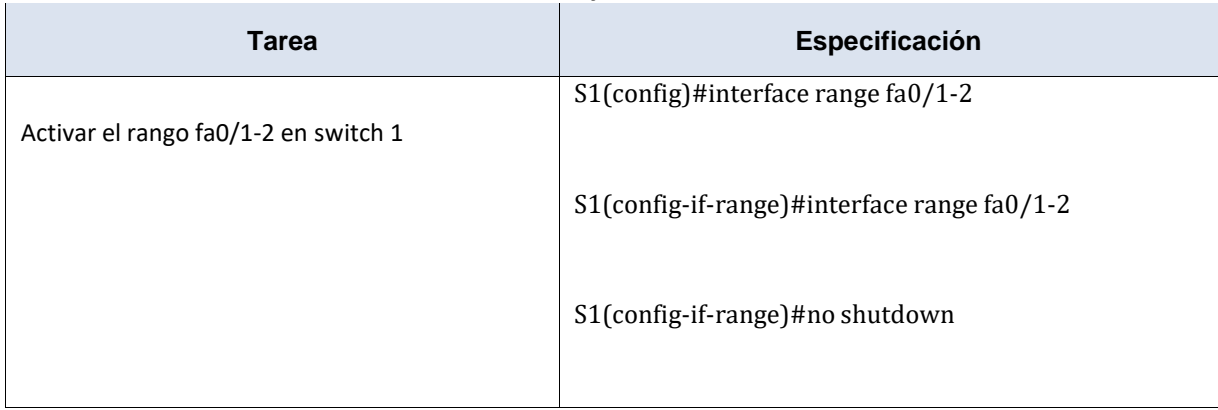

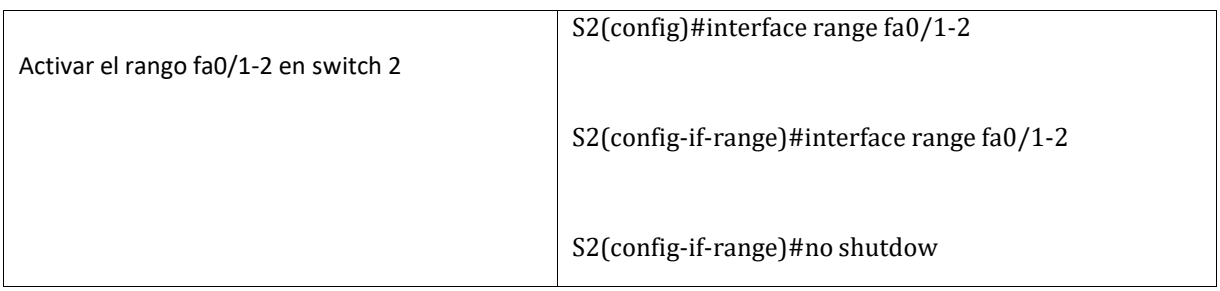

## <span id="page-27-0"></span>*1.1.4 Parte 3: Configurar soporte de host*

## *1.1.4.1 Paso 1: Configure R1*

Las tareas de configuración para R1 incluyen las siguientes:

<span id="page-27-1"></span>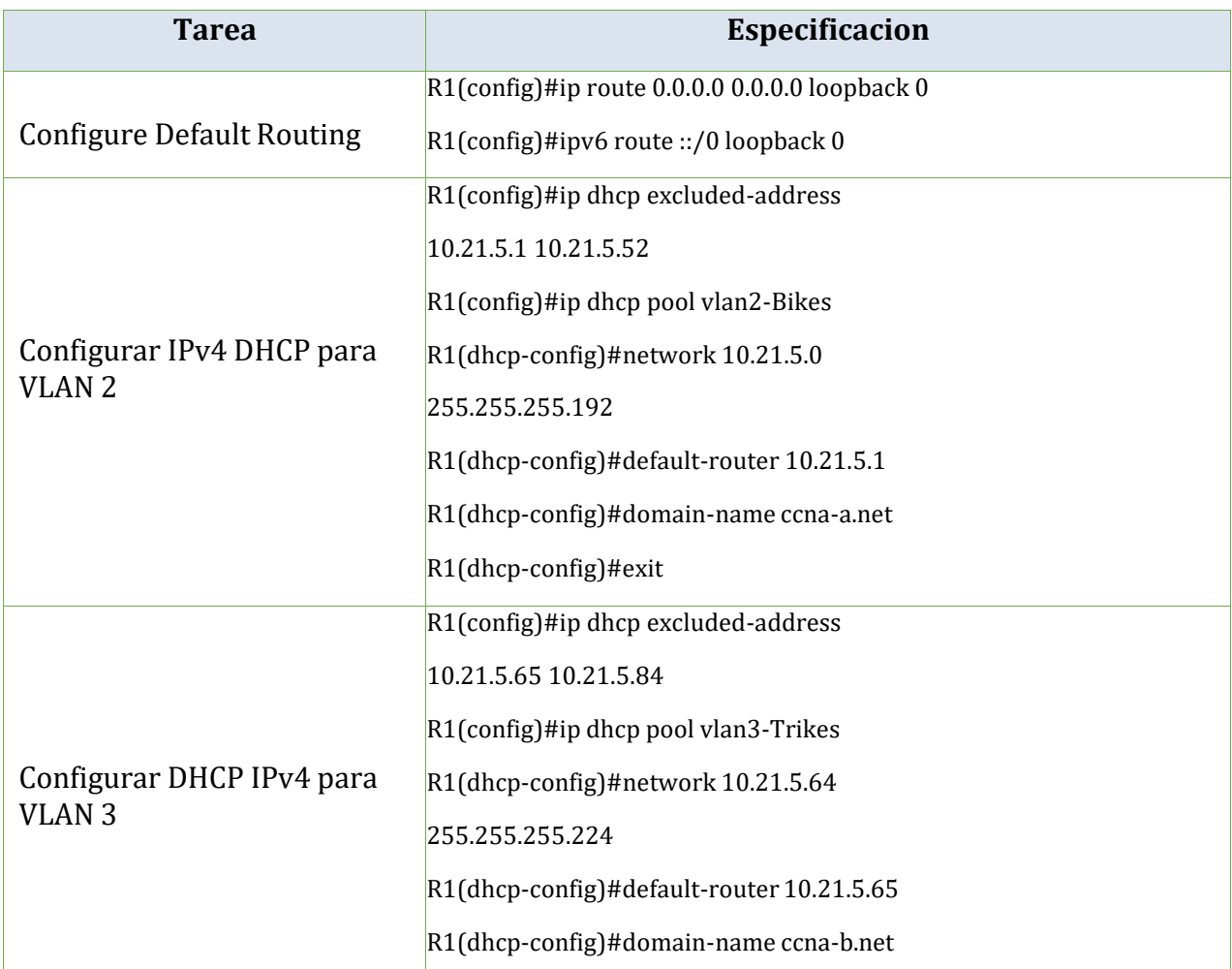

## **Tabla 9. Configuración de soporte de host en R1**

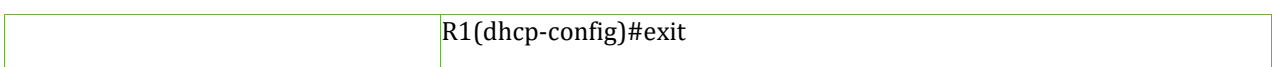

### *1.1.4.2 Paso 2: Configurar los servidores*

Configure los equipos host PC-A y PC-B para que utilicen DHCP para IPv4 yasigne estáticamente las direcciones IPv6 GUA y Link Local. Después de configurar cada servidor, registre las configuracionesde red del host con elcomando **ipconfig /all**.

#### <span id="page-28-0"></span>**Tabla 10. Configuración del PC-A**

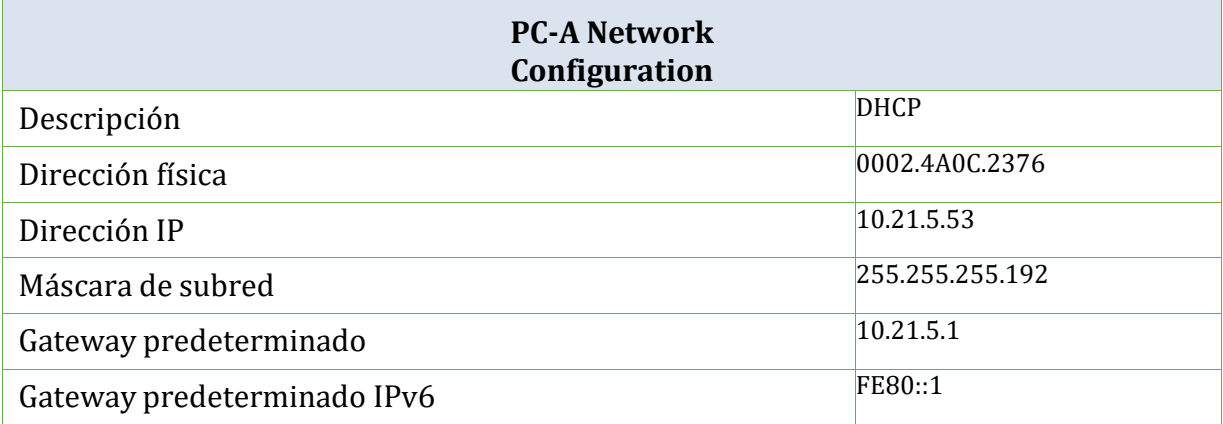

### <span id="page-28-1"></span>**Tabla 11. Configuración del PC-B**

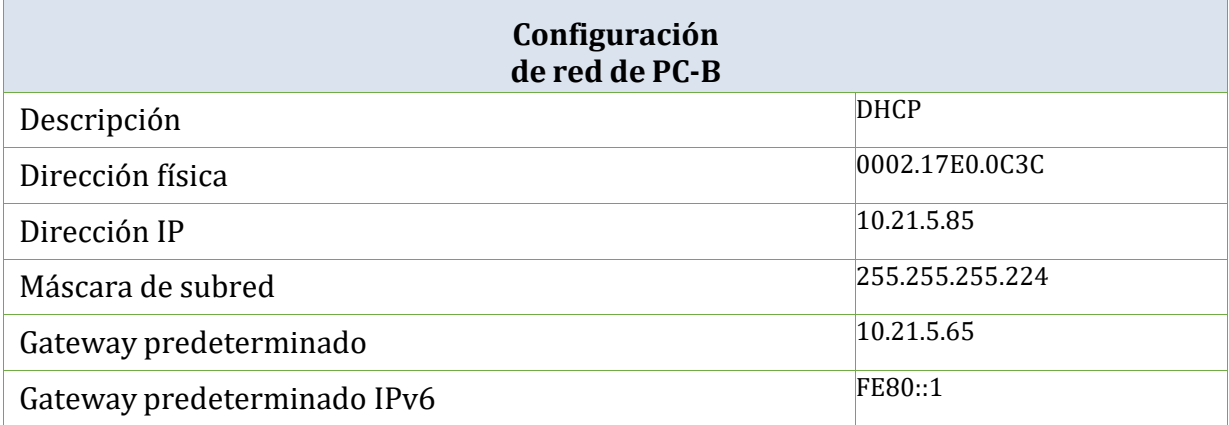

### *1.1.5 Parte 4: Probar y verificar la conectividad de extremo a extremo*

Use el comando ping para probar la conectividad IPv4 e IPv6 entre todos los dispositivos de red.

**Nota**: Si fallan los pings en las computadoras host, desactive temporalmente el firewall de lacomputadora y vuelva a realizarla prueba.

Utilice la siguiente tabla para verificar metódicamente la conectividad con cada dispositivo de red.Tome medidas correctivas para establecerla conectividad si alguna de las pruebas falla:

<span id="page-29-0"></span>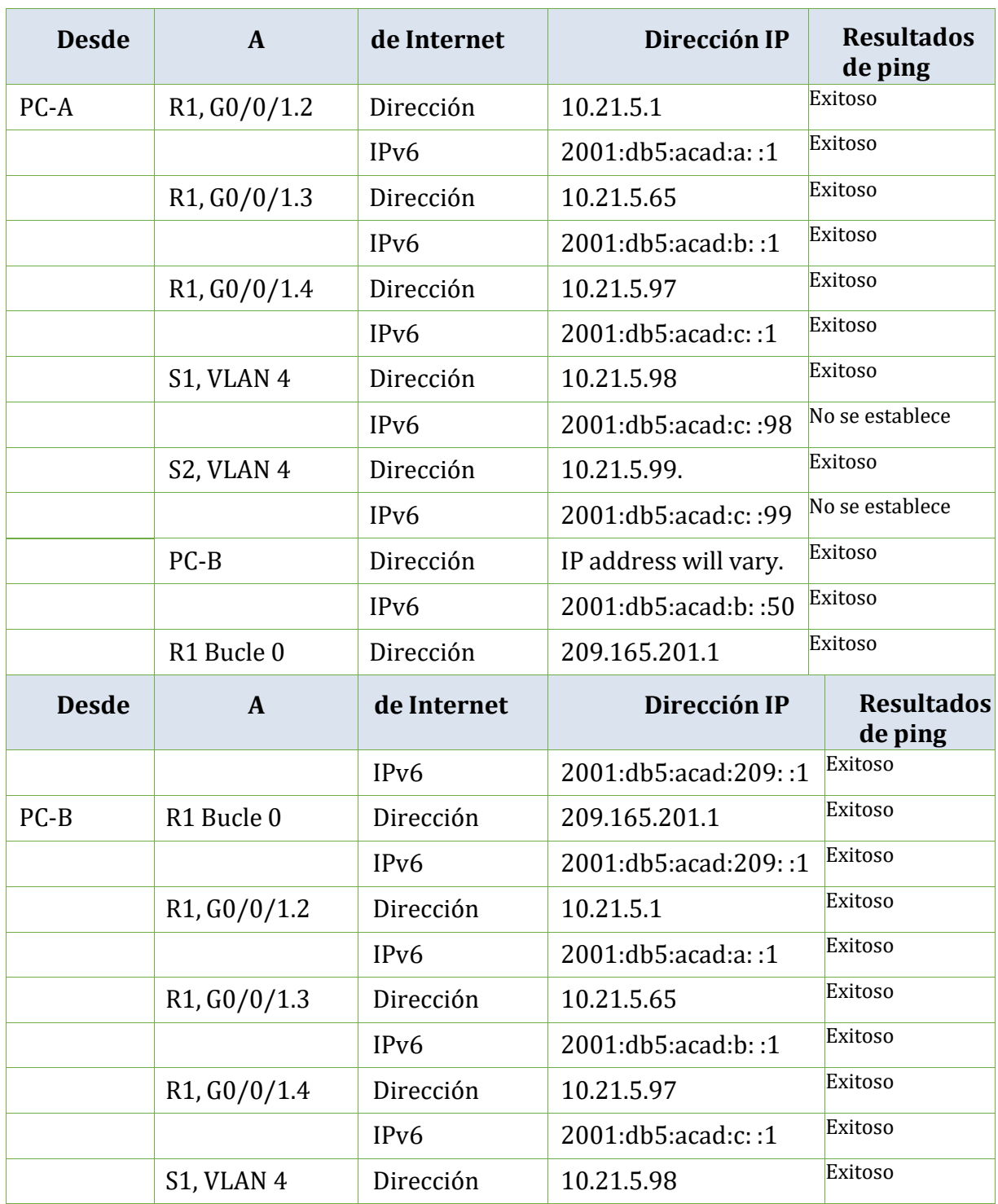

### **Tabla 12. Validacion de conexión dispositivos de red.**

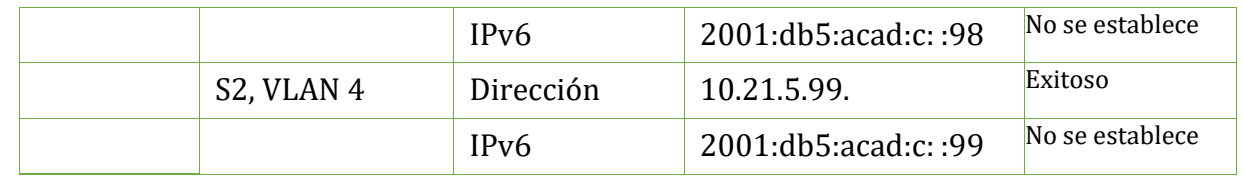

Pings desde PC-A

<span id="page-30-0"></span>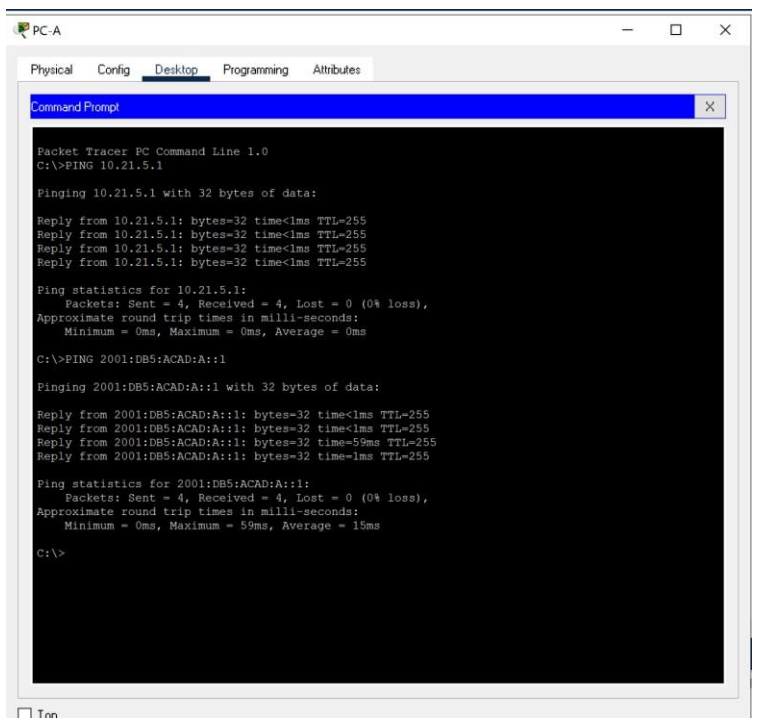

Figura 3. Ping de PC-A a R1, G0/0/1.2. Fuente: Autor

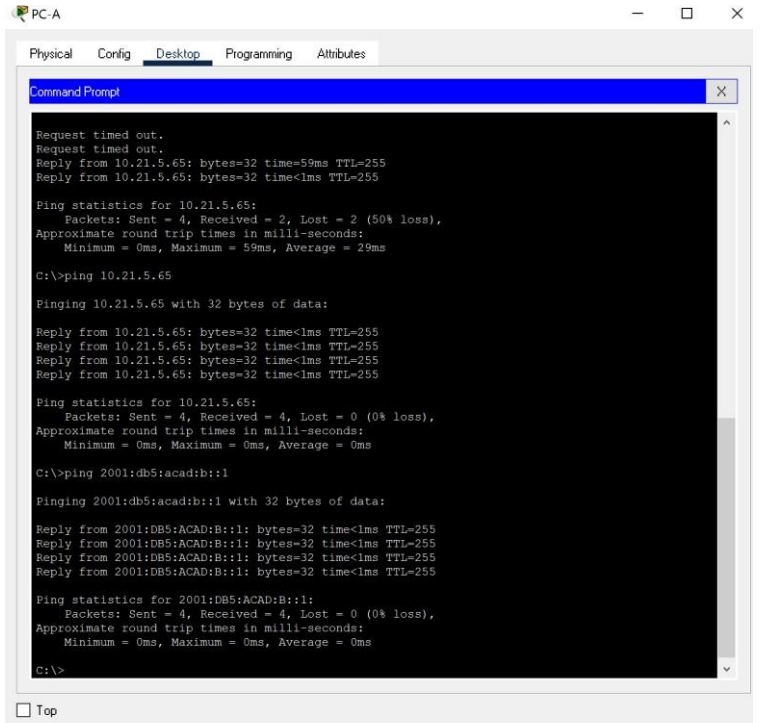

### Figura 4. Ping de PC-A a R1, G0/0/1.3. Fuente: Autor

<span id="page-31-1"></span><span id="page-31-0"></span>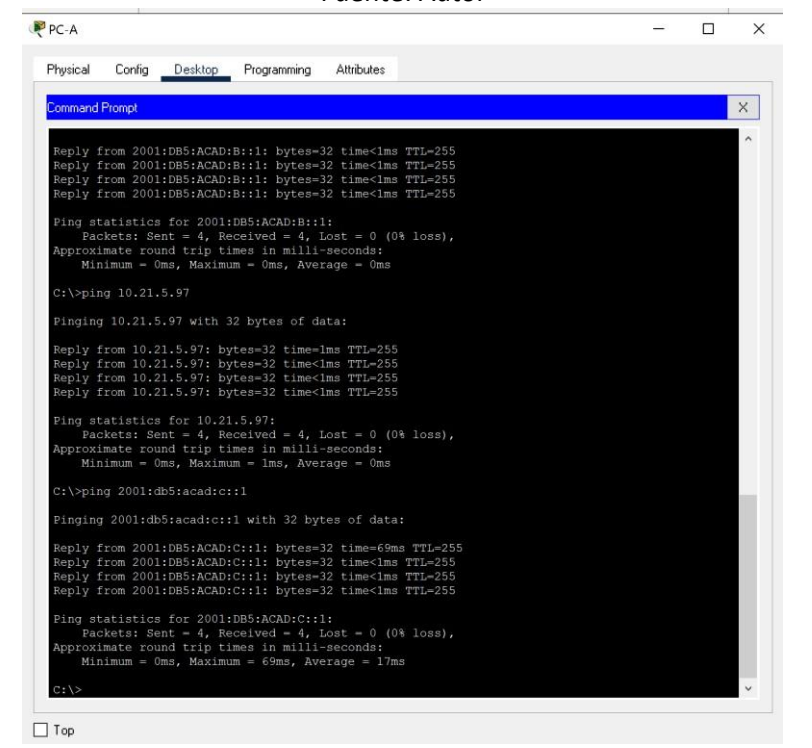

Figura 5. Ping de PC-A a R1, G0/0/1.4. Fuente: Autor

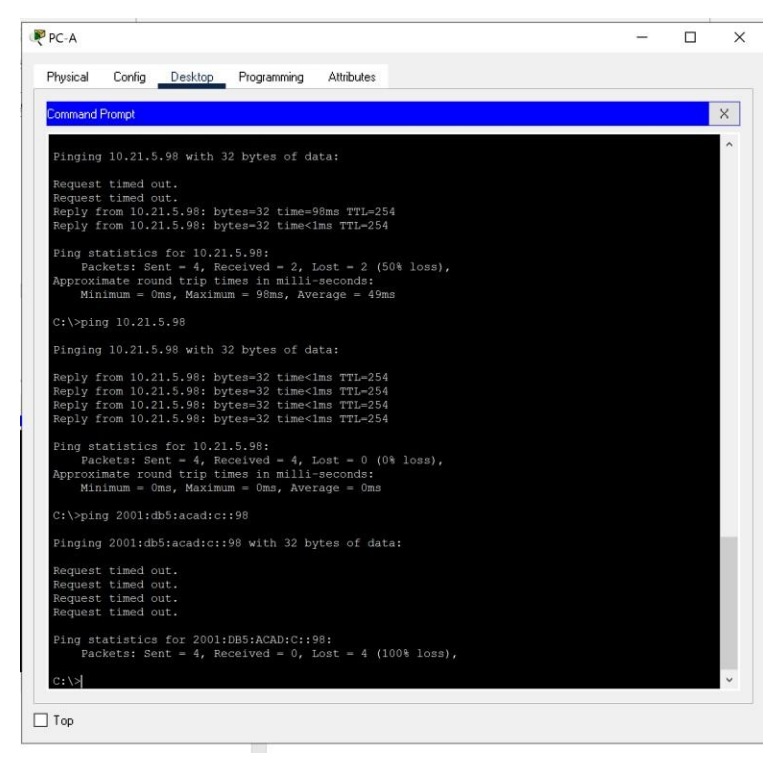

Figura 6. Ping de PC-A a S1, VLAN 4. Fuente: Autor

<span id="page-32-0"></span>

| Physical<br>Config<br>Desktop<br>Programming<br>Attributes                                            |  |          |
|----------------------------------------------------------------------------------------------------|--|----------|
| <b>Command Prompt</b>                                                                                 |  | $\times$ |
|                                                                                                    |  |          |
| Pinging 10.21.5.99 with 32 bytes of data:                                                             |  |          |
|                                                                                                    |  |          |
| Request timed out.<br>Request timed out.                                                              |  |          |
| Reply from 10.21.5.99: bytes=32 time <lms ttl="254&lt;/td"><td></td><td></td></lms>                   |  |          |
| Reply from 10.21.5.99: bytes=32 time <lms ttl="254&lt;/td"><td></td><td></td></lms>                   |  |          |
| Ping statistics for 10.21.5.99:                                                                       |  |          |
| Packets: Sent = 4, Received = 2, Lost = 2 (50% loss),                                                 |  |          |
| Approximate round trip times in milli-seconds:                                                        |  |          |
| Minimum = $0ms$ , Maximum = $0ms$ , Average = $0ms$                                                   |  |          |
| C:\>ping 10.21.5.99                                                                                   |  |          |
| Pinging 10.21.5.99 with 32 bytes of data:                                                             |  |          |
| Reply from 10.21.5.99: bytes=32 time<1ms TTL=254                                                      |  |          |
| Reply from 10.21.5.99: bytes=32 time<1ms TTL=254                                                      |  |          |
| Reply from 10.21.5.99: bytes=32 time <lms ttl="254&lt;/td"><td></td><td></td></lms>                   |  |          |
| Reply from 10.21.5.99: bytes=32 time<1ms TTL=254                                                      |  |          |
| Ping statistics for 10.21.5.99:                                                                       |  |          |
| Packets: Sent = $4$ , Received = $4$ , Lost = 0 (0% loss),                                            |  |          |
| Approximate round trip times in milli-seconds:<br>Minimum = $0ms$ , Maximum = $0ms$ , Average = $0ms$ |  |          |
| $C:\$ >ping 2001:db5:acad:c::99                                                                       |  |          |
|                                                                                                    |  |          |
| Pinging 2001:db5:acad:c::99 with 32 bytes of data:                                                    |  |          |
| Request timed out.                                                                                    |  |          |
| Request timed out.                                                                                    |  |          |
| Request timed out.                                                                                    |  |          |
| Request timed out.                                                                                    |  |          |
| Ping statistics for 2001:DB5:ACAD:C::99:                                                              |  |          |
| Packets: Sent = $4$ , Received = $0$ , Lost = $4$ (100% loss),                                        |  |          |
| $C: \mathcal{V}$                                                                                      |  |          |
|                                                                                                    |  |          |

<span id="page-32-1"></span>Figura 7. Ping de PC-A a S2, VLAN 4. Fuente: Autor

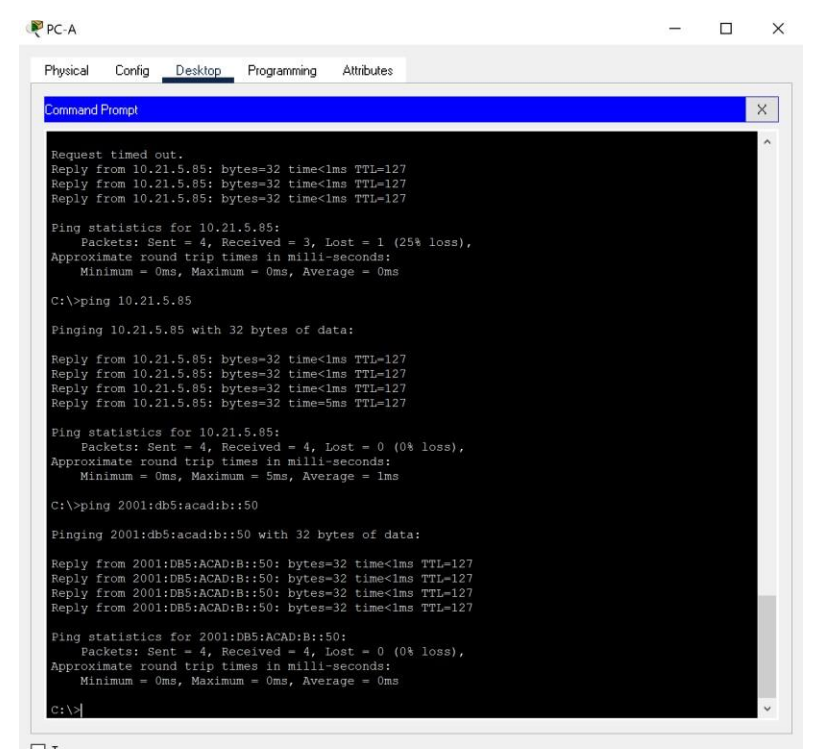

Figura 8. Ping de PC-A a PC-B. Fuente: Autor

<span id="page-33-0"></span> $\frac{1}{2}$ 

| <b>Command Prompt</b>                                                                                                    |  | X |
|----------------------------------------------------------------------------------------------------|--|---|
| Reply from 2001:DB5:ACAD:B::50: bytes=32 time<1ms TTL=127<br>Reply from 2001:DB5:ACAD:B::50: bytes-32 time<1ms TTL-127<br>Reply from 2001:DB5:ACAD:B::50: bytes=32 time <lms ttl="127&lt;br">Reply from 2001:DB5:ACAD:B::50: bytes=32 time&lt;1ms TTL=127</lms> |  |   |
| Ping statistics for 2001:DB5:ACAD:B::50:<br>Packets: Sent = 4, Received = 4, Lost = 0 (0% loss),<br>Approximate round trip times in milli-seconds:<br>$Minimum - 0ms, Maximum - 0ms, Average - 0ms$                                                             |  |   |
| $C:\$ >ping 209.165.201.1                                                                                                    |  |   |
| Pinging 209.165.201.1 with 32 bytes of data:                                                                                                    |  |   |
| Reply from 209.165.201.1: bytes=32 time=73ms TTL=255<br>Reply from 209.165.201.1: bytes-32 time<1ms TTL-255<br>Reply from 209.165.201.1: bytes=32 time <lms ttl="255&lt;br">Reply from 209.165.201.1: bytes=32 time&lt;1ms TTL=255</lms>                        |  |   |
| Ping statistics for 209.165.201.1:<br>Packets: Sent = 4, Received = 4, Lost = 0 (0% loss),<br>Approximate round trip times in milli-seconds:<br>Minimum = $0ms$ , Maximum = $73ms$ , Average = $18ms$                                                           |  |   |
| $C:\$ >ping 209.165.201.1                                                                                                    |  |   |
| Pinging 209.165.201.1 with 32 bytes of data:                                                                                                    |  |   |
| Reply from 209.165.201.1: bytes-32 time<1ms TTL-255<br>Reply from 209.165.201.1: bytes=32 time <lms ttl="255&lt;br">Reply from 209.165.201.1: bytes=32 time&lt;1ms TTL=255<br/>Reply from 209.165.201.1: bytes=32 time&lt;1ms TTL=255</lms>                     |  |   |
| Ping statistics for 209.165.201.1:<br>Packets: Sent = 4, Received = 4, Lost = 0 (0% loss),<br>Approximate round trip times in milli-seconds:<br>Minimum = $0ms$ , Maximum = $0ms$ , Average = $0ms$                                                             |  |   |
| $C: \&$                                                                                                    |  |   |

<span id="page-33-1"></span>Figura 9. Ping de PC-A a R1 bucle 0. Fuente: Autor

<span id="page-34-1"></span>Pings desde PC-B

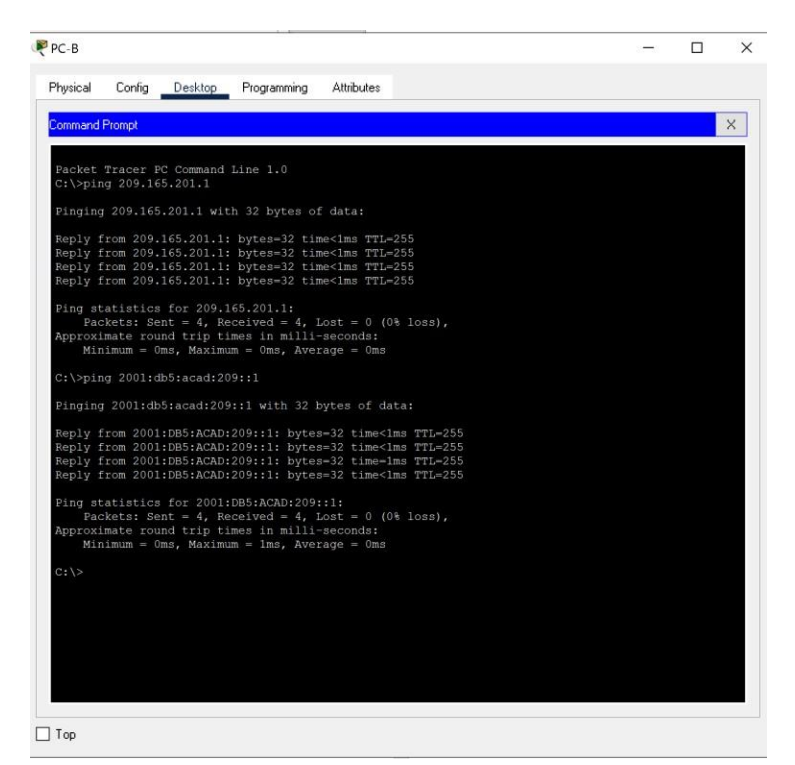

#### Figura 10. Ping de PC-B a R1 bucle 0. Fuente: Autor

<span id="page-34-0"></span>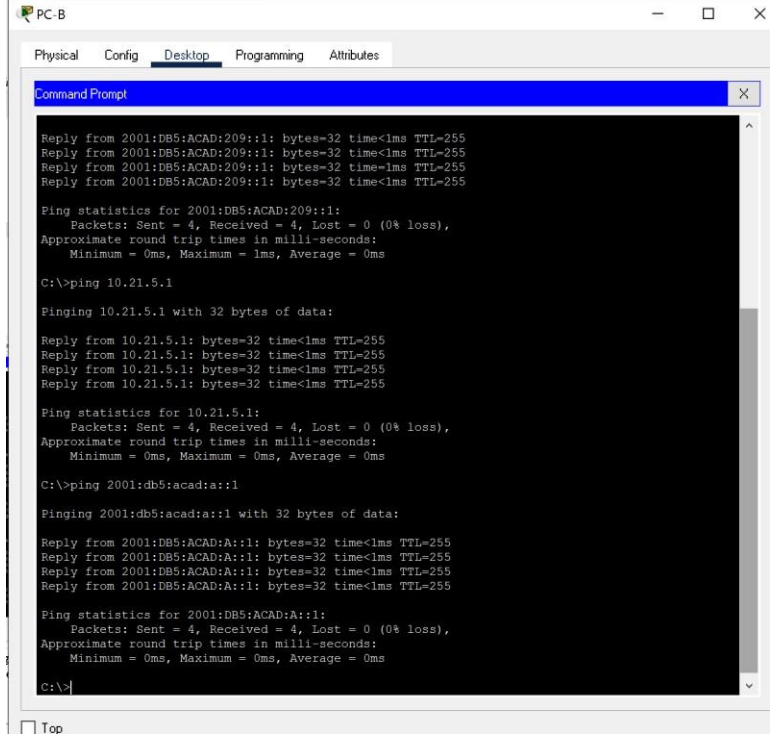

Figura 13. Ping de PC-B a R1, G0/0/1.4. Fuente: Autor

<span id="page-35-1"></span>

| Physical              | Config                   | Desktop                         | Programming                                                                                                    | <b>Attributes</b> |  |  |          |
|-----------------------|--------------------------|---------------------------------|----------------------------------------------------------------------------------------------------|-------------------|--|--|----------|
| <b>Command Prompt</b> |                          |                                 |                                                                                                    |                   |  |  | $\times$ |
|                       |                          |                                 |                                                                                                    |                   |  |  |          |
|                       |                          |                                 | Reply from 2001:DB5:ACAD:A::1: bytes=32 time<1ms TTL=255<br>Reply from 2001:DB5:ACAD:A::1: bytes=32 time<1ms TTL=255                                                      |                   |  |  |          |
|                       |                          |                                 | Reply from 2001:DB5:ACAD:A::1: bytes=32 time<1ms TTL=255                                                                                                    |                   |  |  |          |
|                       |                          |                                 | Reply from 2001:DB5:ACAD:A::1: bytes=32 time <lms ttl="255&lt;/td"><td></td><td></td><td></td><td></td></lms>                                                             |                   |  |  |          |
|                       |                          |                                 | Ping statistics for 2001:DB5:ACAD:A::1:                                                                                                    |                   |  |  |          |
|                       |                          |                                 | Packets: Sent = 4, Received = 4, Lost = 0 (0% loss),                                                                                                    |                   |  |  |          |
|                       |                          |                                 | Approximate round trip times in milli-seconds:                                                                                                    |                   |  |  |          |
|                       |                          |                                 | $Minimum = 0ms$ , Maximum = 0ms, Average = 0ms                                                                                                    |                   |  |  |          |
|                       | $C:\$ >ping $10.21.5.65$ |                                 |                                                                                                    |                   |  |  |          |
|                       |                          |                                 |                                                                                                    |                   |  |  |          |
|                       |                          |                                 | Pinging 10.21.5.65 with 32 bytes of data:                                                                                                    |                   |  |  |          |
|                       |                          |                                 | Reply from 10.21.5.65: bytes-32 time<1ms TTL-255                                                                                                    |                   |  |  |          |
|                       |                          |                                 | Reply from 10.21.5.65: bytes=32 time<1ms TTL=255                                                                                                    |                   |  |  |          |
|                       |                          |                                 | Reply from 10.21.5.65: bytes=32 time=2ms TTL=255                                                                                                    |                   |  |  |          |
|                       |                          |                                 | Reply from 10.21.5.65: bytes-32 time<1ms TTL-255                                                                                                    |                   |  |  |          |
|                       |                          | Ping statistics for 10.21.5.65: |                                                                                                    |                   |  |  |          |
|                       |                          |                                 | Packets: Sent = $4$ , Received = $4$ , Lost = 0 (0% loss),                                                                                                    |                   |  |  |          |
|                       |                          |                                 | Approximate round trip times in milli-seconds:<br>$Minimum = 0ms$ , Maximum = $2ms$ , Average = 0ms                                                                       |                   |  |  |          |
|                       |                          |                                 |                                                                                                    |                   |  |  |          |
|                       |                          | $C:\$ >ping 2001:db5:acad:b::1  |                                                                                                    |                   |  |  |          |
|                       |                          |                                 | Pinging 2001:db5:acad:b::1 with 32 bytes of data:                                                                                                    |                   |  |  |          |
|                       |                          |                                 | Reply from 2001:DB5:ACAD:B::1: bytes=32 time<1ms TTL=255                                                                                                    |                   |  |  |          |
|                       |                          |                                 | Reply from 2001:DB5:ACAD:B::1: bytes=32 time<1ms TTL=255                                                                                                    |                   |  |  |          |
|                       |                          |                                 | Reply from 2001:DB5:ACAD:B::1: bytes=32 time<1ms TTL=255<br>Reply from 2001:DB5:ACAD:B::1: bytes=32 time <lms ttl="255&lt;/td"><td></td><td></td><td></td><td></td></lms> |                   |  |  |          |
|                       |                          |                                 |                                                                                                    |                   |  |  |          |
|                       |                          |                                 | Ping statistics for 2001:DB5:ACAD:B::1:                                                                                                    |                   |  |  |          |
|                       |                          |                                 | Packets: Sent = 4, Received = 4, Lost = 0 (0% loss),                                                                                                    |                   |  |  |          |
|                       |                          |                                 | Approximate round trip times in milli-seconds:<br>Minimum = 0ms, Maximum = 0ms, Average = 0ms                                                                             |                   |  |  |          |
|                       |                          |                                 |                                                                                                    |                   |  |  |          |
| $C: \&$               |                          |                                 |                                                                                                    |                   |  |  |          |

Figura 12. Ping de PC-B a R1, G0/0/1.3. Fuente: Autor

<span id="page-35-0"></span>

| Physical              | Config                          | Desktop | Programming                                                                                                    | <b>Attributes</b> |  |  |          |
|-----------------------|---------------------------------|---------|----------------------------------------------------------------------------------------------------|-------------------|--|--|----------|
| <b>Command Prompt</b> |                                 |         |                                                                                                    |                   |  |  | $\times$ |
|                       |                                 |         |                                                                                                    |                   |  |  |          |
|                       |                                 |         | Reply from 2001:DB5:ACAD:B::1: bytes=32 time<1ms TTL=255<br>Reply from 2001:DB5:ACAD:B::1: bytes=32 time <lms ttl="255&lt;br">Reply from 2001:DB5:ACAD:B::1: bytes=32 time&lt;1ms TTL=255</lms> |                   |  |  |          |
|                       |                                 |         | Reply from 2001:DB5:ACAD:B::1: bytes=32 time<1ms TTL=255                                                                                                    |                   |  |  |          |
|                       |                                 |         | Ping statistics for 2001:DB5:ACAD:B::1:<br>Packets: Sent = 4, Received = 4, Lost = 0 (0% loss),                                                                                                 |                   |  |  |          |
|                       |                                 |         | Approximate round trip times in milli-seconds:<br>Minimum = $0ms$ , Maximum = $0ms$ , Average = $0ms$                                                                                           |                   |  |  |          |
|                       | $C:\$ >ping $10.21.5.97$        |         |                                                                                                    |                   |  |  |          |
|                       |                                 |         | Pinging 10.21.5.97 with 32 bytes of data:                                                                                                    |                   |  |  |          |
|                       |                                 |         | Reply from 10.21.5.97: bytes=32 time<1ms TTL=255                                                                                                    |                   |  |  |          |
|                       |                                 |         | Reply from 10.21.5.97: bytes=32 time<1ms TTL=255<br>Reply from 10.21.5.97: bytes=32 time <lms ttl="255&lt;/th"><td></td><td></td><td></td><td></td></lms>                                       |                   |  |  |          |
|                       |                                 |         | Reply from 10.21.5.97: bytes=32 time=3ms TTL=255                                                                                                    |                   |  |  |          |
|                       | Ping statistics for 10.21.5.97: |         | Packets: Sent = 4, Received = 4, Lost = $0$ (0% loss),                                                                                                    |                   |  |  |          |
|                       |                                 |         | Approximate round trip times in milli-seconds:<br>Minimum = $0ms$ , Maximum = $3ms$ , Average = $0ms$                                                                                           |                   |  |  |          |
|                       | $C:\S$ ping 2001:db5:acad:c::1  |         |                                                                                                    |                   |  |  |          |
|                       |                                 |         | Pinging 2001:db5:acad:c::1 with 32 bytes of data:                                                                                                    |                   |  |  |          |
|                       |                                 |         | Reply from 2001:DB5:ACAD:C::1: bytes=32 time=15ms TTL=255<br>Reply from 2001:DB5:ACAD:C::1: bytes=32 time<1ms TTL=255                                                                           |                   |  |  |          |
|                       |                                 |         | Reply from 2001:DB5:ACAD:C::1: bytes=32 time<1ms TTL=255<br>Reply from 2001:DB5:ACAD:C::1: bytes=32 time <lms ttl="255&lt;/th"><td></td><td></td><td></td><td></td></lms>                       |                   |  |  |          |
|                       |                                 |         | Ping statistics for 2001:DB5:ACAD:C::1:<br>Packets: Sent = 4, Received = 4, Lost = 0 (0% loss).                                                                                                 |                   |  |  |          |
|                       |                                 |         | Approximate round trip times in milli-seconds:<br>Minimum = $0ms$ , Maximum = 15ms, Average = 3ms                                                                                               |                   |  |  |          |
| $C: \mathcal{N}$      |                                 |         |                                                                                                    |                   |  |  |          |

Figura 13. Ping de PC-B a R1, G0/0/1.4. Fuente: Autor

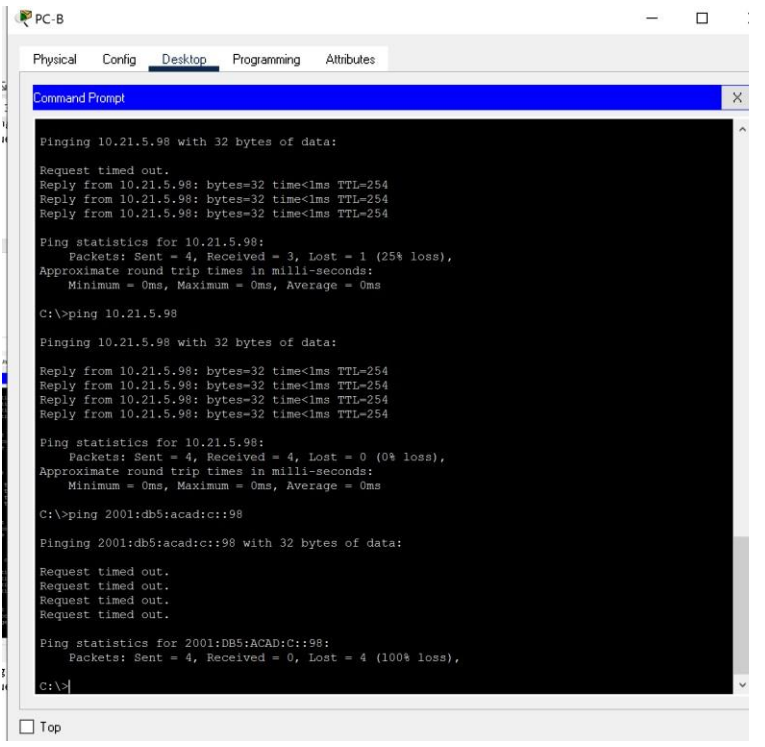

Figura 14. Ping de PC-B a S1, VLAN 4. Fuente: Autor

<span id="page-36-0"></span>

| Physical              |                                          | Config Desktop                  | Programming                                                                                           | Attributes |  |  |          |
|-----------------------|------------------------------------------|---------------------------------|----------------------------------------------------------------------------------------------------|------------|--|--|----------|
| <b>Command Prompt</b> |                                          |                                 |                                                                                                    |            |  |  | $\times$ |
|                       |                                          |                                 |                                                                                                    |            |  |  |          |
|                       |                                          |                                 | Pinging 10.21.5.99 with 32 bytes of data:                                                             |            |  |  |          |
|                       | Request timed out.                       |                                 |                                                                                                    |            |  |  |          |
|                       |                                          |                                 | Reply from 10.21.5.99: bytes=32 time<1ms TTL=254<br>Reply from 10.21.5.99: bytes=32 time=2ms TTL=254  |            |  |  |          |
|                       |                                          |                                 | Reply from 10.21.5.99: bytes=32 time=2ms TTL=254                                                      |            |  |  |          |
|                       |                                          | Ping statistics for 10.21.5.99: |                                                                                                    |            |  |  |          |
|                       |                                          |                                 | Packets: Sent = 4, Received = 3, Lost = 1 (25% loss),                                                 |            |  |  |          |
|                       |                                          |                                 | Approximate round trip times in milli-seconds:<br>Minimum = $0ms$ , Maximum = $2ms$ , Average = $1ms$ |            |  |  |          |
|                       | $C:\$ >ping 10.21.5.99                   |                                 |                                                                                                    |            |  |  |          |
|                       |                                          |                                 | Pinging 10.21.5.99 with 32 bytes of data:                                                             |            |  |  |          |
|                       |                                          |                                 | Reply from 10.21.5.99: bytes=32 time <lms ttl="254&lt;/th"><td></td><td></td><td></td><td></td></lms> |            |  |  |          |
|                       |                                          |                                 | Reply from 10.21.5.99: bytes=32 time <lms ttl="254&lt;/th"><td></td><td></td><td></td><td></td></lms> |            |  |  |          |
|                       |                                          |                                 | Reply from 10.21.5.99: bytes=32 time<1ms TTL=254<br>Reply from 10.21.5.99: bytes-32 time<1ms TTL-254  |            |  |  |          |
|                       |                                          | Ping statistics for 10.21.5.99: |                                                                                                    |            |  |  |          |
|                       |                                          |                                 | Packets: Sent = 4, Received = 4, Lost = $0$ (0% loss),                                                |            |  |  |          |
|                       |                                          |                                 | Approximate round trip times in milli-seconds:<br>Minimum = $0ms$ , Maximum = $0ms$ , Average = $0ms$ |            |  |  |          |
|                       |                                          | C:\>ping 2001:db5:acad:c::99    |                                                                                                    |            |  |  |          |
|                       |                                          |                                 | Pinging 2001:db5:acad:c::99 with 32 bytes of data:                                                    |            |  |  |          |
|                       | Request timed out.                       |                                 |                                                                                                    |            |  |  |          |
|                       | Request timed out.                       |                                 |                                                                                                    |            |  |  |          |
|                       | Request timed out.<br>Request timed out. |                                 |                                                                                                    |            |  |  |          |
|                       |                                          |                                 |                                                                                                    |            |  |  |          |
|                       |                                          |                                 | Ping statistics for 2001:DB5:ACAD:C::99:<br>Packets: Sent = 4, Received = 0, Lost = 4 (100% loss),    |            |  |  |          |
|                       |                                          |                                 |                                                                                                    |            |  |  |          |
| $C: \&$               |                                          |                                 |                                                                                                    |            |  |  |          |

<span id="page-36-1"></span>Figura 15. Ping de PC-B a S2, VLAN 4.

Fuente: Autor

## <span id="page-37-0"></span>**1.2 Escenario 2**

**Escenario:** Se debe configurar una red pequeña para que admita conectividad IPv4 e IPv6, seguridad de switches, routing entre VLAN, el protocolo de routing dinámico OSPF, el protocolo de configuración de hosts dinámicos (DHCP), la traducción de direcciones de red dinámicas y estáticas (NAT), listas de control de acceso (ACL) y el protocolo de tiempo de red (NTP) servidor/cliente. Durante la evaluación, probará y registrará la red mediante los comandos comunes de CLI.

## **Topología**

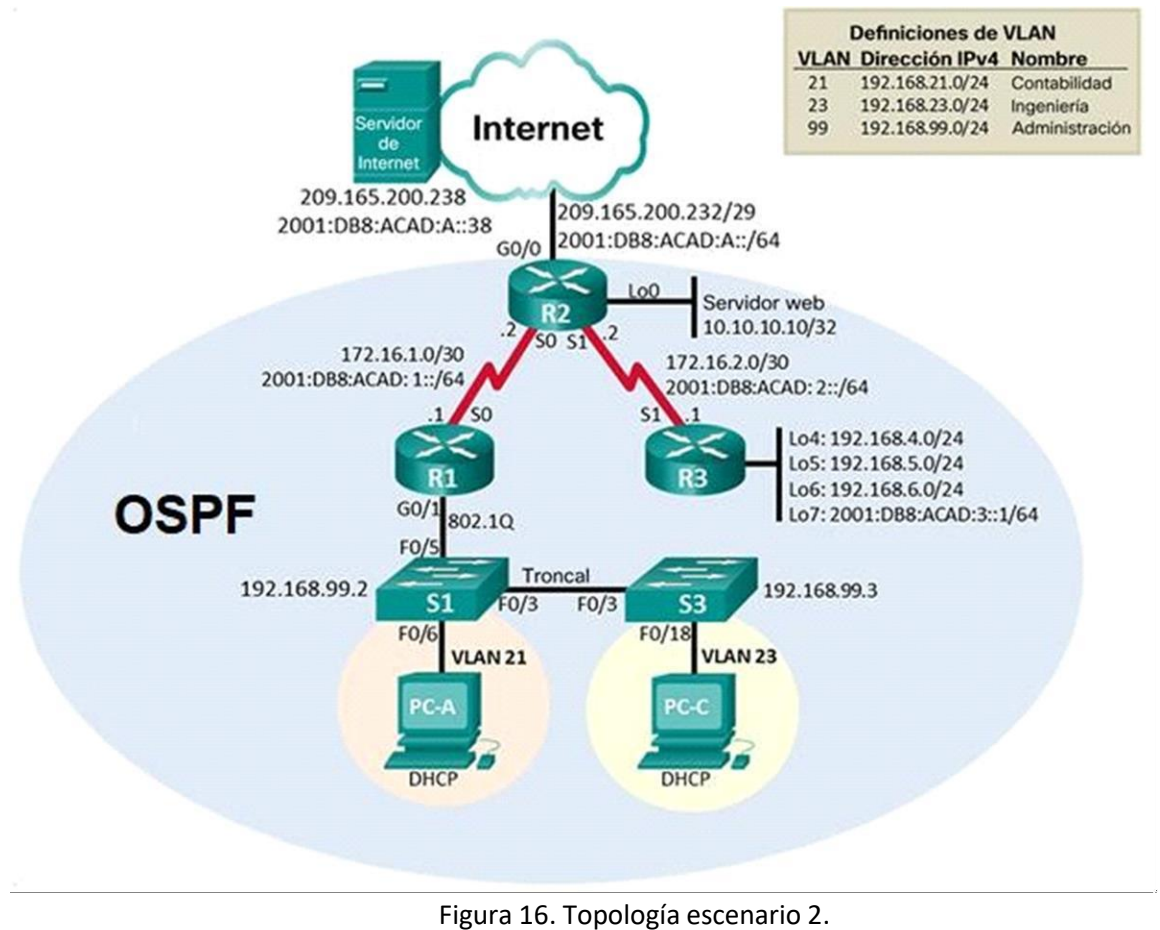

<span id="page-38-0"></span>Fuente: Documento Cisco

## <span id="page-39-0"></span>**1.2.1 Parte 1: Inicializar dispositivos**

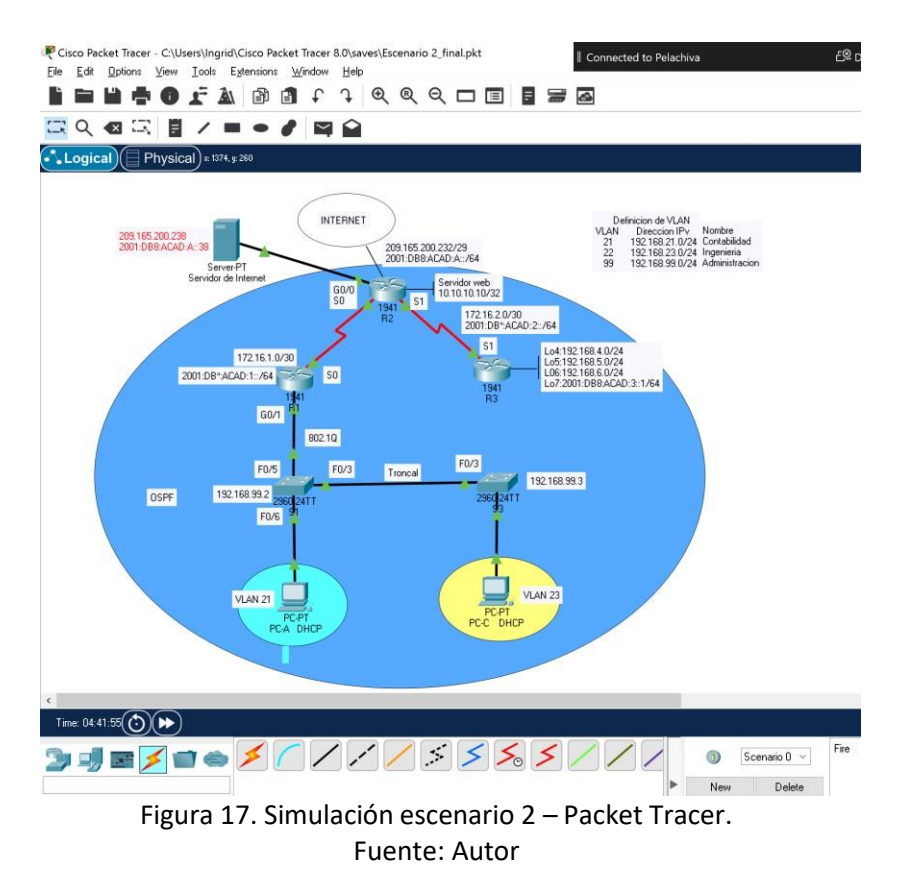

## <span id="page-39-3"></span>*1.2.1.1 Paso 1: Inicializar y volver a cargar los routers y los switches*

Elimine las configuraciones de inicio y vuelva a cargar los dispositivos.

Antes de continuar, solicite al instructor que verifique la inicialización de los dispositivos.

<span id="page-39-1"></span>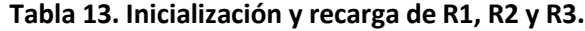

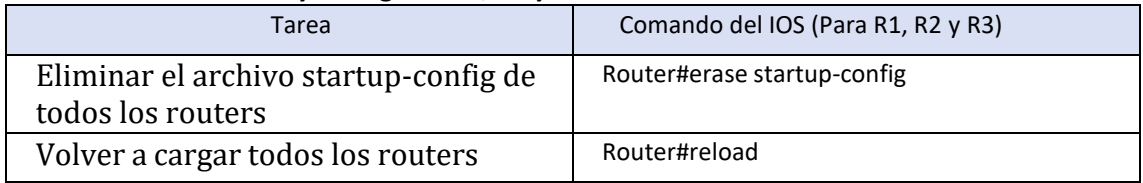

### <span id="page-39-2"></span>**Tabla 14. Inicialización y recarga de S1 y S3.**

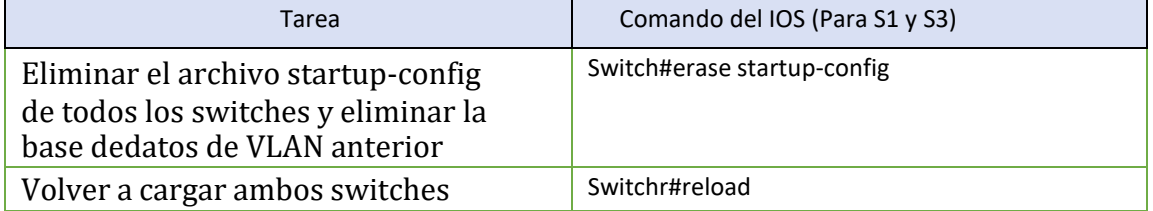

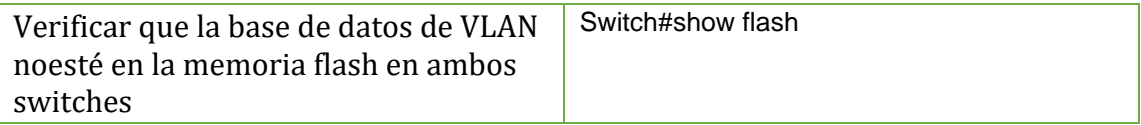

### <span id="page-40-0"></span>**1.3.1 Parte 2: Configurar los parámetros básicos de los dispositivos**

### *1.3.1.1 Paso 1: Configurar la computadora de Internet*

Las tareas de configuración del servidor de Internet incluyen lo siguiente (para obtener informaciónde las direcciones IP, consulte la topología):

#### **Tabla 15. Configuración de Servidor de Internet.**

<span id="page-40-1"></span>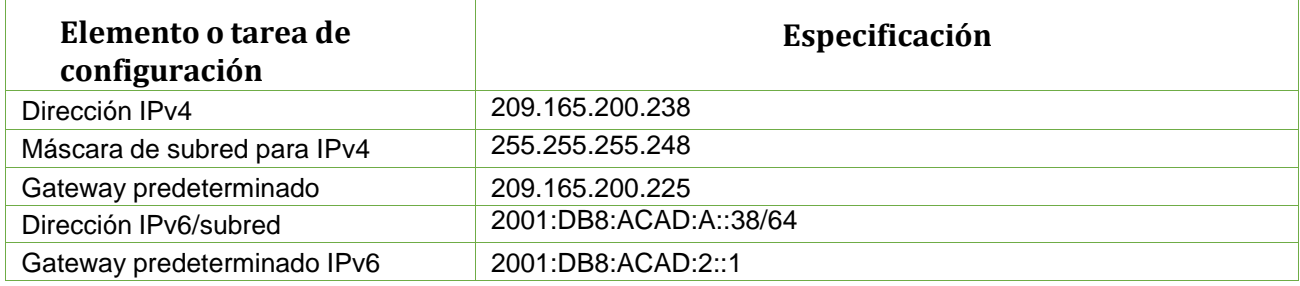

**Nota:** Quizá sea necesario deshabilitar el firewall de las computadoras para que los pings se realicencorrectamente en partes posteriores de esta práctica de laboratorio.

## *1.3.1.2 Paso 2: Configurar R1*

Las tareas de configuración para R1 incluyen las siguientes:

### **Tabla 16. Configuración de R1.**

<span id="page-40-2"></span>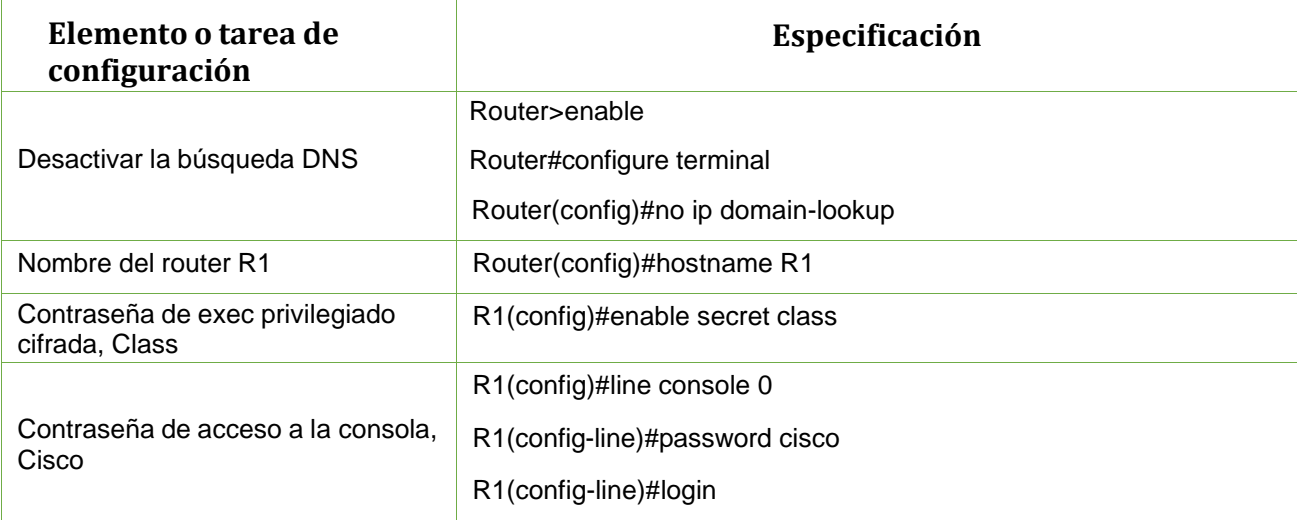

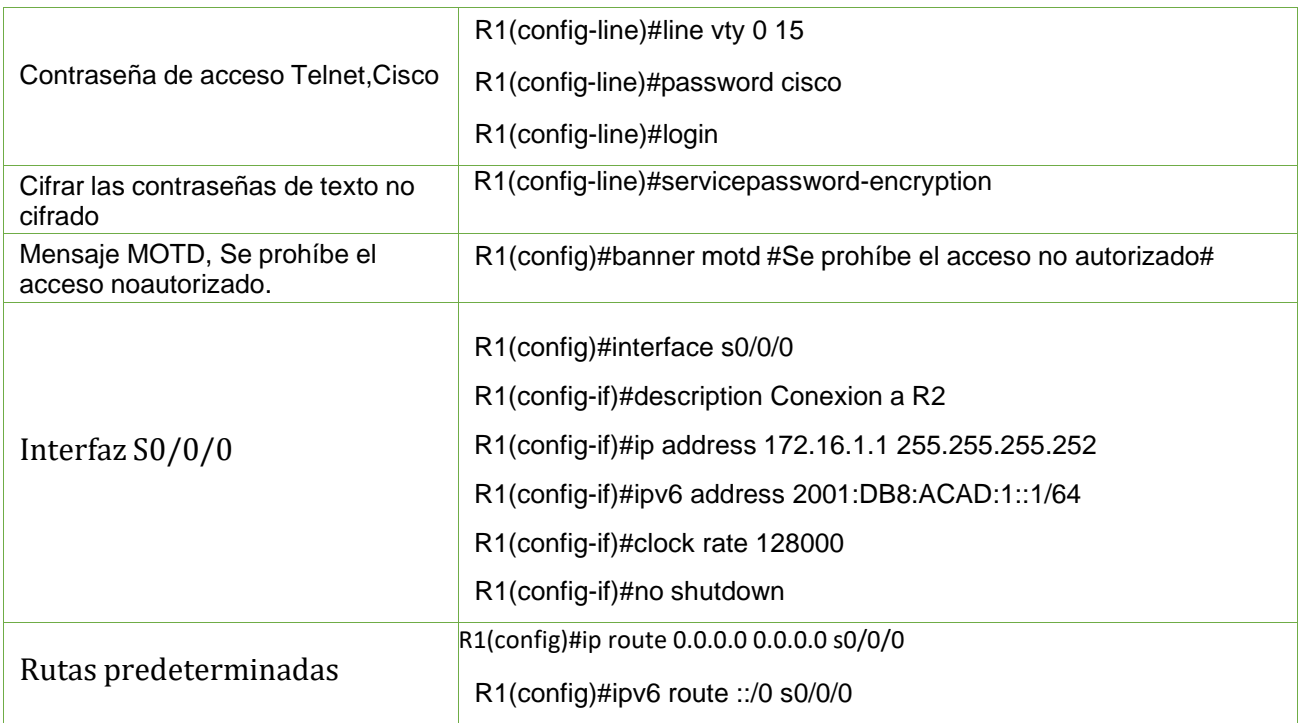

**Nota:** Todavía no configure G0/1.

## *1.3.1.3 Paso 3: Configurar R2*

La configuración del R2 incluye las siguientes tareas:

<span id="page-41-0"></span>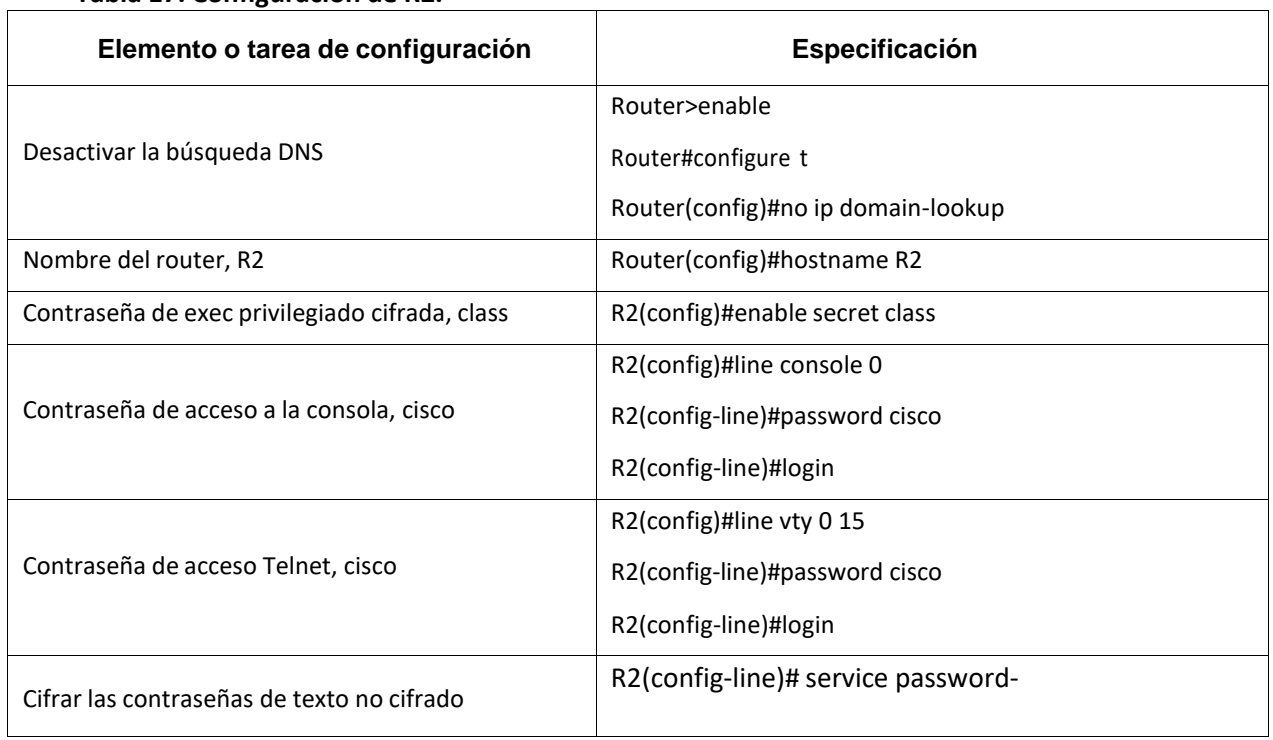

**Tabla 17. Configuración de R2.**

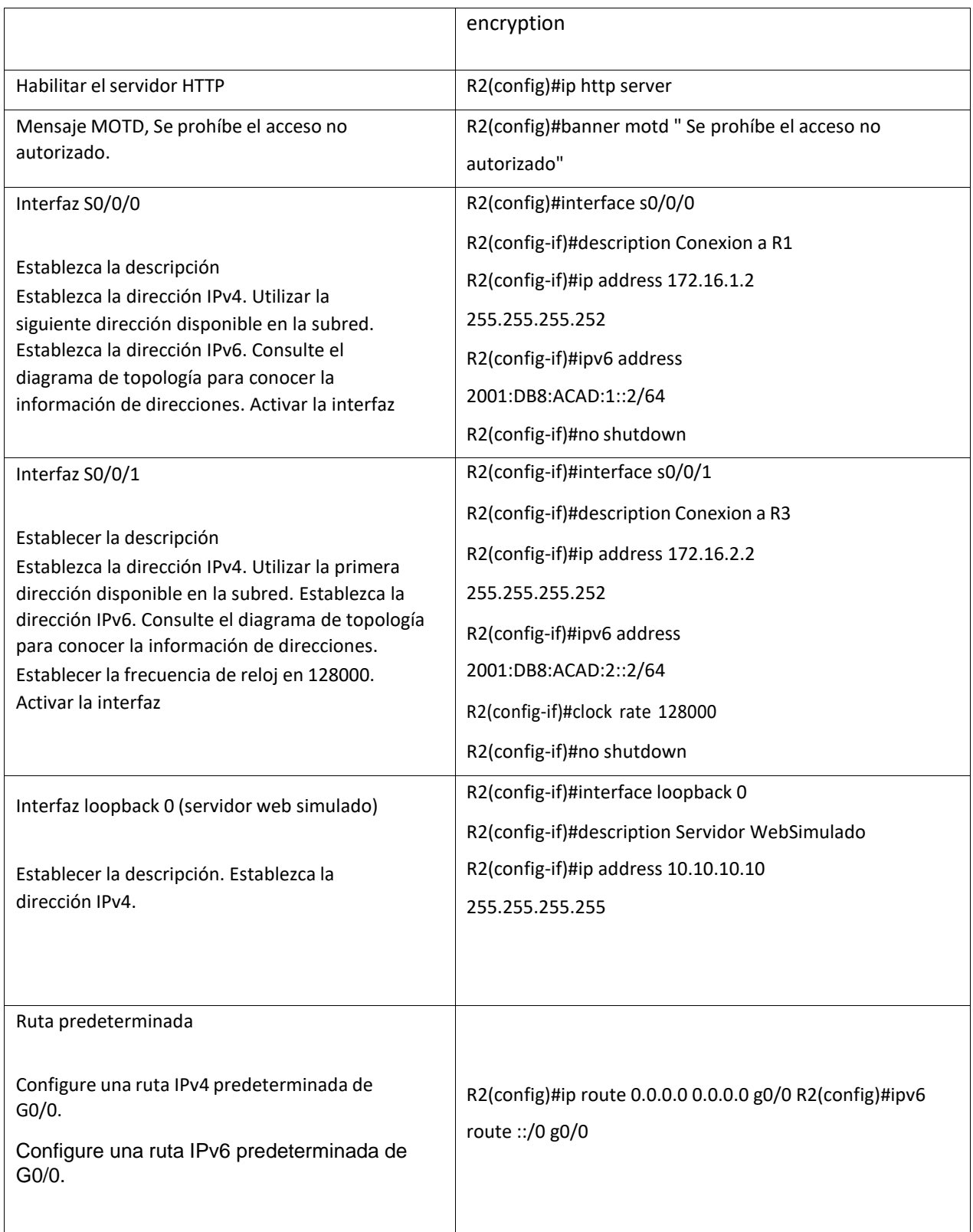

## *1.3.1.4 Paso 4: Configurar R3*

La configuración del R3 incluye las siguientes tareas:

## **Tabla 18. Configuración de R3.**

<span id="page-43-0"></span>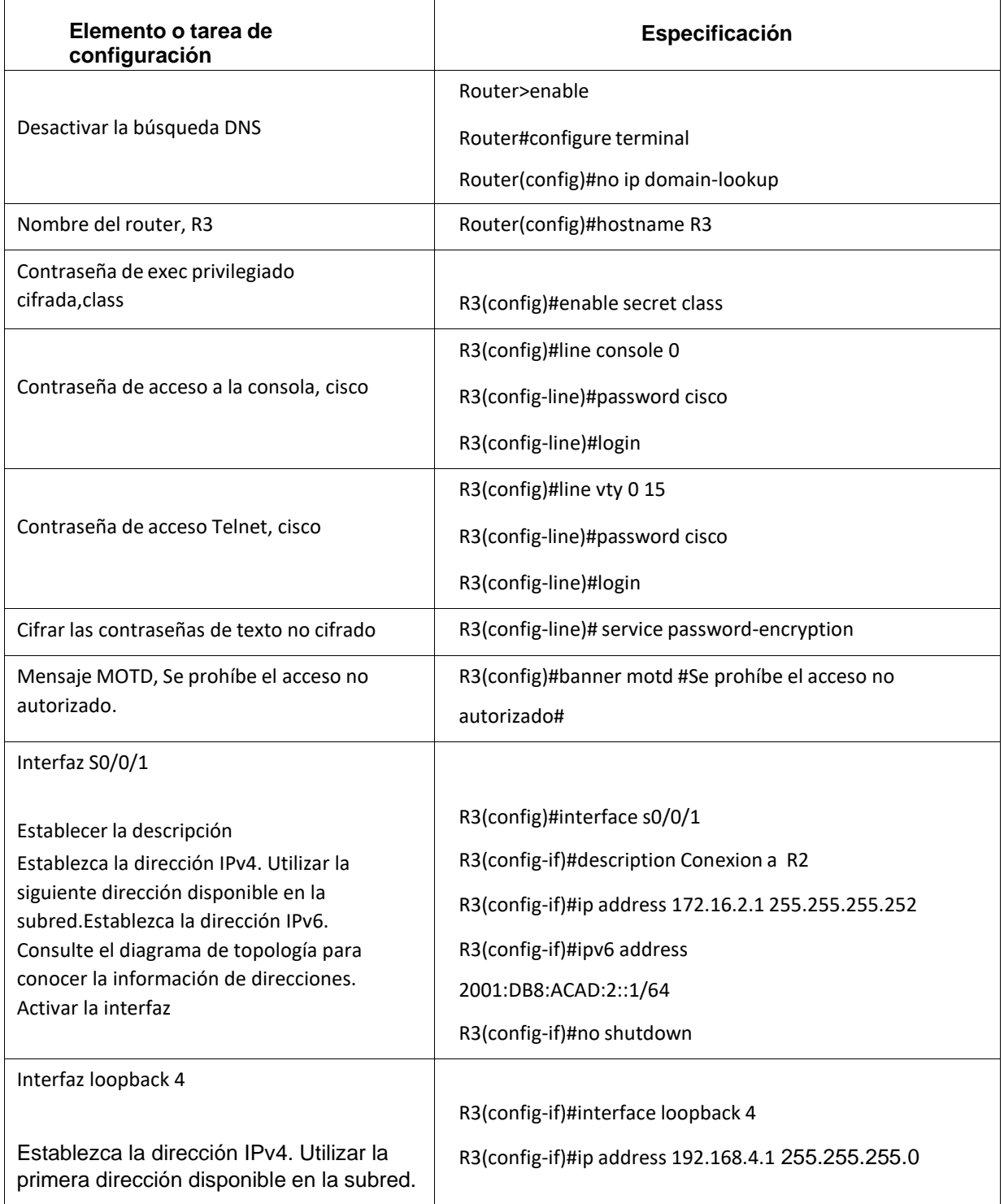

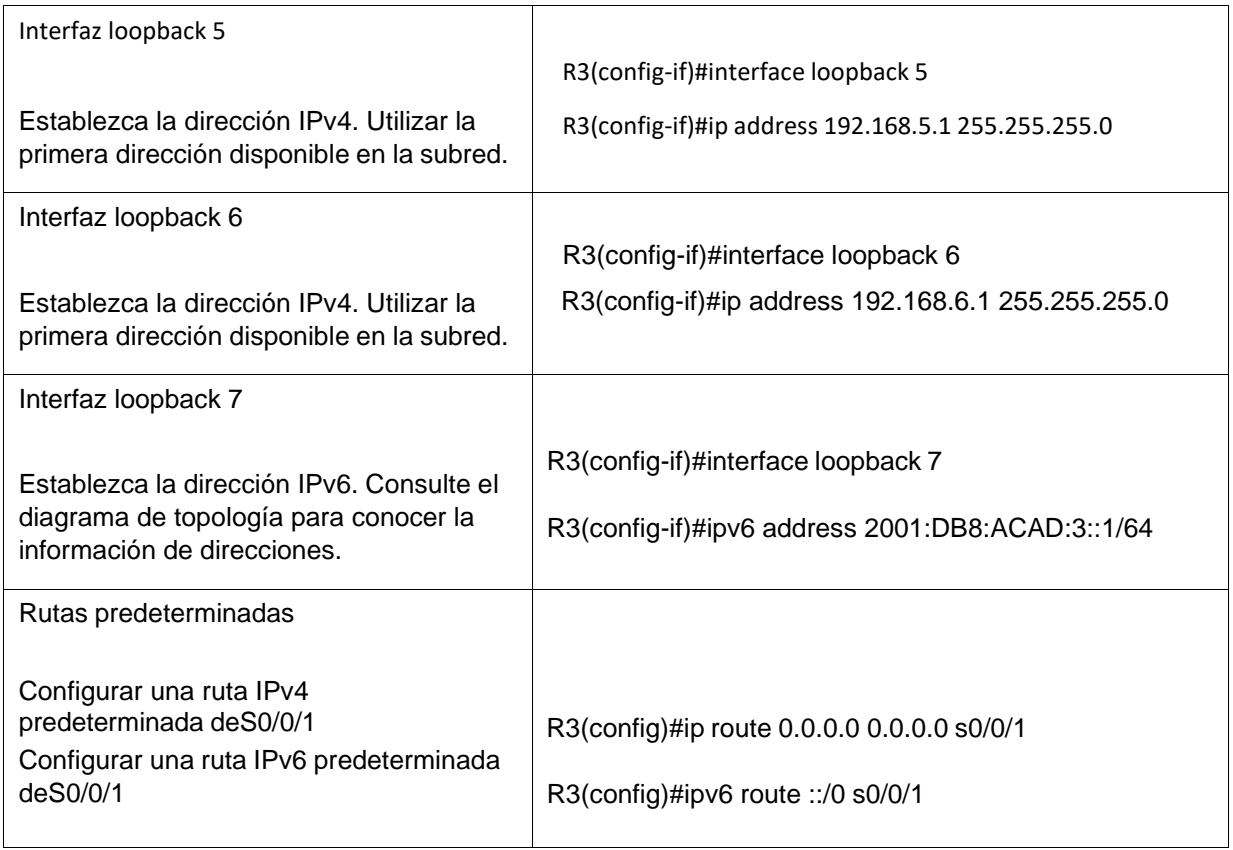

## *1.3.1.5 Paso 5: Configurar S1*

La configuración del S1 incluye las siguientes tareas:

<span id="page-44-0"></span>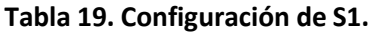

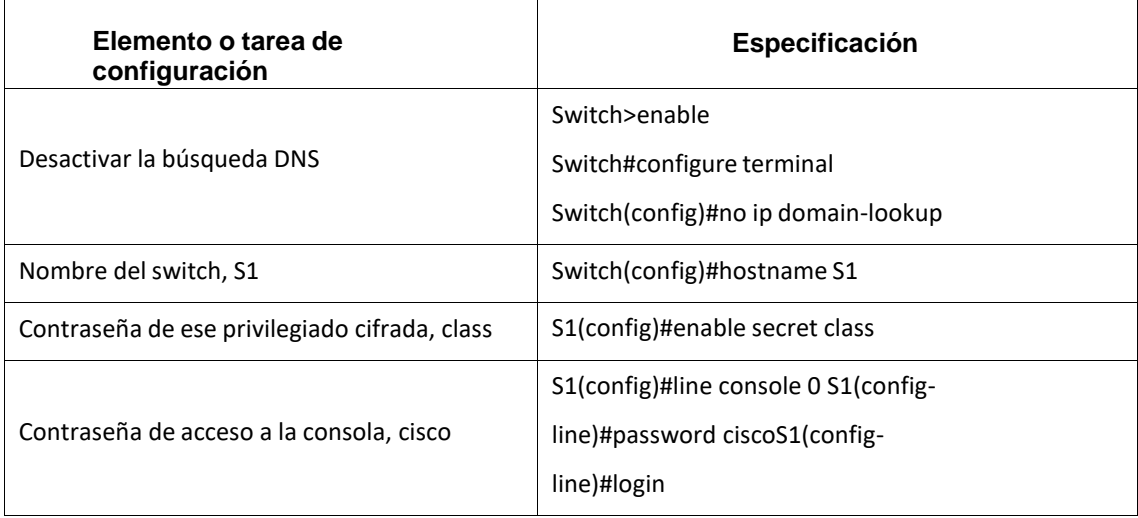

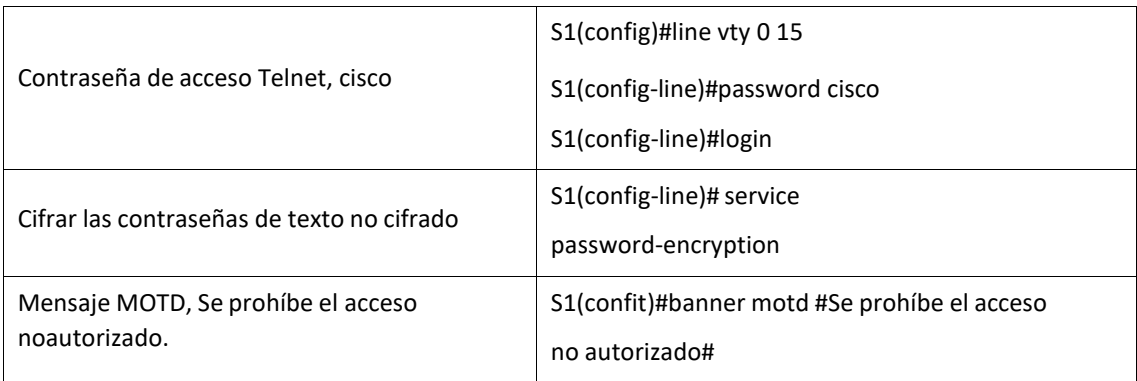

## *1.3.1.6 Paso 6: Configurar el S3*

La configuración del S3 incluye las siguientes tareas:

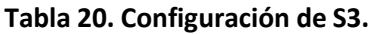

<span id="page-45-0"></span>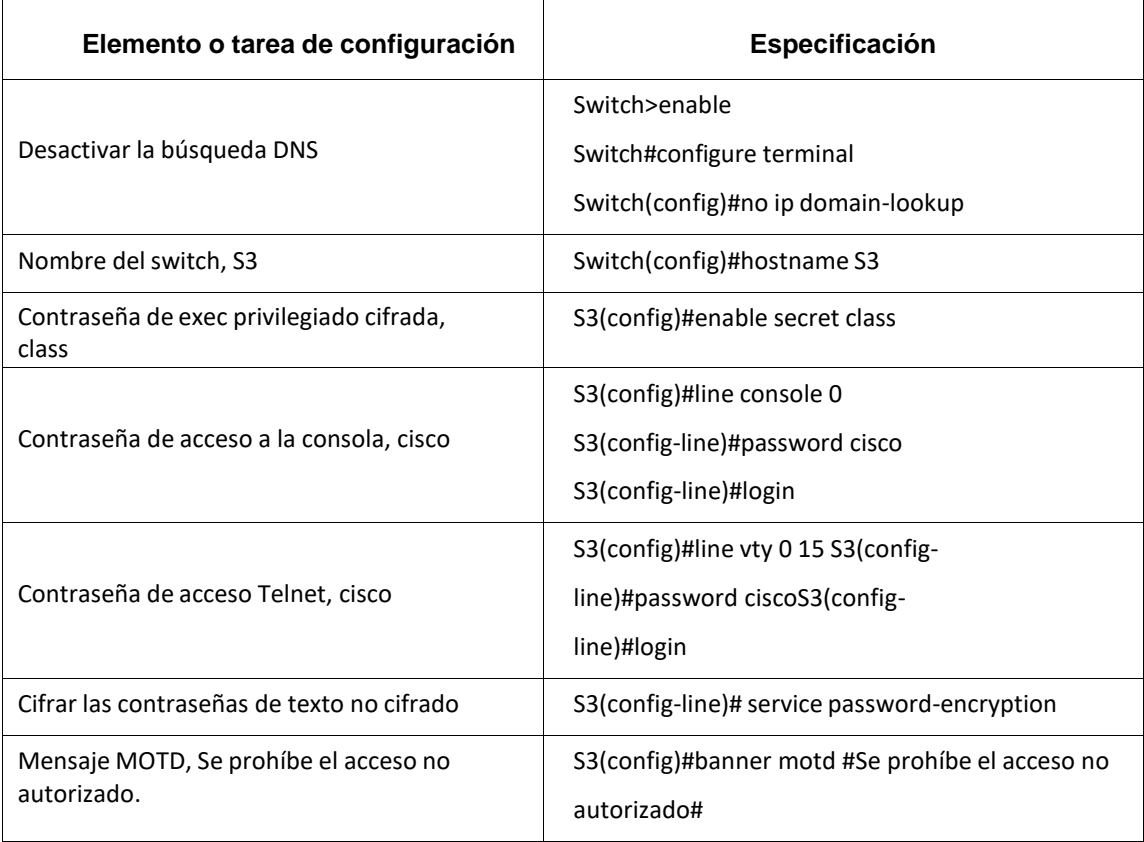

## *1.3.1.7 Paso 7: Verificar la conectividad de la red*

Utilice el comando **ping** para probar la conectividad entre los dispositivos de red.

Utilice la siguiente tabla para verificar metódicamente la conectividad con cada dispositivo de red.Tome medidas correctivas para establecer la conectividad sialguna de las pruebas falla:

<span id="page-46-0"></span>

| <b>Desde</b>   | A                                                             | Dirección IP    | Resultados de<br>ping |
|----------------|---------------------------------------------------------------|-----------------|-----------------------|
| R1             | R <sub>2</sub> , S <sub>0</sub> / <sub>0</sub> / <sub>0</sub> | 172.16.1.2      | Sí hay respuesta      |
| R <sub>2</sub> | R3, S0/0/1                                                    | 172.16.2.1      | Sí hay respuesta      |
| PC de Internet | Gateway predeterminado                                        | 209.165.200.225 | Sí hay respuesta      |

**Tabla 21. Verificación de la conectividad de la red**

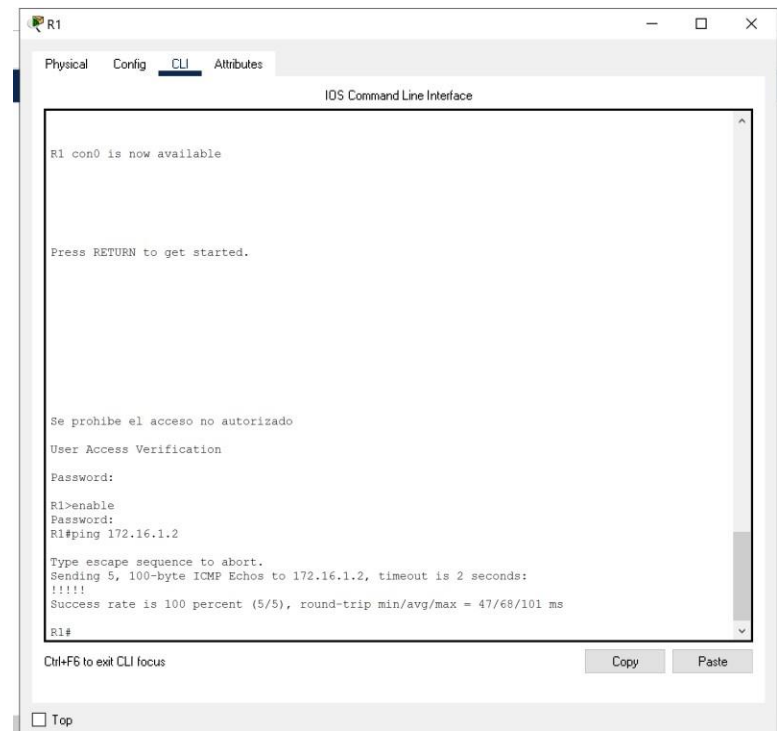

<span id="page-46-1"></span>Figura 18. Ping de R1 a R2, S0/0/0. Fuente: Autor

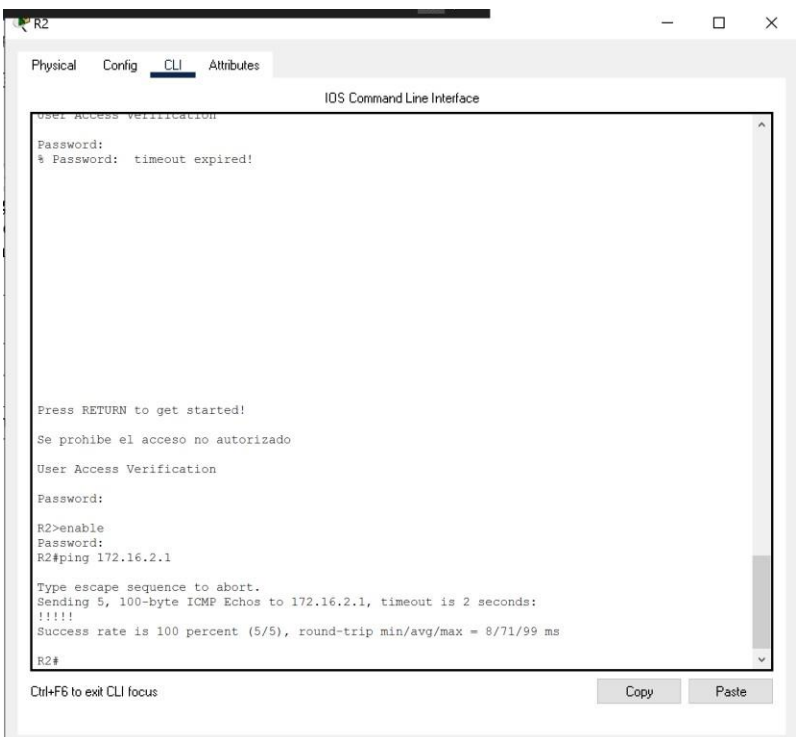

<span id="page-47-1"></span><span id="page-47-0"></span>Figura 19. Ping de R2 a R3, S0/0/1. Fuente: Autor

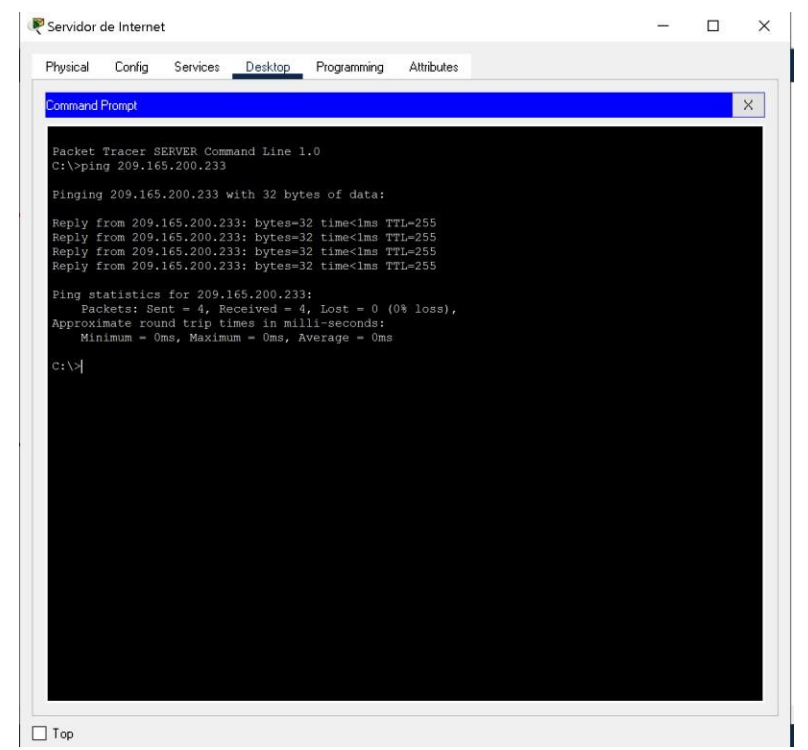

Figura 20. Ping de PC de Internet a Gateway predeterminado. Fuente: Autor

<span id="page-48-0"></span>**Nota:** Quizá sea necesario deshabilitar el firewall de las computadoras para que lospings se realicencorrectamente.

## **1.4.1 Parte 3: Configurar la seguridad del switch, las VLAN y el routing entre VLAN**

## *1.4.1.1 Paso 1: Configurar S1*

La configuración del S1 incluye las siguientes tareas:

### <span id="page-48-1"></span>**Tabla 22. Configuración de seguridad S1, VLAN y routing S1.**

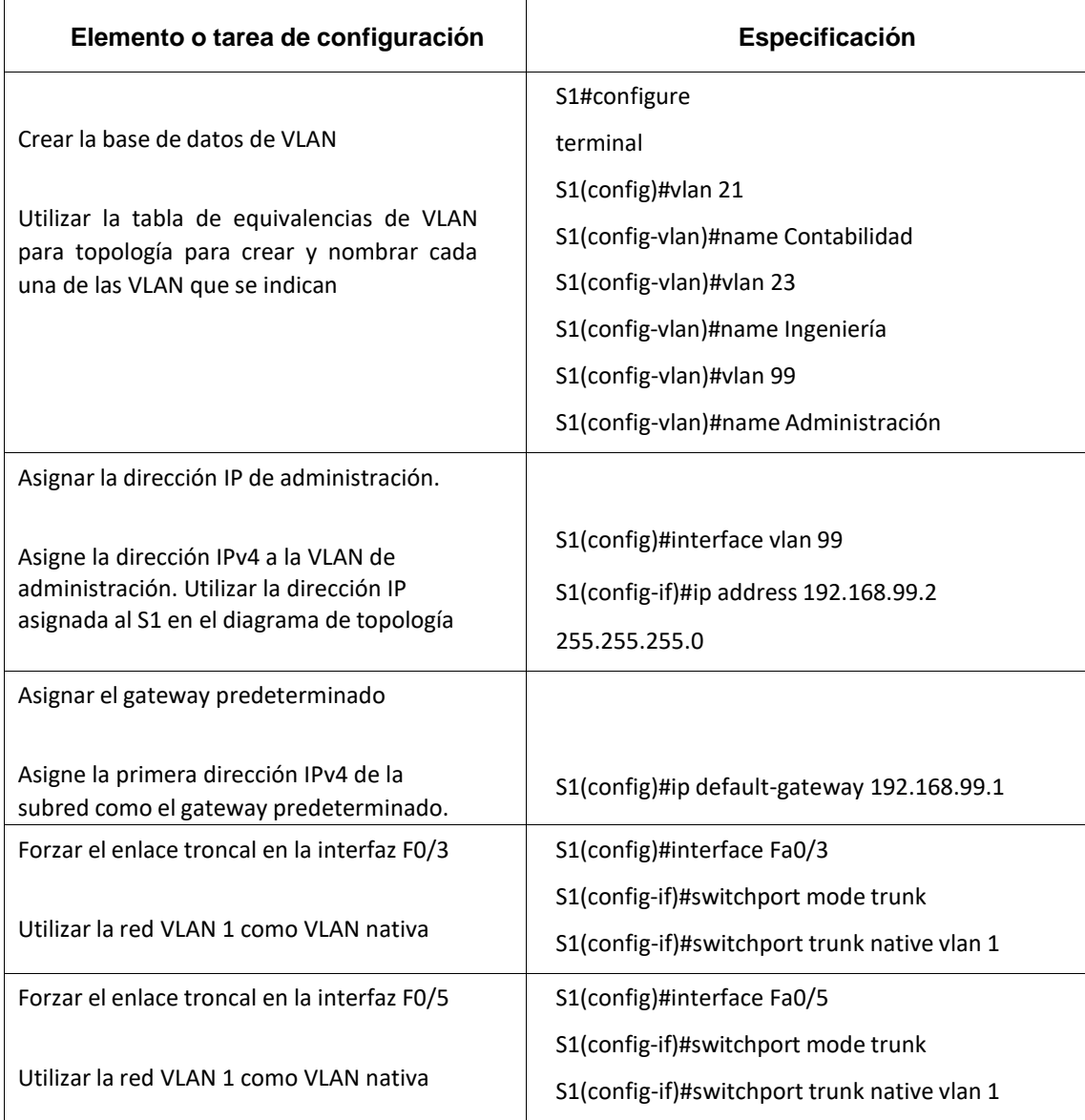

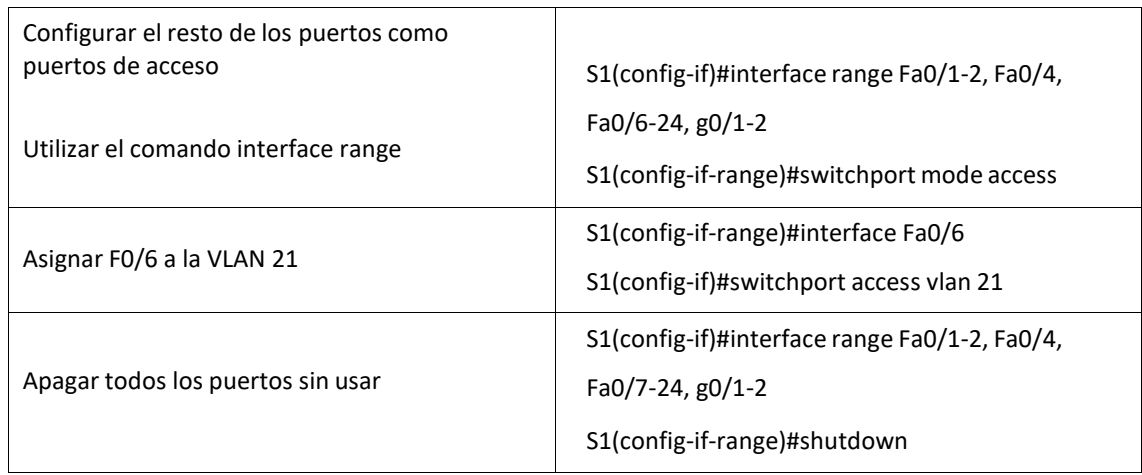

## *1.4.1.2 Paso 2: Configurar el S3*

La configuración del S3 incluye las siguientes tareas:

<span id="page-49-0"></span>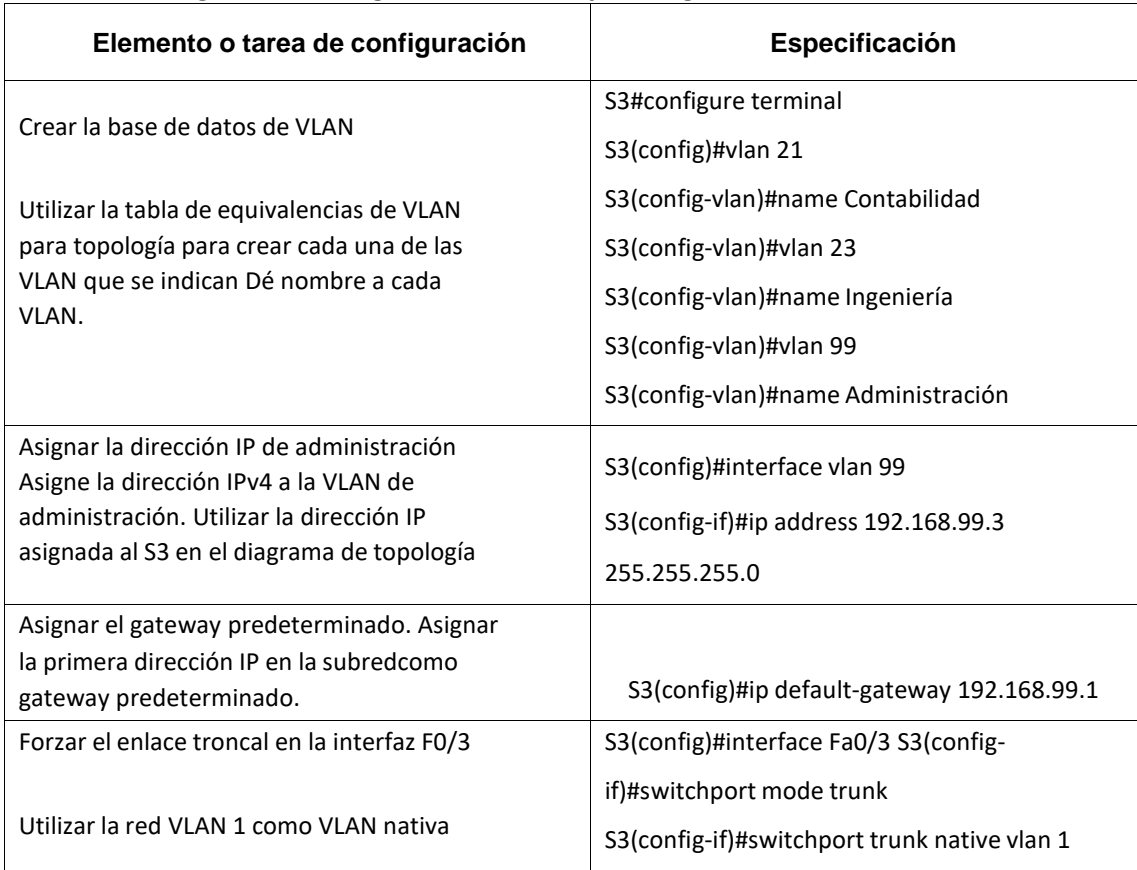

### **Tabla 23. Configuración de seguridad S1, VLAN y routing S3.**

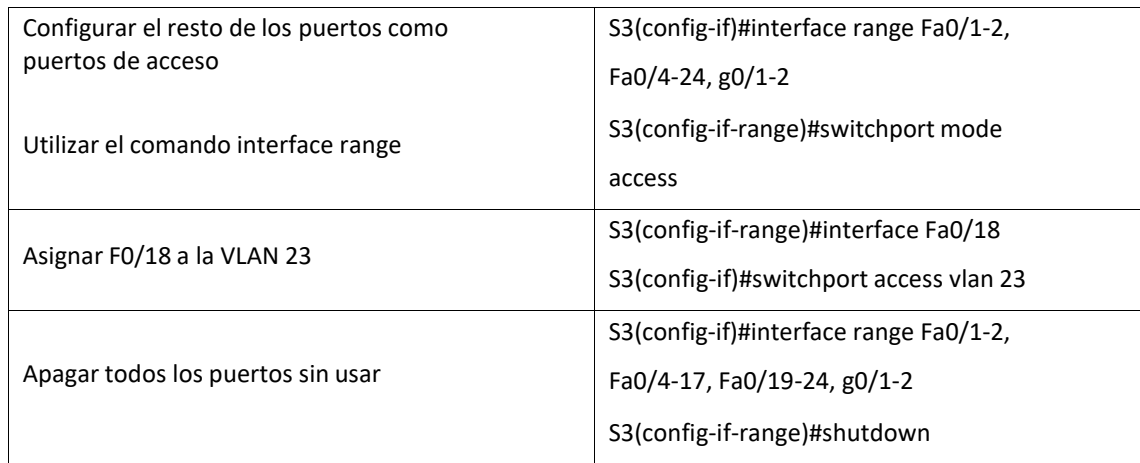

## *1.4.1.3 Paso 3: Configurar R1*

Las tareas de configuración para R1 incluyen las siguientes:

## <span id="page-50-0"></span>**Tabla 24. Configuración de subinterfaz 802.1Q en R1.**

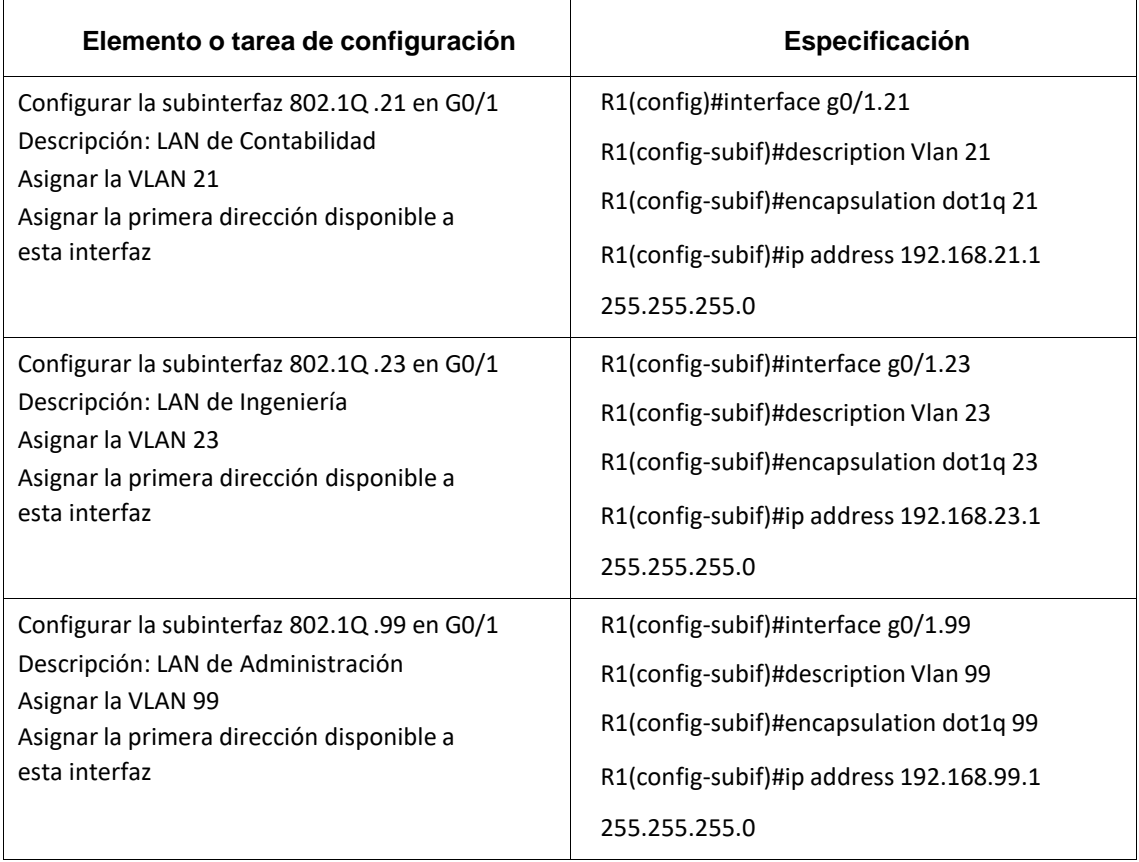

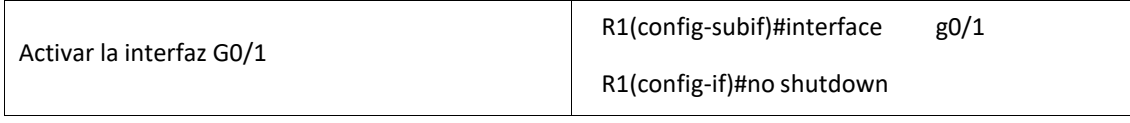

### *1.4.1.4 Paso 4: Verificar la conectividad de la red*

Utilice el comando **ping** para probar la conectividad entre los switches y el R1.

Utilice la siguiente tabla para verificar metódicamente la conectividad con cada dispositivo de red.Tome medidas correctivas para establecer la conectividad sialguna de las pruebas falla:

### <span id="page-51-0"></span>**Tabla 25. Verificación de conectividad de la red.**

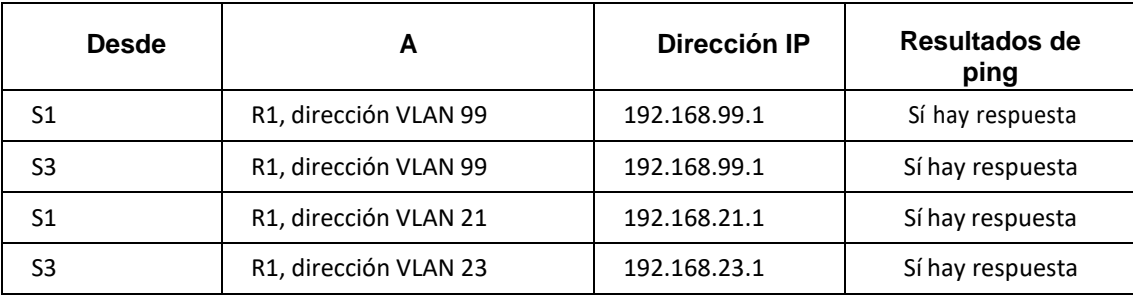

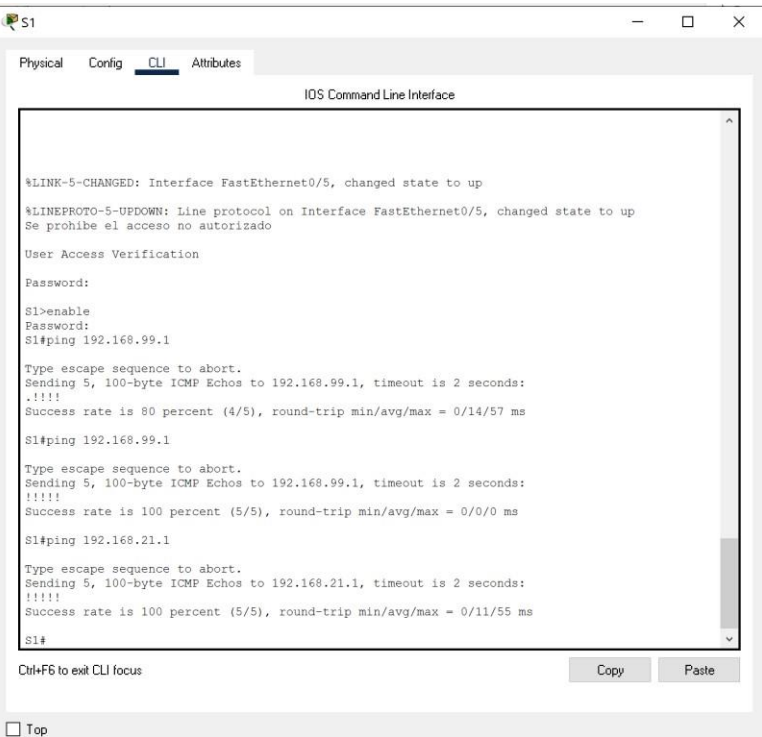

<span id="page-51-1"></span>Figura 21. Ping de S1 a R1, VLAN 99 y VLAN 21. Fuente: Autor

| Physical                                                                                                    | Config CLI Attributes |                                         |                                   |  |      |       |  |
|----------------------------------------------------------------------------------------------------|-----------------------|-----------------------------------------|-----------------------------------|--|------|-------|--|
|                                                                                                    |                       |                                         | <b>IOS</b> Command Line Interface |  |      |       |  |
|                                                                                                    |                       | astronathern/21, changed state to admin |                                   |  |      |       |  |
| %LINK-5-CHANGED: Interface FastEthernet0/22, changed state to administratively down                                                      |                       |                                         |                                   |  |      |       |  |
| %LINK-5-CHANGED: Interface FastEthernet0/23, changed state to administratively down                                                      |                       |                                         |                                   |  |      |       |  |
| %LINK-5-CHANGED: Interface FastEthernet0/24, changed state to administratively down                                                      |                       |                                         |                                   |  |      |       |  |
| %LINK-5-CHANGED: Interface GigabitEthernet0/1, changed state to administratively down                                                    |                       |                                         |                                   |  |      |       |  |
| %LINK-5-CHANGED: Interface GigabitEthernet0/2, changed state to administratively down<br>S3(config-if-range)#<br>S3(config-if-range)#end |                       |                                         |                                   |  |      |       |  |
| S34                                                                                                    |                       |                                         |                                   |  |      |       |  |
| %SYS-5-CONFIG I: Configured from console by console                                                                                      |                       |                                         |                                   |  |      |       |  |
| S3#ping 192.168.99.1                                                                                                    |                       |                                         |                                   |  |      |       |  |
| Type escape sequence to abort.<br>Sending 5, 100-byte ICMP Echos to 192.168.99.1, timeout is 2 seconds:<br>.1111                         |                       |                                         |                                   |  |      |       |  |
| Success rate is 80 percent (4/5), round-trip min/avg/max = $0/13/54$ ms                                                                  |                       |                                         |                                   |  |      |       |  |
| S3#ping 192.168.99.1                                                                                                    |                       |                                         |                                   |  |      |       |  |
| Type escape sequence to abort.<br>Sending 5, 100-byte ICMP Echos to 192.168.99.1, timeout is 2 seconds:<br>11111                         |                       |                                         |                                   |  |      |       |  |
| Success rate is 100 percent (5/5), round-trip min/avg/max = $0/13/65$ ms                                                                 |                       |                                         |                                   |  |      |       |  |
| S3#ping 192.168.23.1                                                                                                    |                       |                                         |                                   |  |      |       |  |
| Type escape sequence to abort.<br>Sending 5, 100-byte ICMP Echos to 192.168.23.1, timeout is 2 seconds:<br>11111                         |                       |                                         |                                   |  |      |       |  |
| Success rate is 100 percent (5/5), round-trip min/avg/max = $0/0/0$ ms                                                                   |                       |                                         |                                   |  |      |       |  |
| S3#                                                                                                    |                       |                                         |                                   |  |      |       |  |
| Ctrl+F6 to exit CLI focus                                                                                                    |                       |                                         |                                   |  | Copy | Paste |  |
|                                                                                                    |                       |                                         |                                   |  |      |       |  |

Figura 22. Ping de S3 a R1, VLAN 99 y VLAN 23. Fuente: Autor

## <span id="page-52-2"></span><span id="page-52-0"></span>**1.5.1 Parte 4: Configurar el protocolo de routing dinámico OSPF**

## *1.5.1.1 Paso 1: Configurar OSPF en el R1*

Las tareas de configuración para R1 incluyen las siguientes:

<span id="page-52-1"></span>

| Elemento o tarea de<br>configuración | Especificación                                          |
|--------------------------------------|---------------------------------------------------------|
| Configurar OSPF área 0               | R1(config)#router ospf 1                                |
|                                      | R1(config-router)#router-id 1.1.1.1                     |
| Anunciar las redes conectadas        | R1(config-router)#do show ip route connected            |
| directamente                         | R1(config-router)#network 172.16.1.0 0.0.0.3 area 0     |
| Asigne todas las redes               | R1(config-router)#network 192.168.21.00.0.0.255 area 0  |
| conectadas directamente.             | R1(config-router)#network 192.168.23.0 0.0.0.255 area 0 |
|                                      | R1(config-router)#network 192.168.99.0 0.0.0.255 area 0 |

**Tabla 26. Configuración del protocolo de routing dinámico OSPF en R1**

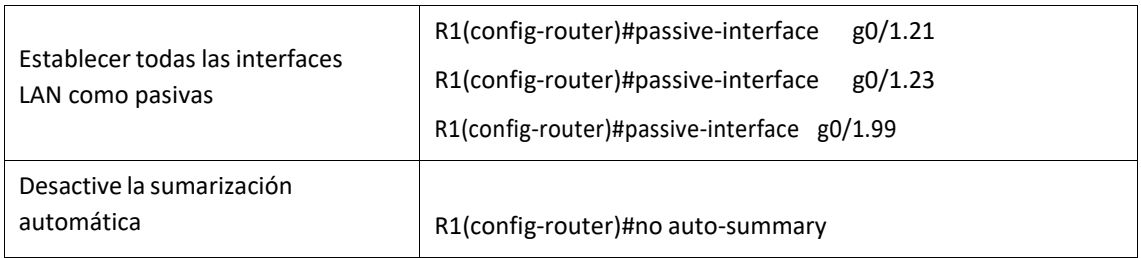

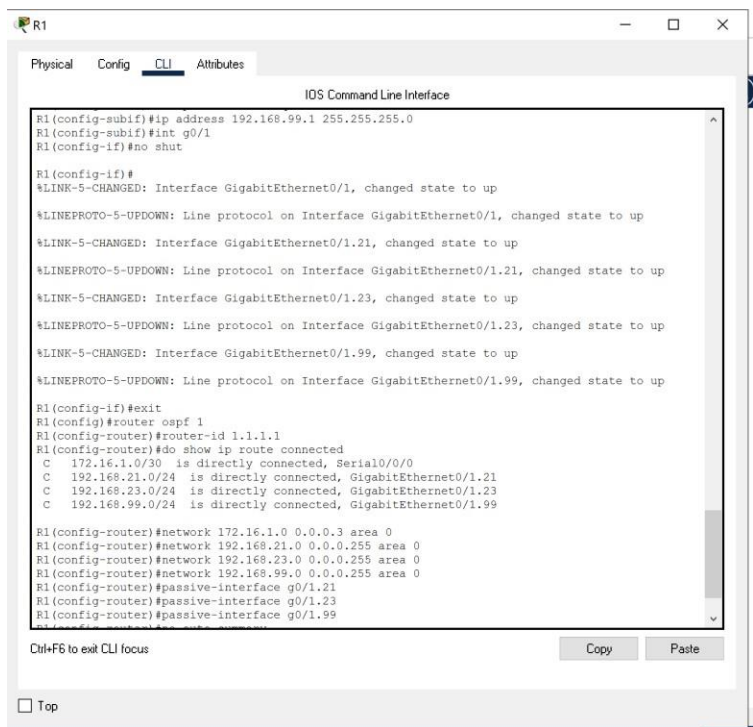

Figura 23. Configuración OSPF en el R1 Fuente: Autor

## <span id="page-53-1"></span>*1.5.1.2 Paso 2: Configurar OSPF en el R2*

La configuración del R2 incluye las siguientes tareas:

<span id="page-53-0"></span>**Tabla 27. Configuración del protocolo de routing dinámico OSPF en R2**

| Elemento o tarea de<br>configuración | Especificación                      |
|--------------------------------------|-------------------------------------|
| Configurar OSPF área 0               | R2(config)#router ospf 1            |
|                                      | R2(config-router)#router-id 2.2.2.2 |

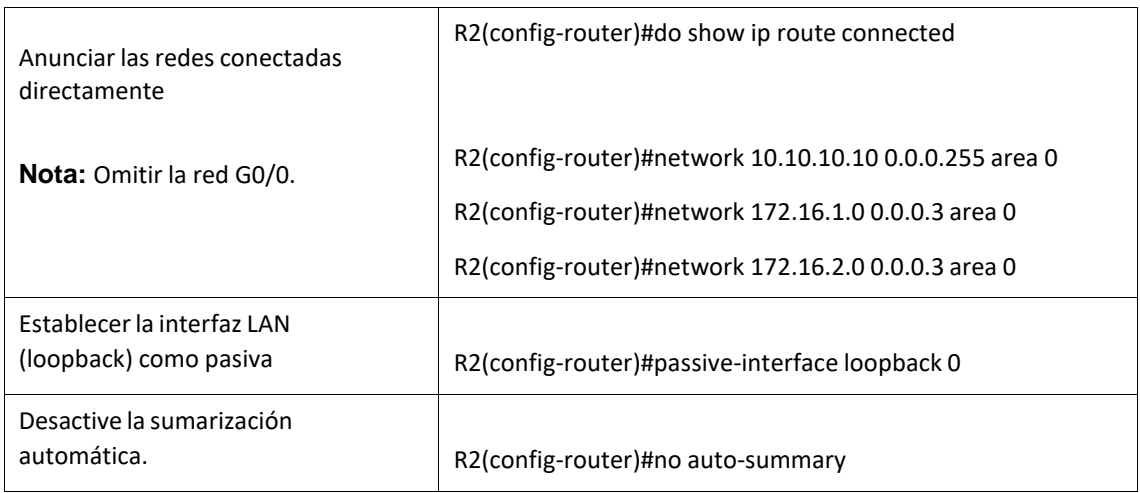

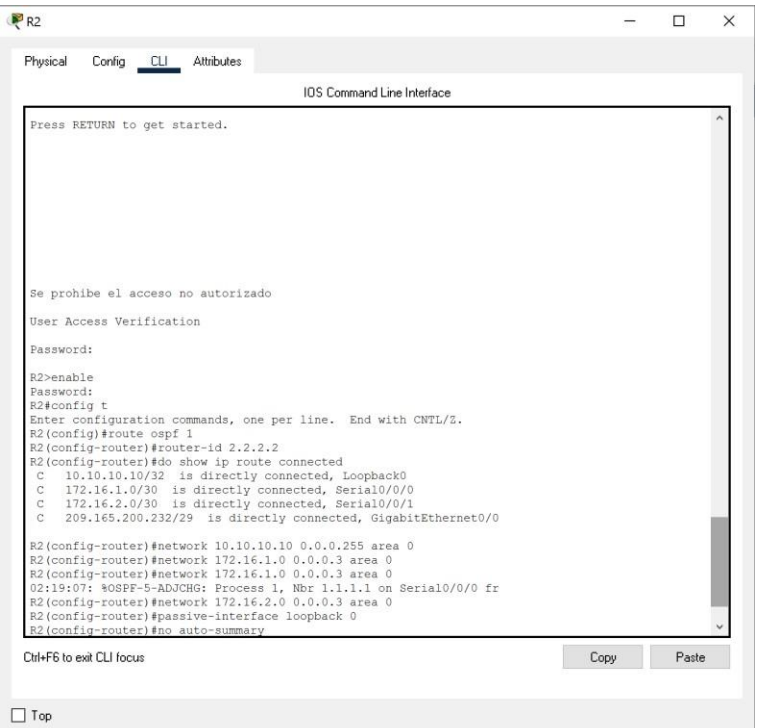

Figura 24. Configuración OSPF en el R2 Fuente: Autor

## <span id="page-54-1"></span>*1.5.1.3 Paso 3: Configurar OSPFv3 en el R3*

La configuración del R3 incluye las siguientes tareas:

<span id="page-54-0"></span>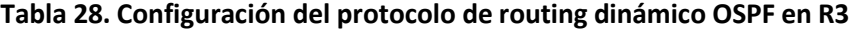

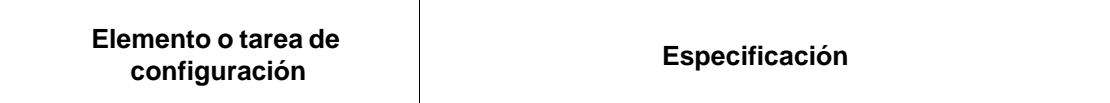

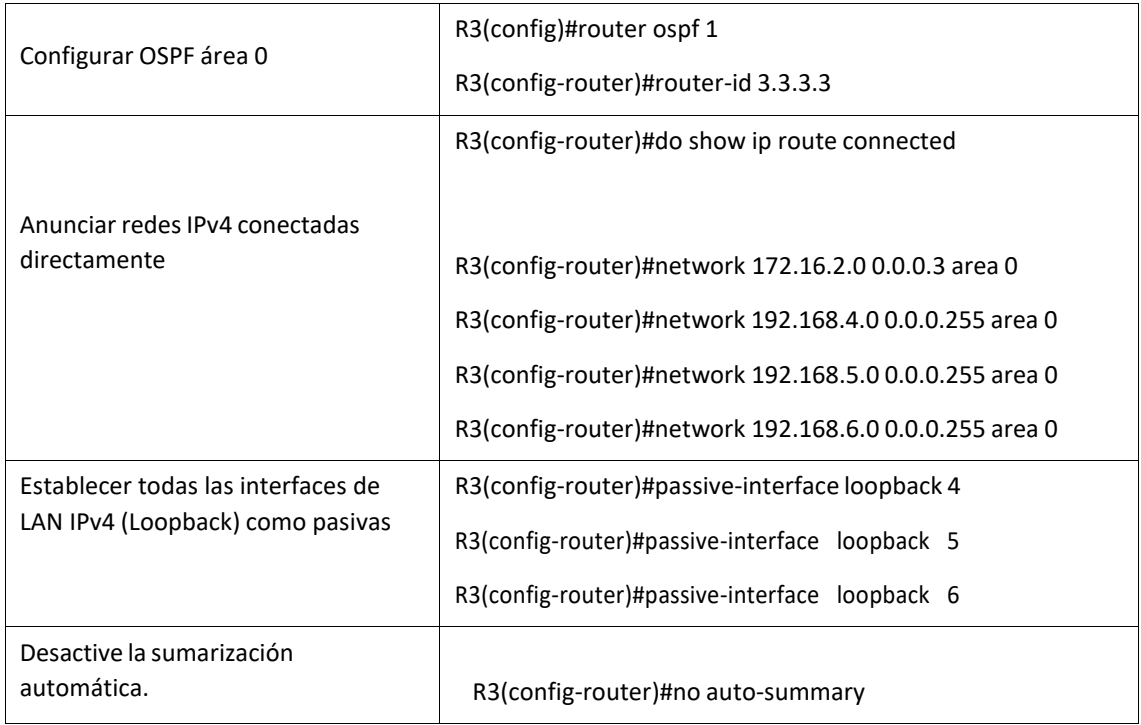

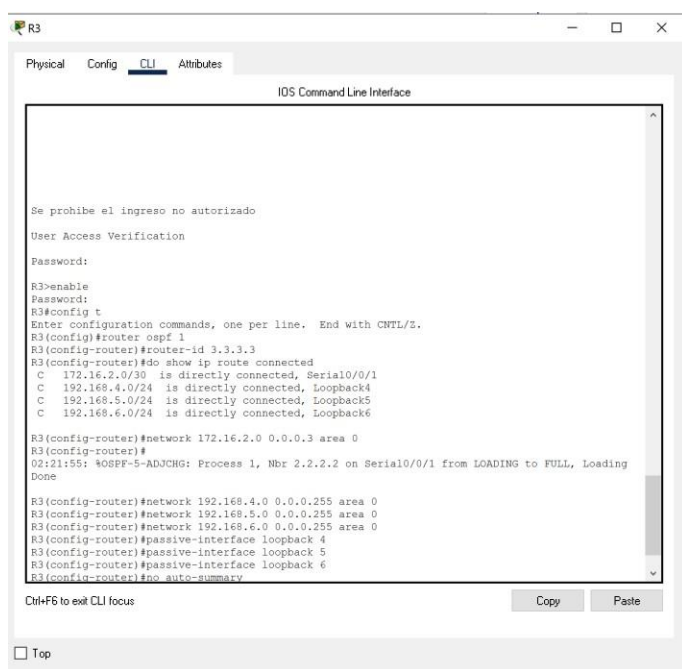

Figura 25. Configuración OSPFv3 en el R3 Fuente: Autor

## *1.5.1.4 Paso 4: Verificar la información de OSPF*

<span id="page-55-0"></span>Verifique que OSPF esté funcionando como se espera. Introduzca el comando deCLI adecuado paraobtener la siguiente información:

### <span id="page-56-1"></span>**Tabla 29. Verificación de la información de OSPF**

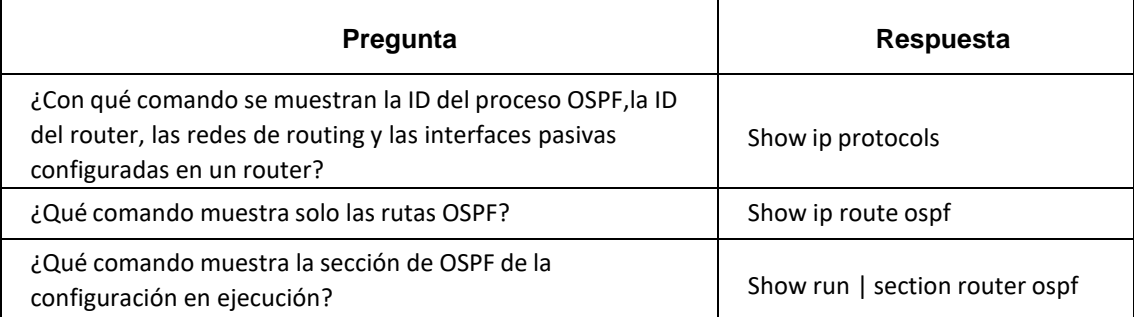

## <span id="page-56-0"></span>*1.6.1 Parte 5: Implementar DHCP y NAT para IPv4*

## *1.6.1.1 Paso 1: Configurar el R1 como servidor de DHCP para las VLAN 21 y 23*

Las tareas de configuración para R1 incluyen las siguientes:

### **Tabla 30. Configuración del R1 como servidor de DHCP para las VLAN 21 y 23**

<span id="page-56-2"></span>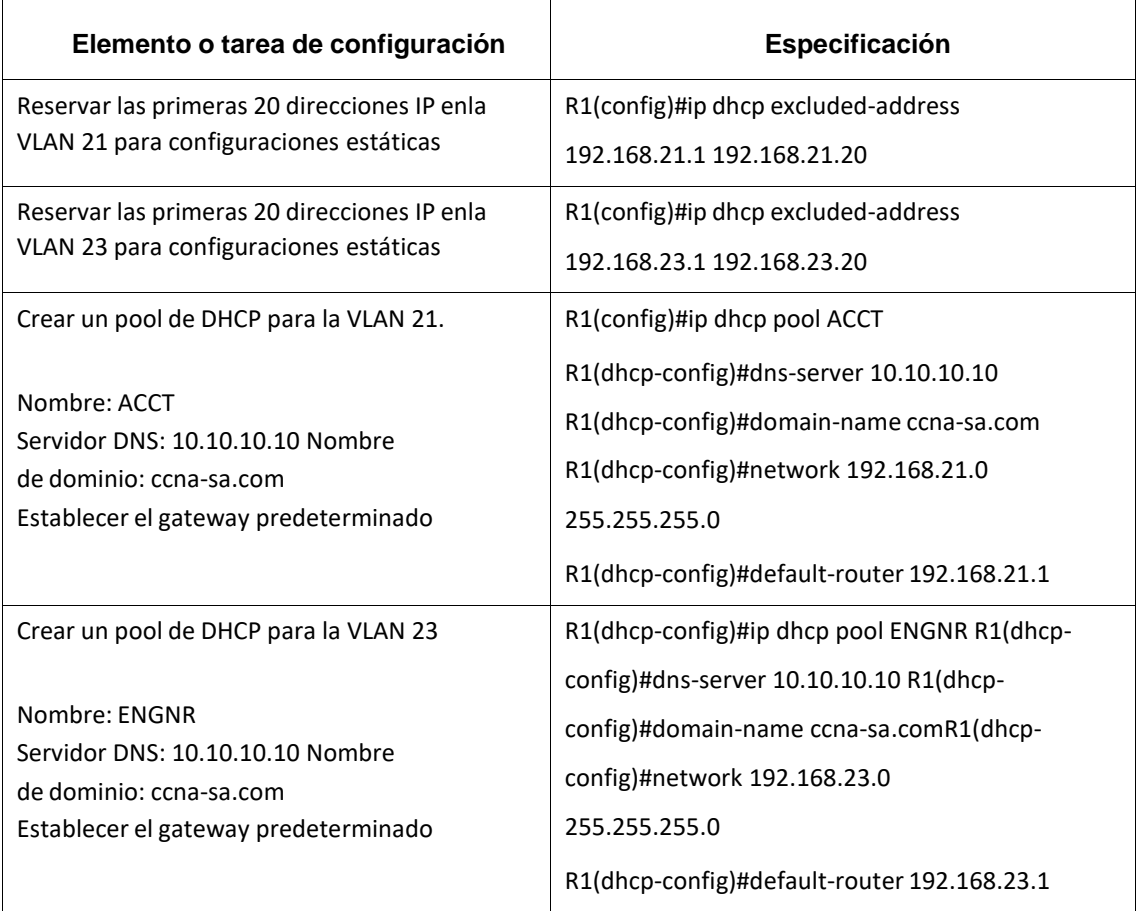

## *1.6.1.2 Paso 2: Configurar la NAT estática y dinámica en el R2*

La configuración del R2 incluye las siguientes tareas:

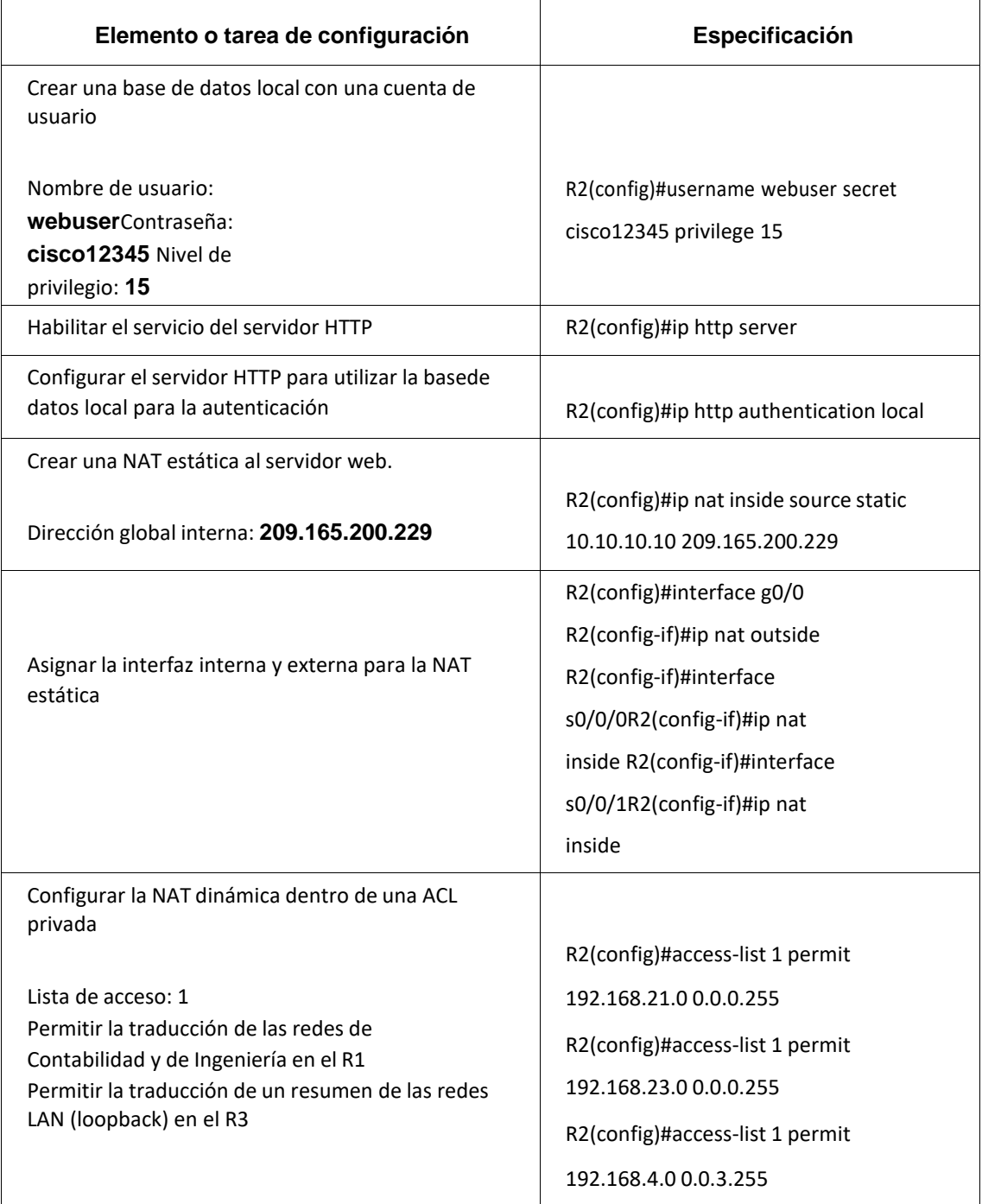

## <span id="page-57-0"></span>**Tabla 31. Configuración de la NAT estática y dinámica en el R2**

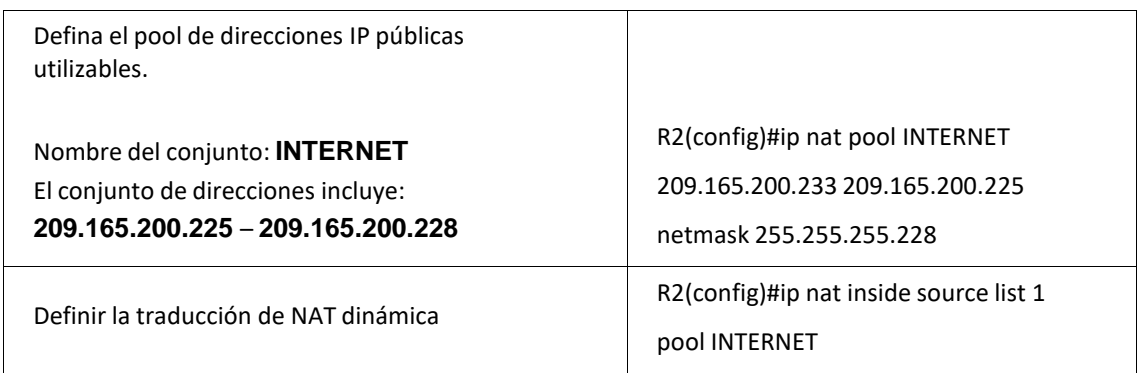

## *1.6.1.3 Paso 3: Verificar el protocolo DHCP y la NAT estática*

Utilice las siguientes tareas para verificar que las configuraciones de DHCP yNAT estática funcionen de forma correcta. Quizá sea necesario deshabilitar el firewall de las computadoras para que los pings serealicen correctamente.

### <span id="page-58-0"></span>**Tabla 32. Verificación el protocolo DHCP y la NAT estática**

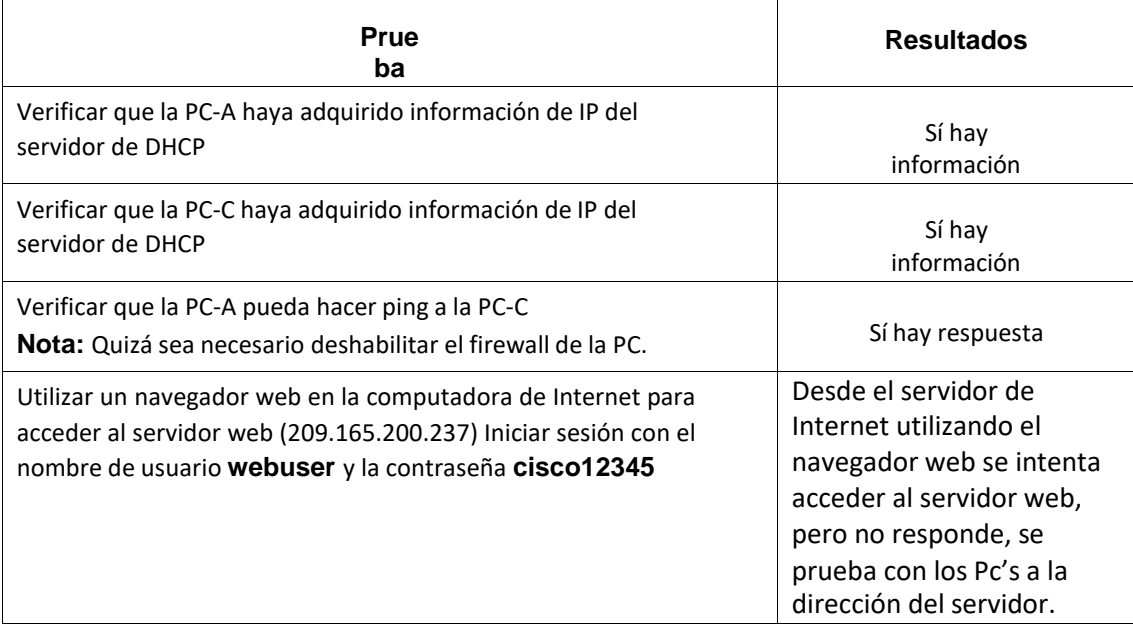

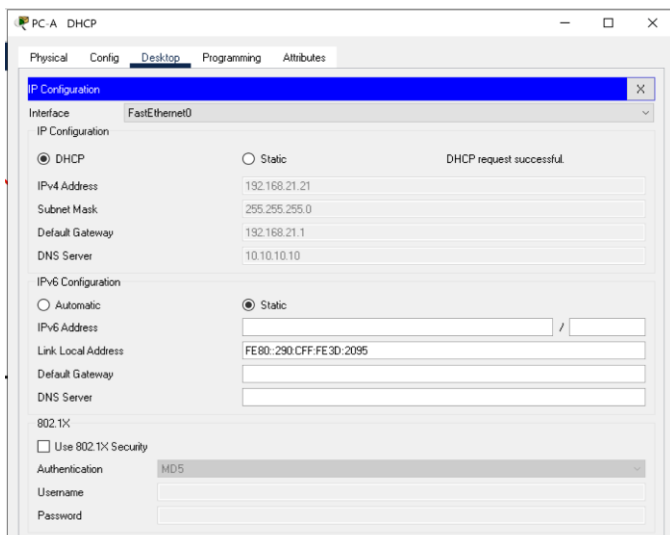

Figura 26. Información IP PC-A del servidor de DHCP. Fuente: Autor

<span id="page-59-0"></span>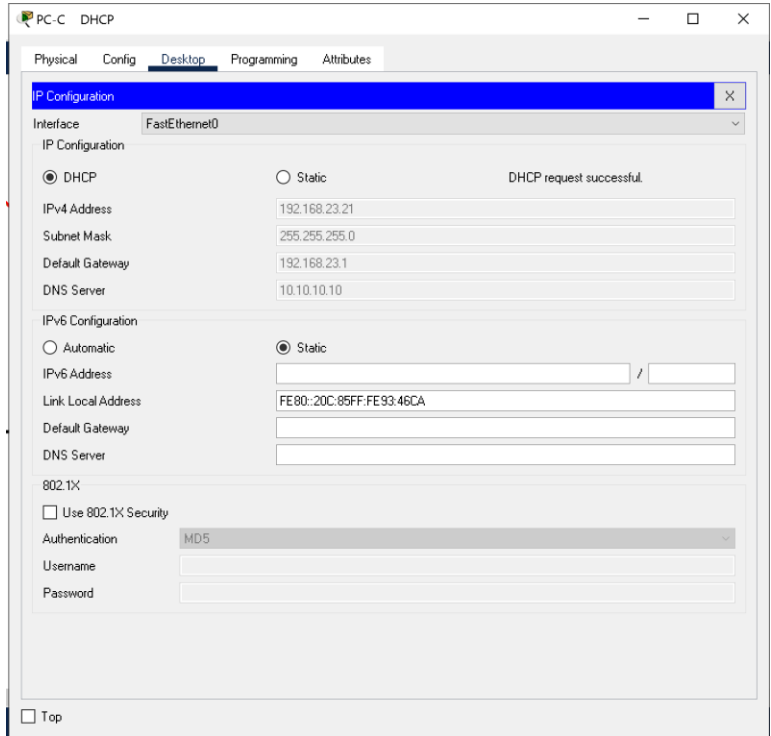

<span id="page-59-1"></span>Figura 27. Información IP PC-C del servidor de DHCP. Fuente: Autor

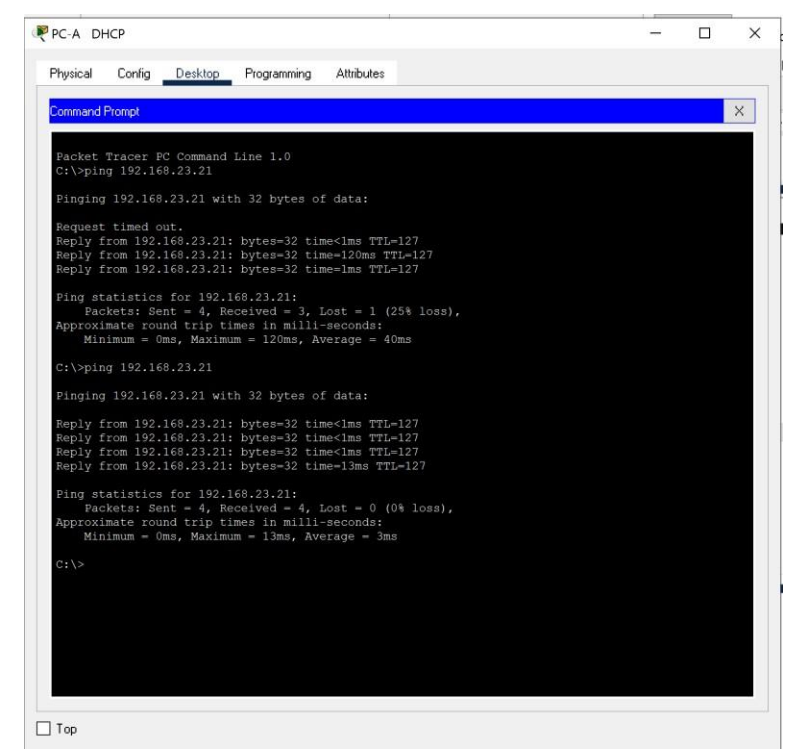

### Figura 28. Ping de PC-A a PC-C. Fuente: Autor

<span id="page-60-1"></span>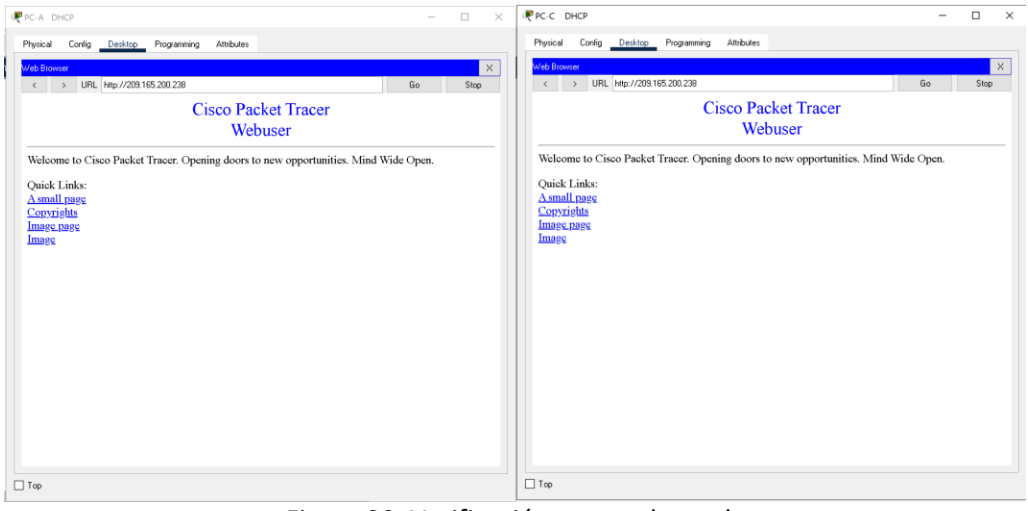

Figura 29. Verificación navegador web. Fuente: Autor

## <span id="page-60-2"></span><span id="page-60-0"></span>*1.7.1 Parte 6: Configurar NTP*

### <span id="page-61-1"></span>**Tabla 33. Configuración de NTP en R1**

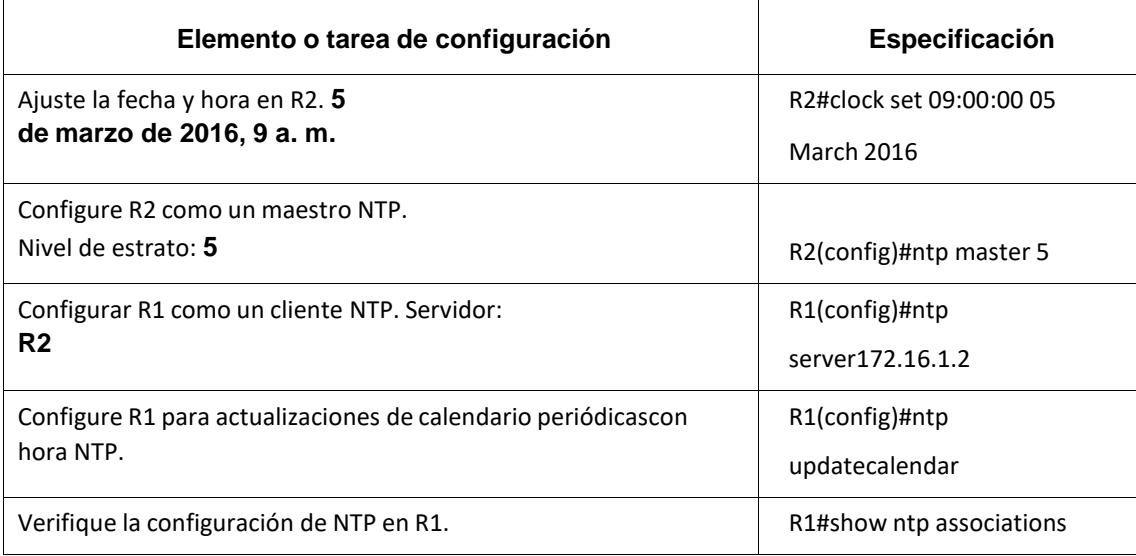

## <span id="page-61-0"></span>*1.8.1 Parte 7: Configurar y verificar las listas de control de acceso (ACL)*

## *1.8.1.1 Paso 1: Restringir el acceso a las líneas VTY en el R2*

### <span id="page-61-2"></span>**Tabla 34. Configuración restricción de acceso a las líneas VTY en R2**

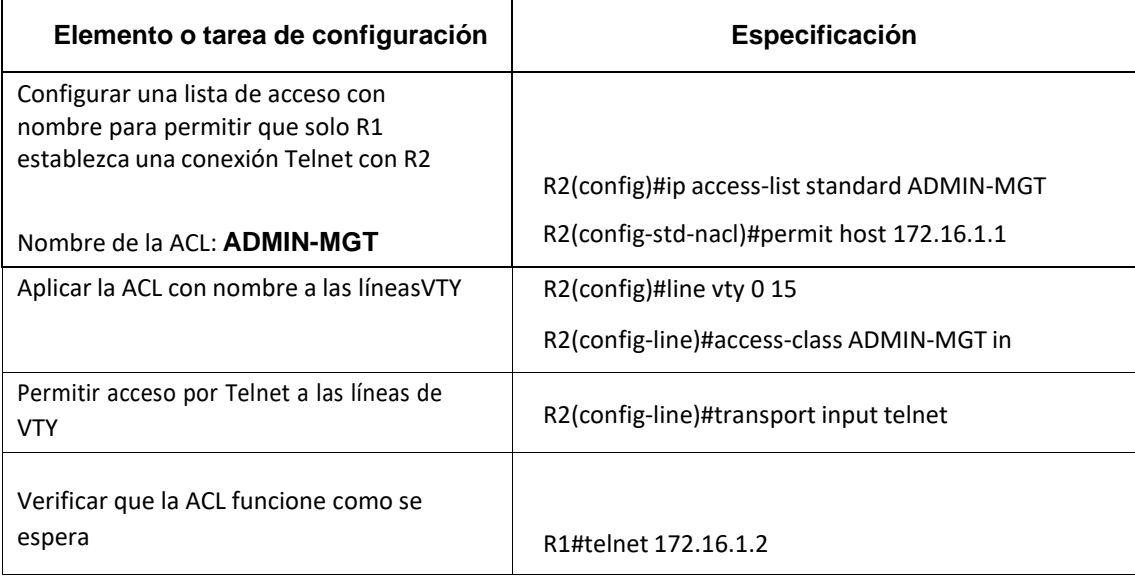

## *1.8.1.2 Paso 2: Introducir el comando de CLI adecuado que se necesita para mostrar lo siguiente*

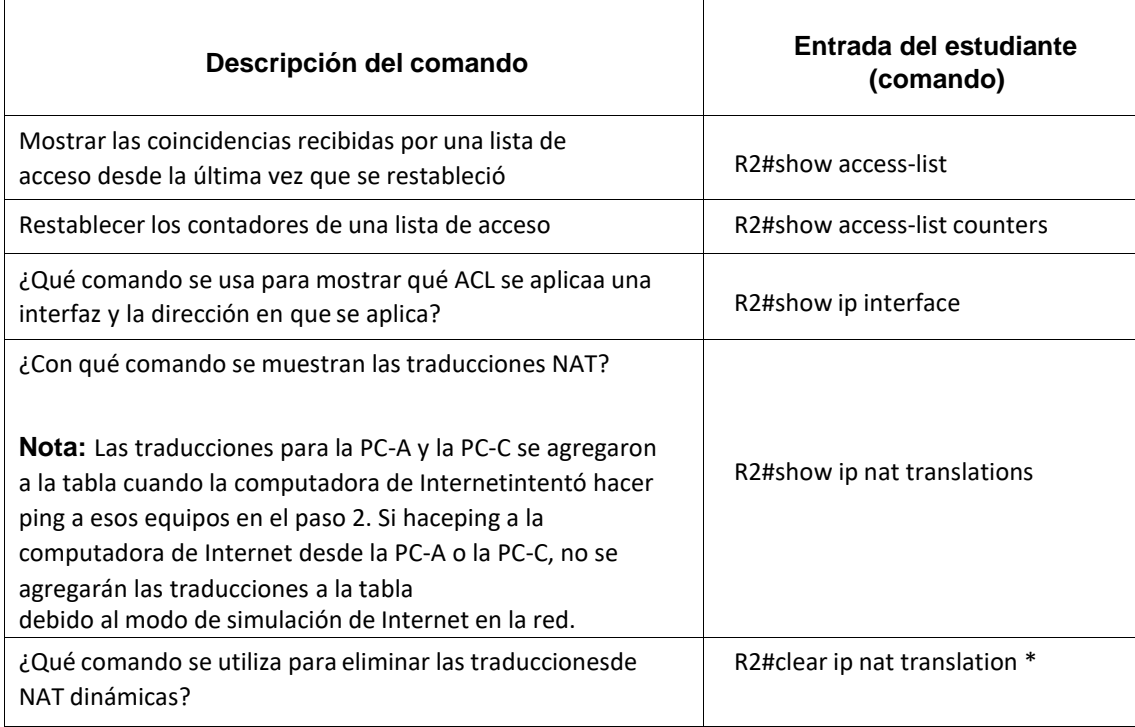

## <span id="page-62-0"></span>**Tabla 35. Verificación de configuración comandos CLI**

## **CONCLUSIONES**

- <span id="page-63-0"></span>• La realización del proceso desarrollado en el primer escenario nos permite comprender cómo funciona una determinada red atendiendo los conceptos aprendidos sobre los dispositivos terminales que lo integran, administración de redes, conexión de cables con puertos, configuración de los dispositivos y seguridad de puntos de conexión de red. La configuración de servidores locales y remotos mediante SSH o telnet, configuración de protocolos e interfaces lógicas y físicas, configuración de passwords de seguridad a modo usuario y privilegiado, reinicio de dispositivos, contraseñas encriptadas, mensajes del día (banner-motd), entre otros procesos nos dan la seguridaddel aprendizaje en este proceso.
- El desarrollo del segundo escenario nos permite comprender que el servicio DHCP se puede encontrar activo en un servidor donde se centraliza la administración de las direcciones IP de la red, que los cambios en una parte de la red no tienen por qué afectar a toda ella, y buena parte del tráfico puede ser dividido en su área. - Las listas de control de acceso desempeñan un gran papel como medida de seguridad lógica, ya que su cometido siempre es controlar el acceso a los recursos o activos del sistema, para poder aplicar los conocimientos adquiridos a lo largo del curso de profundización Cisco y sobre todo relacionados con el protocolo de enrutamiento denominado OSPF, aplicando su configuración básica a los dispositivos de red, configurando una prioridad de routers, desactivando las actualizaciones de enrutamiento en las interfaces adecuadas y verificando la conectividad entre los dispositivos de la topología.

## **BIBLIOGRAFIA**

- <span id="page-64-0"></span>• CISCO. (2019). Conceptos de Routing. Principios de Enrutamiento y Conmutación. Recuperado de: [https://static-course](https://static-course-assets.s3.amazonaws.com/RSE6/es/index.html#1)[assets.s3.amazonaws.com/RSE6/es/index.html#1](https://static-course-assets.s3.amazonaws.com/RSE6/es/index.html#1)
- CISCO. (2019). Routing Estático. Principios de Enrutamiento y Conmutación. Recuperado de: [https://static-course](https://static-course-assets.s3.amazonaws.com/RSE6/es/index.html#2)[assets.s3.amazonaws.com/RSE6/es/index.html#2](https://static-course-assets.s3.amazonaws.com/RSE6/es/index.html#2)
- CISCO. (2019). Configuración de un sistema operativo de red. Fundamentos de Networking. Recuperado de: [https://static-course](https://static-course-assets.s3.amazonaws.com/ITN6/es/index.html#11)[assets.s3.amazonaws.com/ITN6/es/index.html#11](https://static-course-assets.s3.amazonaws.com/ITN6/es/index.html#11)
- UNAD (2017). Configuración de Switches y Routers [OVA]. Recuperado de <https://1drv.ms/u/s!AmIJYei-NT1IhgL9QChD1m9EuGqC>
- CISCO. (2019). Routing Dinámico. Principios de Enrutamiento y Conmutación. Recuperado de: [https://static-course](https://static-course-assets.s3.amazonaws.com/RSE6/es/index.html#3)[assets.s3.amazonaws.com/RSE6/es/index.html#3](https://static-course-assets.s3.amazonaws.com/RSE6/es/index.html#3)
- UNAD (2017). Principios de Enrutamiento [OVA]. Recuperado de [https://1drv.ms/u/s!AmIJYei-NT1IhgOyjWeh6timi\\_Tm](https://1drv.ms/u/s!AmIJYei-NT1IhgOyjWeh6timi_Tm)
- CISCO. (2019). Configuración del Switch. Principios de Enrutamiento y Conmutación. Recuperado de: [https://static-course](https://static-course-assets.s3.amazonaws.com/RSE6/es/index.html#5)[assets.s3.amazonaws.com/RSE6/es/index.html#5](https://static-course-assets.s3.amazonaws.com/RSE6/es/index.html#5)
- CISCO. (2019). VLAN. Principios de Enrutamiento y Conmutación. Recuperado de: <https://static-course-assets.s3.amazonaws.com/RSE6/es/index.html#6>
- CISCO. (2019). Listas de Control de Acceso. Principios de Enrutamiento y Conmutación. Recuperado de: [https://static-course](https://static-course-assets.s3.amazonaws.com/RSE6/es/index.html#7)[assets.s3.amazonaws.com/RSE6/es/index.html#7](https://static-course-assets.s3.amazonaws.com/RSE6/es/index.html#7)
- CISCO. (2019). DHCP. Principios de Enrutamiento y Conmutación. Recuperado de: <https://static-course-assets.s3.amazonaws.com/RSE6/es/index.html#8>
- CISCO. (2019). NAT para IPv4. Principios de Enrutamiento y Conmutación. Recuperado de: [https://static-course](https://static-course-assets.s3.amazonaws.com/RSE6/es/index.html#9)[assets.s3.amazonaws.com/RSE6/es/index.html#9](https://static-course-assets.s3.amazonaws.com/RSE6/es/index.html#9)

• CISCO. (2019). Detección, Administración y Mantenimiento de Dispositivos. Principios de Enrutamiento y Conmutación. Recuperado de: [https://static-course](https://static-course-assets.s3.amazonaws.com/RSE6/es/index.html#10)[assets.s3.amazonaws.com/RSE6/es/index.html#10](https://static-course-assets.s3.amazonaws.com/RSE6/es/index.html#10)